# **SONY**

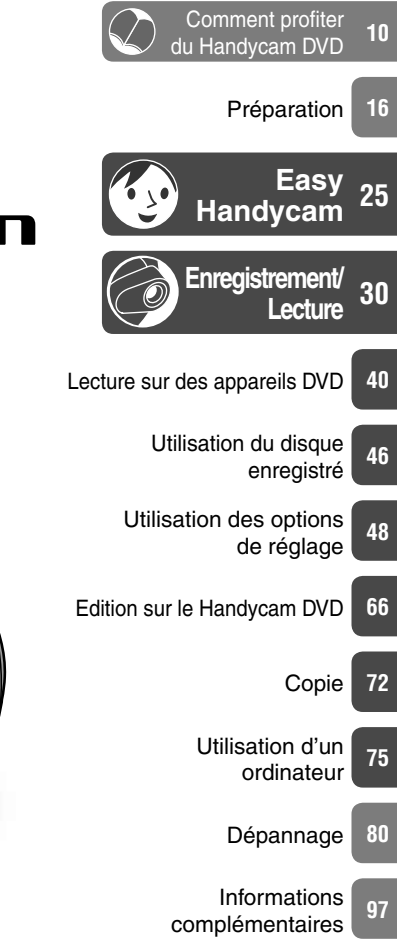

**NDV Mode d'emploi**

Caméscope numérique

**du caméscope**

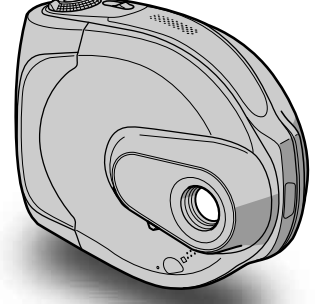

**DCR-DVD7E**

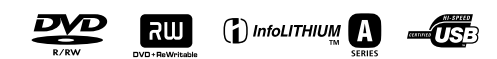

© 2005 Sony Corporation

# A lire avant toute utilisation

Avant d'utiliser cet appareil, veuillez lire le manuel et conservez-le pour toute référence future.

# **AVERTISSEMENT**

**Pour éviter tout risque d'incendie ou d'électrocution, n'exposez pas cet appareil à la pluie ou à l'humidité.**

# **Pour les clients résidant en Europe**

**CLASS 1 LASER PRODUCT LASER KLASSE 1 LUOKAN 1 LASERLAITE KLASS 1 LASERAPPARAT** 

# **ATTENTION**

A certaines fréquences spécifiques, les champs électromagnétiques peuvent altérer l'image et le son de ce caméscope.

Cet appareil a été testé et jugé conforme aux limites établies par la directive EMC visant l'utilisation de câbles de connexion de moins de 3 mètres.

### **Avis**

Si des interférences électriques ou électromagnétiques entraînent une interruption du transfert des données en cours (échec), relancez l'application ou débranchez le câble de communication (USB, etc.) et rebranchez-le.

**Traitement des appareils électriques et électroniques en fin de vie (applicable dans les pays de l'Union Européenne et aux autres pays européens disposant de systèmes de collecte sélective)**

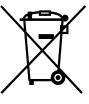

Ce symbole, apposé sur le produit ou sur son emballage, indique que ce produit ne doit pas être traité avec les déchets ménagers. Il doit être remis à un point de collecte approprié pour le recyclage des équipements électriques et électroniques. En s'assurant que ce produit est bien mis au rebus de manière appropriée, vous aiderez à prévenir les conséquences négatives potentielles pour l'environnement et la santé humaine. Le recyclage des matériaux aidera à conserver les ressources naturelles. Pour toute information supplémentaire au sujet du recyclage de ce produit, vous pouvez contacter votre municipalité, votre déchetterie ou le magasin où vous avez acheté le produit. Applicable Accessories: télécommande

# **Remarques sur l'utilisation**

### **Votre caméscope est fourni avec 2 types de mode d'emploi.**

- « Mode d'emploi du caméscope » (ce manuel)
- « Guide de mise en route » pour utiliser le logiciel fourni (contenu sur le CD-ROM fourni)

# **Utilisation du caméscope**

• Ne tenez pas le caméscope par les parties suivantes :

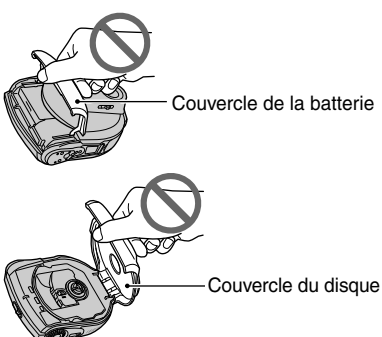

- Lorsque votre caméscope est posé en fonctionnement, par exemple sur une table, vérifiez que celle-ci est stable et que l'appareil ne risque pas de tomber. Nous vous conseillons d'utiliser le support fourni (p. 16).
- Pour éviter d'endommager les disques ou de perdre des images enregistrées, veillez, lorsqu'un des témoins du commutateur POWER (p. 20) ou le témoin ACCESS (p. 23) est allumé, à ne surtout pas :
	- retirer la batterie ou l'adaptateur secteur du caméscope
	- exposer l'appareil à des chocs ou des vibrations mécaniques.
- Avant de connecter votre caméscope à un autre appareil à l'aide d'un câble USB, etc., veillez à insérer la fiche du connecteur dans le bon sens. Si vous forcez pour insérer la fiche du connecteur dans le mauvais sens, vous risquez d'endommager le connecteur ou de provoquer un mauvais fonctionnement du caméscope.

### **Remarques sur les options de réglage, l'écran LCD et l'objectif**

- Si une option de réglage est grisée, cela signifie qu'elle n'est pas disponible dans les conditions de lecture ou de prise de vue en cours.
- L'écran LCD le produit d'une technologie extrêmement pointue et plus de 99,99 % des pixels sont opérationnels. Cependant, on peut constater de très petits points noirs et/ou lumineux (blancs, rouges, bleus ou verts) qui apparaissent en permanence sur l'écran LCD. Cela est tout à fait normal.
- Si l'écran LCD ou l'objectif est exposé aux rayons directs du soleil pendant de longues périodes, des problèmes de fonctionnement peuvent se présenter. Prenez des précautions lorsque vous posez votre caméscope près d'une fenêtre ou en extérieur.
- Si vous exposez l'appareil à des chocs ou le bougez d'avant en arrière, l'image peut être déformée temporairement
- Ne filmez pas le soleil directement. Cela pourrait entraîner un mauvais fonctionnement de votre caméscope. Effectuez des prises de vue du soleil uniquement dans des conditions de faible lumière faible, par exemple au crépuscule.

### **Prise de vue**

- Avant le début de la prise de vue, testez cette fonction pour vous assurer que l'image et le son sont enregistrés sans problème. Vous ne pouvez pas supprimer des images enregistrées sur un DVD-R. Effectuez donc vos essais de prise de vue sur un DVD-RW/DVD+RW (non fourni) (p. 13).
- Aucune compensation relative au contenu de l'enregistrement ne sera accordée, même si la prise de vue ou la lecture ne se font pas en raison d'un mauvais fonctionnement du caméscope, du support d'enregistrement, etc.

# A lire avant toute utilisation (suite)

- Les standards couleur des téléviseurs sont différents d'un pays et d'une région à l'autre. Pour visionner vos enregistrements sur un téléviseur, il vous faut un modèle utilisant le système PAL.
- Les programmes de télévision, les films, les cassettes vidéo et les autres enregistrements peuvent être protégés par des droits d'auteur. L'enregistrement non autorisé de tels matériels peut constituer une infraction à la loi sur les droits d'auteur. Vous ne pouvez pas utiliser votre caméscope pour copier des logiciels protégés par la loi sur les droits d'auteur.

# **A propos de ce mode d'emploi**

- Les illustrations de l'écran LCD utilisées dans ce manuel sont capturées à l'aide d'un appareil photo numérique. Elles peuvent donc apparaître différentes de ce que vous voyez réellement.
- Des captures d'écran dans votre langue sont utilisées pour illustrer les procédures d'utilisation. Si nécessaire, modifiez la langue affichée à l'écran avant d'utiliser votre caméscope (p. 63).

# **A propos de l'objectif Carl Zeiss**

Votre caméscope est équipé d'un objectif Carl Zeiss, mis au point dans le cadre d'une collaboration entre Carl Zeiss, en Allemagne, et Sony Corporation. Cet objectif produit des images de qualité supérieure.

Il adopte le système de mesure MTF\* pour caméscopes et offre une qualité identique à celle des objectifs Carl Zeiss.

\* MTF signifie Modulation Transfer Function (fonction de transfert de modulation). La valeur indique la quantité de lumière d'un sujet entrant dans l'objectif.

# A propos du disque

• Vous ne pouvez utiliser que des DVD-R de 8 cm, des DVD-RW de 8 cm et des DVD+RW de 8 cm. Utilisez des disques portant les marques ci-dessous.

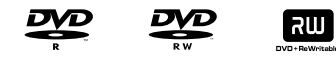

• Pour une plus grande fiabilité et durabilité de l'enregistrement/lecture, nous vous recommandons d'utiliser votre Handycam DVD avec des disques Sony ou des disques portant la mention  $\mathbf{\mathbb{C}}$ <sup>orvideo</sup> « for VIDEO CAMERA ». Si vous utilisez un type de disque différent, la qualité de l'enregistrement/lecture peut ne pas être satisfaisante et vous pouvez ne pas être en mesure de retirer le disque de votre Handycam DVD.

\* En fonction de l'endroit où vous avez acheté le disque, ce dernier peut porter la marque *D*<sub>pour</sub> CAMESCOPE <sub>11</sub>.

#### **Remarques sur l'utilisation**

- Tenez le disque par les bords en soutenant légèrement l'orifice du centre. Ne touchez pas la face d'enregistrement (le verso de la face imprimée s'il s'agit d'un disque à une seule face).
- Avant de filmer, veillez à éliminer les poussières et les traces de doigt du disque, en utilisant le chiffon de nettoyage fourni avec le caméscope,sous peine de ne pas pouvoir enregistrer ou lire normalement ce disque dans certaines situations.
- Lorsque vous placez le disque dans le caméscope, appuyez fermement dessus jusqu'à ce qu'il émette un déclic. Lorsque le message [C:13:□□] s'affiche sur l'écran LCD, ouvrez le couvercle du disque et réinstallez le disque.

• N'appliquez pas d'adhésif tel qu'un autocollant sur la surface d'un disque, car cela risquerait de le déséquilibrer et de provoquer un mauvais fonctionnement du disque ou du caméscope.

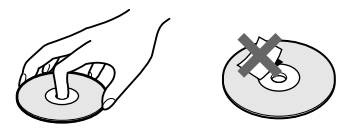

#### **Entretien et rangement des disques**

- Maintenez les disques propres sous peine d'altérer la qualité des sorties audio et vidéo.
- Nettoyez le disque avec le chiffon de nettoyage fourni. Essuyez le disque du centre vers la périphérie. Pour enlever la saleté, nettoyez le disque avec un chiffon doux légèrement humide, puis essuyez l'humidité avec un chiffon doux et sec. N'utilisez pas de solvants, par exemple de l'essence, des nettoyants conçus pour les disques vinyles ou des vaporisateurs antistatiques, sous peine d'endommager le disque.

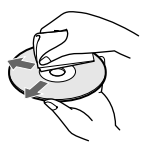

- N'exposez pas le disque aux rayons directs du soleil et ne le stockez pas dans un endroit humide.
- Lorsque vous transportez ou stockez le disque, rangez-le dans son boîtier.
- Vous ne pouvez écrire que sur la face imprimée d'un disque à une seule face, à l'aide d'un marqueur à base d'huile et d'une pointe douce et ne touchez pas l'encre avant qu'elle ne soit sèche. Ne chauffez pas le disque et n'utilisez pas d'objet pointu tel qu'un stylo à bille. Ne séchez pas la surface en la chauffant. Vous ne pouvez pas écrire sur les disques à deux faces.

# Table des matières

# **Comment profiter du Handycam DVD**

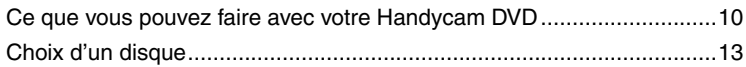

# **Préparation**

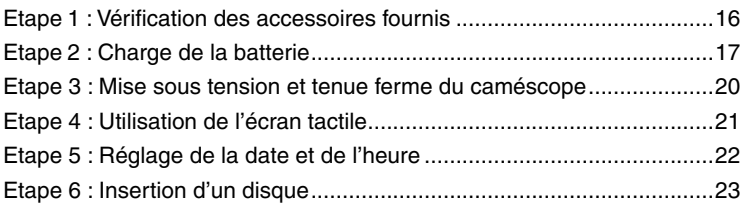

# **Easy Handycam – Utilisation du caméscope avec les**  *<u><b>* réglages automatiques</u>

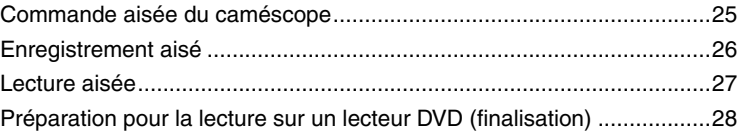

# **Enregistrement/Lecture**

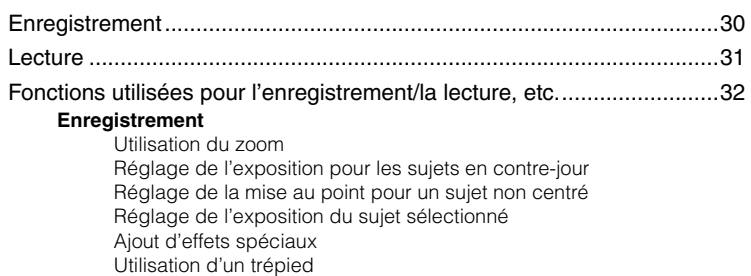

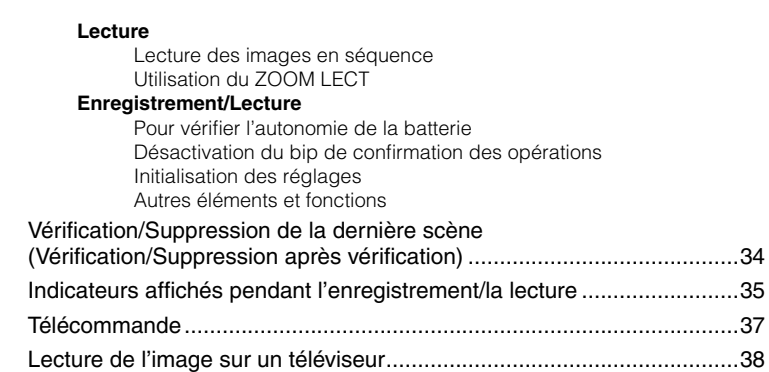

# **Lecture sur des appareils DVD**

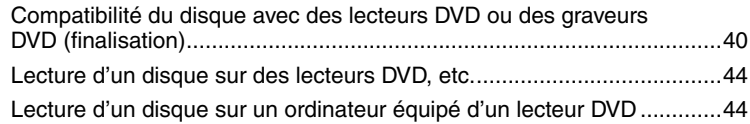

# **Utilisation du disque enregistré (DVD-RW/DVD+RW)**

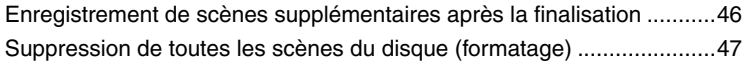

# **Utilisation des options de réglage**

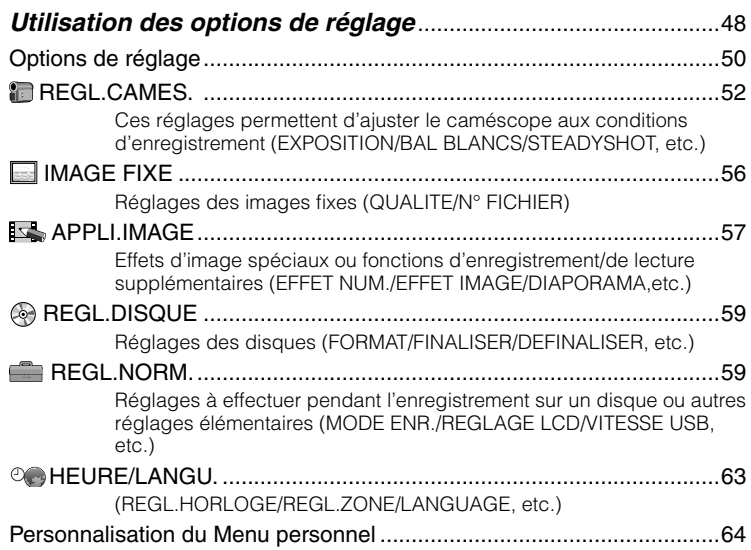

# **Edition sur le Handycam DVD (DVD-RW : mode VR)**

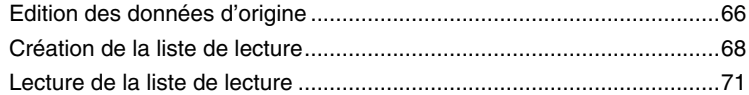

# **Copie**

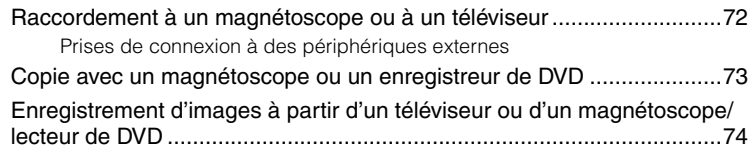

# **Utilisation d'un ordinateur**

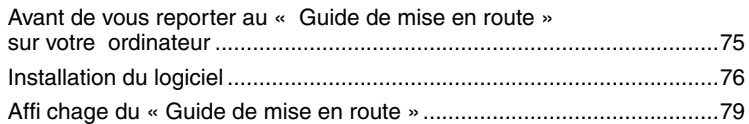

# **Dépannage**

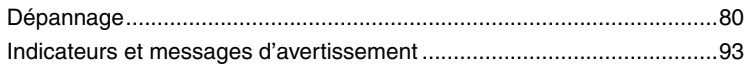

# **Informations complémentaires**

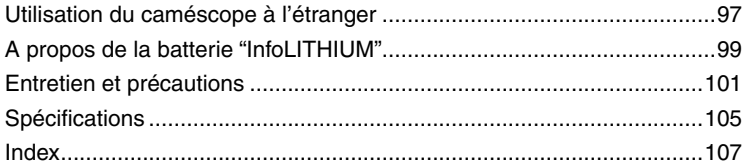

#### **Comment profiter du Handycam DVD**

# Ce que vous pouvez faire avec votre Handycam DVD

Votre Handycam DVD enregistre des images sur un disque DVD\* de 8 cm, ce qui facilite l'enregistrement et la visualisation des images. Vous pouvez ainsi profiter de votre Handycam DVD d'une façon totalement différente de celle des autres supports.

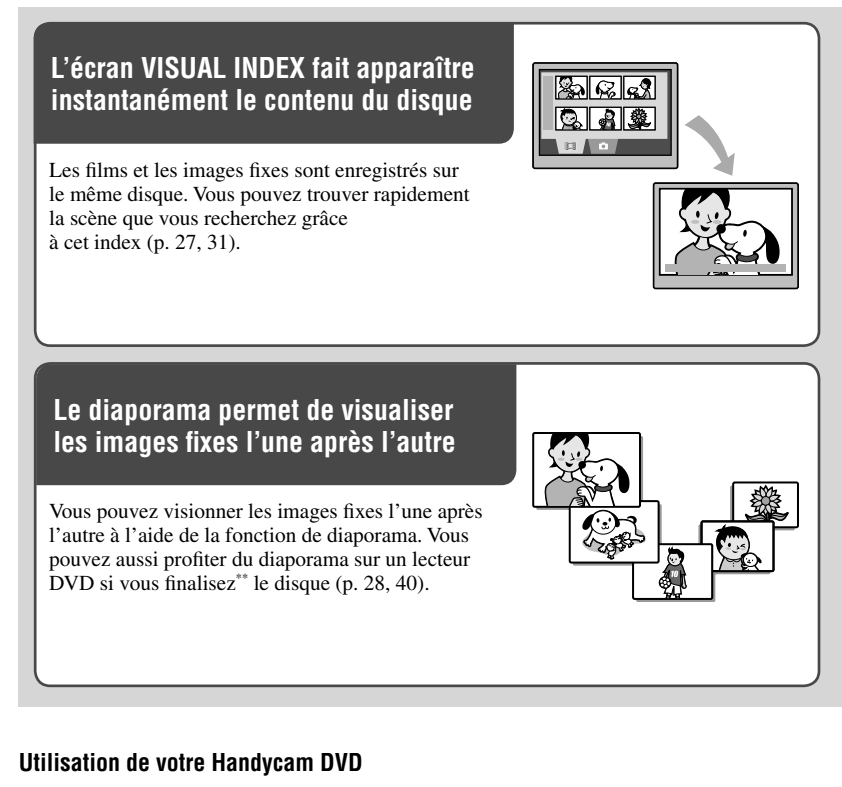

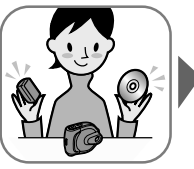

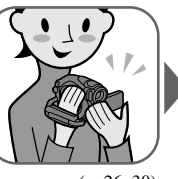

Préparation Enregistrement Lecture sur le Handycam DVD

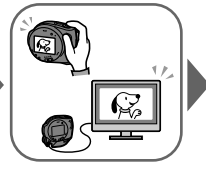

 $(p. 16)$   $(p. 26, 30)$   $(p. 27, 31)$   $(p. 28, 40)$ 

Lecture sur des lecteurs DVD (finalisation\*\* du disque)

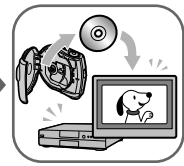

# **Lecture du disque enregistré sur d'autres appareils DVD**

Vous pouvez visionner un disque sur d'autres lecteurs DVD, voire même sur le lecteur DVD d'un ordinateur si vous le finalisez\*\*. Vous pouvez aussi créer un menu DVD pour vous aider à retrouver rapidement une image particulière à partir d'une liste de miniatures (p. 28, 40).

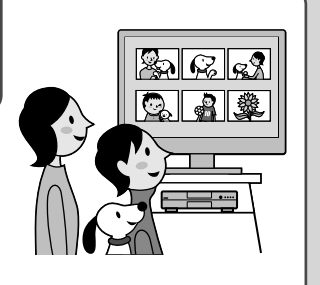

# **Edition d'un disque à l'aide du logiciel fourni**

Vous pouvez créer vos propres DVD en ajoutant des effets spéciaux ou de la musique aux images à l'aide du logiciel Picture Package fourni avec le caméscope (p. 75).

- \* Le DVD (Digital Versatile Disc) est un disque optique haute capacité qui permet d'enregistrer des images. Dans ce manuel, un disque DVD 8 cm est appelé « disque ».
- La finalisation est un procédé qui convertit un disque enregistré pour permettre sa lecture sur d'autres appareils DVD (p. 28, 40). Selon le type de disque et le format d'enregistrement, il se peut que vous ne puissiez pas réenregistrer un disque sur votre Handycam DVD après sa finalisation (p. 13).

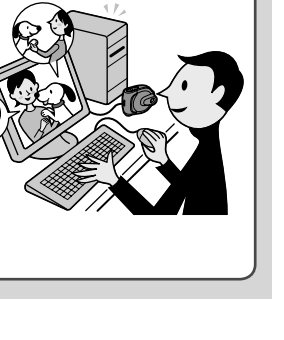

Ce que vous pouvez faire avec votre Handycam DVD (suite)

# **Fonctions DVD non disponibles sur cassette**

# ${\color{red}\texttt{Vous}}$  pouvez enregistrer facilement,  $\begin{array}{|c|c|} \hline \texttt{I}} \end{array}$ **puis lire vos enregistrements sans rebobiner**

Vous pouvez commencer l'enregistrement et contrôler les images enregistrés sans bobiner ou rebobiner. Les images sont stockées automatiquement sur l'espace libre du disque. Ceci permet d'éviter la suppression accidentelle d'images importantes.

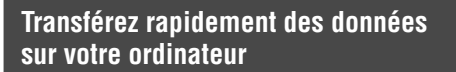

Vous pouvez importer des données sur votre ordinateur en moins de temps que la durée d'enregistrement réelle. Si votre ordinateur prend en charge la fonction Hi-Speed USB (USB2.0), vous pouvez transférer des données encore plus rapidement.

# **Adaptez la qualité d'image à chaque scène**

Vous pouvez enregistrer des images sur un disque en utilisant efficacement la capacité du support grâce au système d'encodage VBR\* qui ajuste automatiquement la qualité de l'image en fonction de la scène enregistrée. L'enregistrement d'un objet qui bouge rapidement nécessite davantage d'espace pour enregistrer clairement les images sur le disque. La durée d'enregistrement disponible peut par conséquent être réduite.

bgs-inText16:

bgs-inText15:

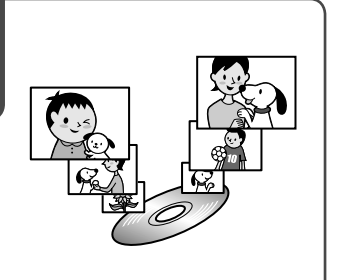

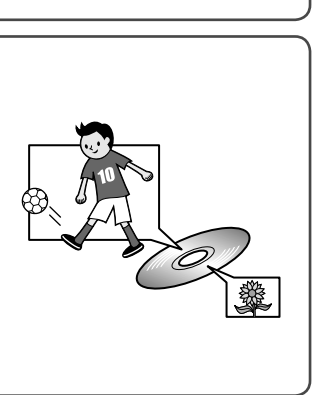

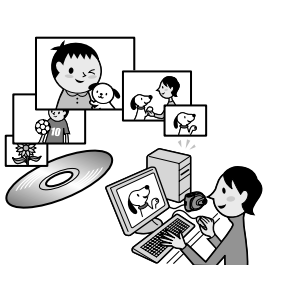

### **Comment profiter du Handycam DVD**

# Choix d'un disque

# **Quel type de disque utiliser ?**

Votre Handycam DVD accepte les types de disque suivants.

Lorsque vous utilisez un DVD-RW, vous pouvez choisir le format d'enregistrement mode VIDEO ou mode VR.

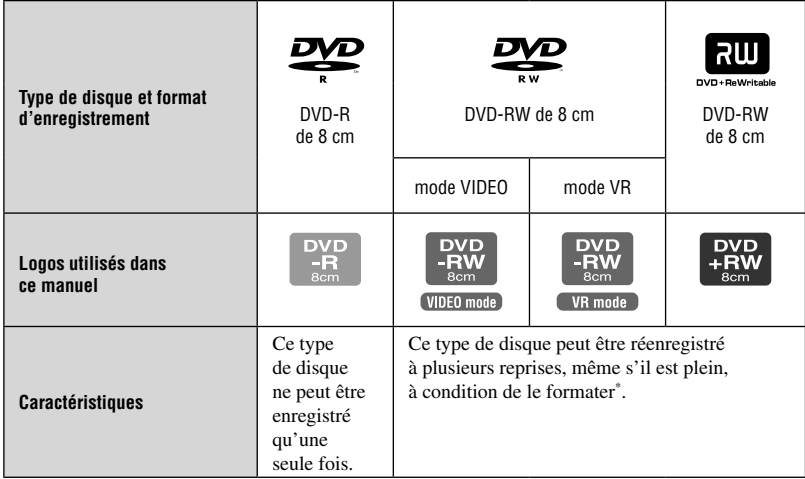

• Utiliser les disques Sony ou les disques avec la marque  $\bigotimes_{\text{CamERA}_{m}}^{\text{torwDEO}}$ . Suivant le lieu d'achat, le disque porte la marque  $\bigcirc$   $\mathcal{D}_{\text{source} \sim \text{COMESCOPE } w}$ .

# **Différences dans le format d'enregistrement des DVD-RW**

 offre une meilleure compatibilité avec d'autres lecteurs.

 (mode de Video Recording) permet d'éditer le contenu enregistré sur le Handycam DVD, notamment supprimer ou diviser des scènes. Une fois que vous finalisez le disque, vous pouvez lire son contenu sur un lecteur DVD prenant en charge le mode VR.

• Pour plus d'informations sur la compatibilité, consultez les spécifications de votre appareil de lecture.

# **Remarques sur les DVD+RW**

Si vous lisez un DVD+RW enregistré en mode [FORMAT 16:9] (p. 55) sur un lecteur DVD connecté à un téléviseur 4:3 qui ne prend pas en charge le format 16:9, l'image apparaît aplatie dans le sens de la longueur. Si ce DVD+RW est enregistré avec les paramètres par défaut, l'image apparait au format 4:3 dans les conditions décrites ci-dessus.

• Reportez-vous à la documentation de votre téléviseur.

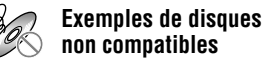

# **non compatibles**

- DVD-R de 12 cm  $\cdot$  CD
- DVD-RW de 12 cm • CD-R
- DVD+RW de 12 cm CD-ROM • CD-RW
- DVD+R
- DVD-RAM
- DVD-ROM

\* Le formatage prépare le disque pour l'enregistrement. Il supprime en outre toutes les données d'image enregistrées antérieurement sur le disque, ce qui vous permet de récupérer la capacité complète du disque. Vous pouvez ainsi réutiliser le disque plusieurs fois (p. 47).

# **Les fonctionnalités varient-elles en fonction du disque ?**

Ce que vous pouvez faire avec votre disque varie selon le type de disque et le format d'enregistrement utilisé.

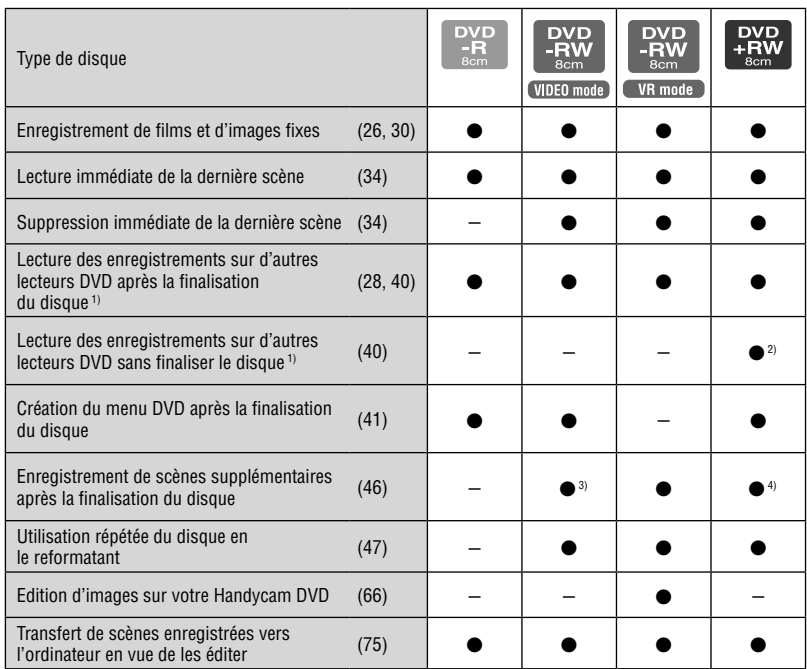

Le numéro entre parenthèses indique la page de référence.

1) Les disques DVD enregistrés par le Handycam DVD de Sony son conçus pour être lus sur des lecteurs DVD domestiques, des graveurs DVD ainsi que des lecteurs DVD pour ordinateur. Les DVD-RW enregistrés en mode VR doivent être lus sur un lecteur DVD prenant en charge le mode VR. Notez que la lecture sur tous les lecteurs DVD domestiques, les graveurs DVD et les lecteurs DVD pour ordinateur peut ne pas être garantie. Pour plus d'informations sur la compatibilité, consultez les spécifications de votre appareil de lecture.

2) N'essayez pas de lire ces disques sur le lecteur DVD-ROM de votre ordinateur. Cela pourrait entraîner un problème de fonctionnement.

3) Requiert une définalisation (p. 46).

4) Un message de confirmation apparaît pour vous demander si vous souhaitez ajouter un enregistrement (p. 46).

# **Comment choisir un disque**

Le schéma ci-dessous peut vous aider à choisir le disque qui convient le mieux à l'usage auquel vous le destinez.

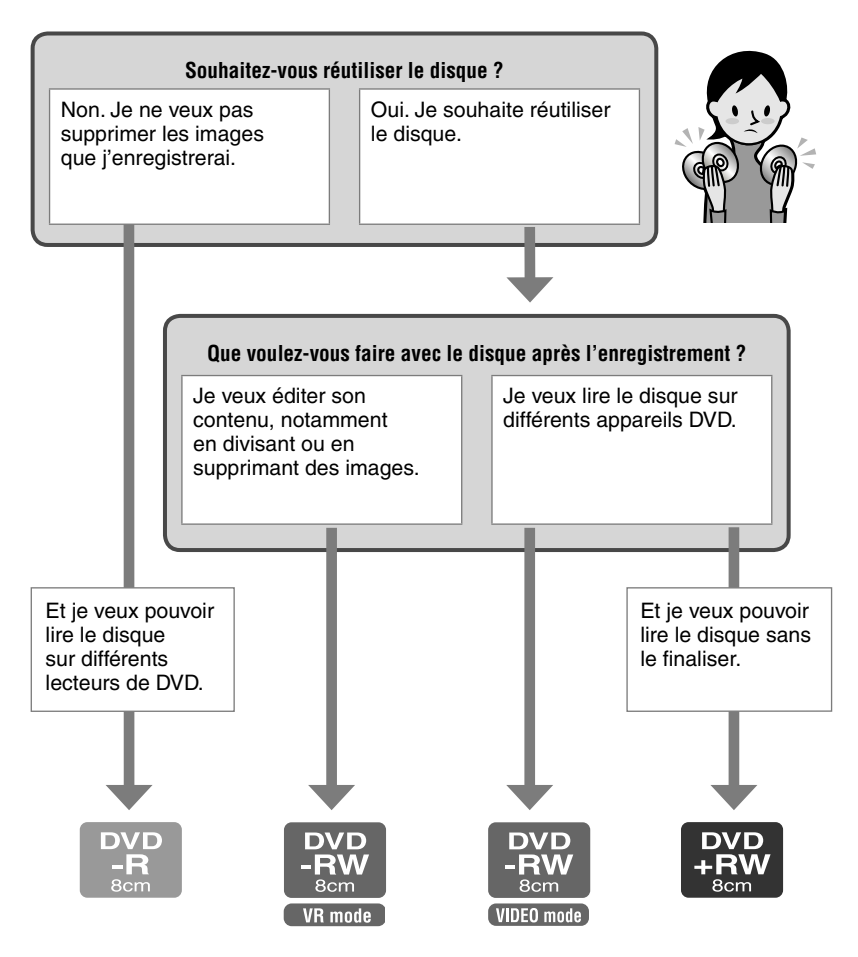

**Vous avez enfin identifié le type de disque qui vous convient ? Profitez à présent de votre Handycam DVD.**

# Etape 1 : Vérification des accessoires fournis

Assurez-vous que tous les accessoires cités ci-dessous sont fournis avec votre caméscope.

Le nombre entre parenthèses indique la quantité d'unités fournies pour cet élément.

DVD-R DMR30 de 8 cm (1) (p.13)

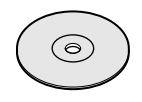

Adaptateur secteur (1) (p. 17)

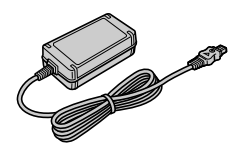

Cordon d'alimentation (1) (p. 17)

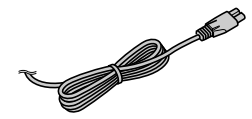

Cordon de liaison A/V (1) (p. 38, 72)

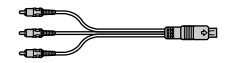

Câble USB (1) (p. 75)

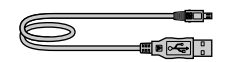

Télécommande sans fil (1) (p.37)

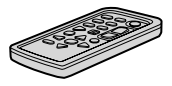

Une pile bouton au lithium est déjà installée.

Dragonne (1)

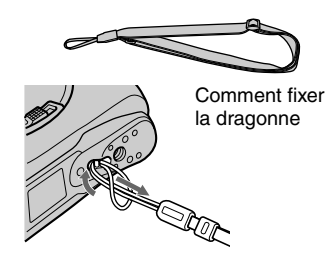

Support (1)

Comment placer votre caméscope sur son support

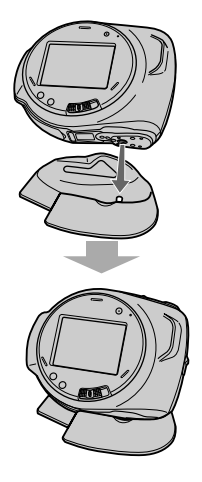

Chiffon de nettoyage (1)

Feuillet de protection de l'écran LCD (2) (p. 102)

Batterie rechargeable NP-FA50 (1) (p. 17).

CD-ROM « Picture Package Ver.1.8 » (1) (p. 75)

Mode d'emploi du caméscope (ce manuel) (1)

# Etape 2 : Chargement de la batterie

Vous pouvez charger la batterie après avoir inséré la batterie "InfoLITHIUM" (série A) (p. 99) sur votre caméscope.

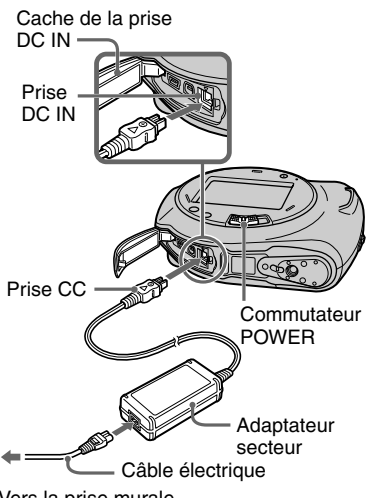

Vers la prise murale

**1 Tout en faisant coulisser le commutateur OPEN du couvercle de batterie dans le sens de la flèche , déplacez ce couvercle dans le sens de la flèche**  $(2)$ **. Retirez ensuite le couvercle .**

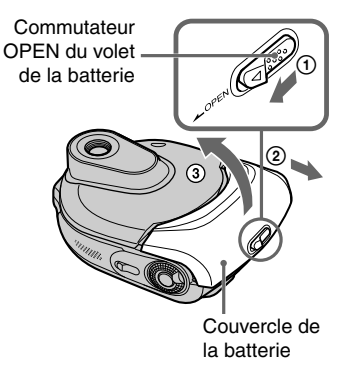

**2 Insérez une batterie à fond avec la mention tournée vers l'extérieur.**

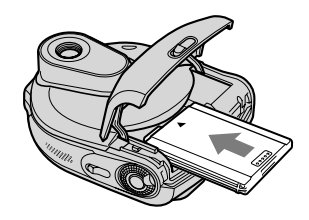

**3 Fermez le couvercle de la batterie.**

Veillez à bien fermer le couvercle.

**4 Glissez le commutateur POWER dans le sens de la fl èche pour le placer sur la position OFF (CHG). (réglage par défaut).**

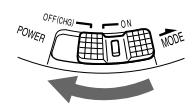

### **5 Raccordez l'adaptateur secteur à la prise DC IN de votre caméscope.**

Ouvrez le cache de la prise DC IN pour raccorder l'adaptateur secteur.

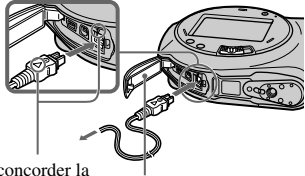

Faites concorder la marque  $\triangle$  de la fiche CC avec la marque ▲ apposée sur votre caméscope.

Cache de la prise DC IN

# **6 Raccordez l'adaptateur secteur à la prise murale à l'aide du cordon d'alimentation.**

Le témoin CHG (charge) s'allume et la batterie commence à se charger.

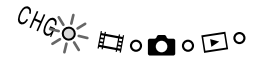

## **7 Le témoin CHG (charge) s'éteint lorsque la batterie est entièrement chargée. Débranchez l'adaptateur secteur de la prise DC IN de votre caméscope.**

Maintenez le caméscope et la fiche CC quand vous débranchez l'adaptateur secteur.

# **Pour retirer la batterie**

Faites glisser le commutateur OPEN du couvercle de la batterie comme pour sa mise en place. Une fois le couvercle ouvert, retirez la batterie.

• Lorsque vous retirez la batterie, assurez-vous qu'aucun témoin du commutateur POWER (p. 20) n'est allumé.

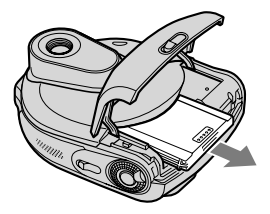

# **Avant de ranger la batterie**

Déchargez complètement la batterie si vous envisagez de ne pas l'utiliser pendant une période prolongée (p. 99).

### **Pour utiliser une source d'alimentation externe**

Effectuez les mêmes raccordements que pour charger la batterie. La batterie ne se décharge pas dans ce cas.

### **Temps de charge (charge complète)**

Temps approximatif (en minutes) nécessaire pour recharger complètement une batterie vide.

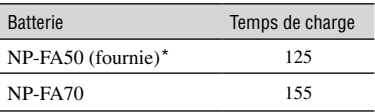

# **Durée d'enregistrement**

Temps approximatif (en minutes) disponible lors de l'utilisation d'une batterie en pleine charge.

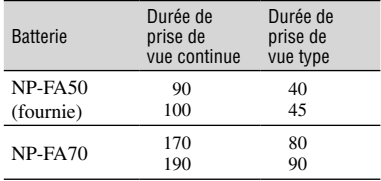

Si vous enregistrez dans les conditions suivantes :

Ligne du haut : lorsque LCD est allumé.

Ligne du bas : lorsque LCD est éteint.

# **Temps de lecture**

Temps approximatif (en minutes) disponible lors de l'utilisation d'une batterie en pleine charge.

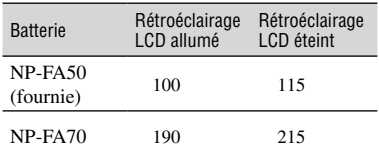

#### **Batterie**

- Avant de changer la batterie, faites glisser le commutateur POWER sur la position OFF (CHG).
- Il peut arriver que le témoin CHG (charge) clignote pendant la charge ou que BATTERY INFO (p. 33) ne s'affiche pas correctement dans les conditions suivantes :
	- la batterie n'est pas correctement insérée ;
	- la batterie est endommagée ;
	- la batterie est totalement déchargée. (pour BATTERY INFO uniquement)
- La batterie n'alimente pas l'appareil lorsque l'adaptateur secteur est raccordé à la prise CC de votre caméscope, même si le cordon d'alimentation est débranché de la prise secteur.

#### **Durée de charge/enregistrement/lecture**

- Les durées sont mesurées à 25°C. (utilisation recommandée à une température de 10 à 30°C.
- La durée d'enregistrement et de lecture disponible est raccourcie lorsque vous utilisez votre caméscope à basse température.
- La durée d'enregistrement et de lecture disponible est raccourcie en fonction des conditions d'utilisation de votre caméscope.

#### **Adaptateur secteur**

- Branchez l'adaptateur secteur sur une prise secteur proche. Débranchez immédiatement l'adaptateur secteur de la prise secteur si un problème de fonctionnement se produit pendant l'utilisation du caméscope.
- N'utilisez pas l'adaptateur secteur dans un endroit exigu, notamment entre un mur et un meuble.
- Ne court-circuitez pas la fiche CC de l'adaptateur secteur ou les bornes de la batterie avec un objet métallique. Cela pourrait entraîner un problème de fonctionnement.

#### **PRECAUTION**

• Même si votre caméscope est mis hors tension, l'appareil est toujours alimenté tant qu'il est raccordé à la prise secteur via l'adaptateur.

# Etape 3 : Mise sous tension et tenue ferme du caméscope

Pour enregistrer ou lire, faites glisser le commutateur POWER pour allumer le témoin approprié.

L'écran [REGL.HORLOGE] s'affiche lors de la première utilisation du caméscope (p. 22).

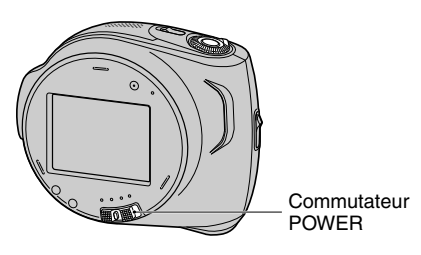

**1 Ouvrez le capuchon de l'obturateur.**

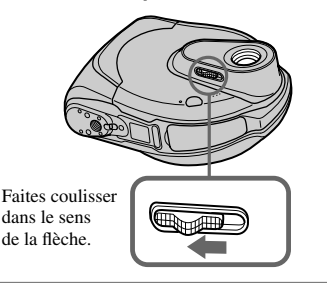

**2 Mettez le caméscope sous tension en faisant glisser le commutateur POWER dans le sens de la flèche tout en enfonçant le bouton vert situé au centre.**

Pendant l'enregistrement ou la lecture, changez de mode d'alimentation en faisant glisser le commutateur POWER dans le sens de la flèche jusqu'à ce que le témoin approprié s'allume.

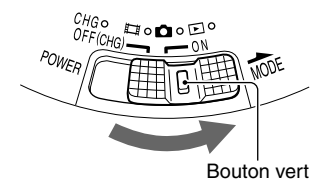

**III** (Film) : Pour enregistrer des films  **(Fixe) :** Pour enregistrer des images fixes. **IF (Lire/Monter) :** Pour visualiser ou éditer des images sur le caméscope (DVD-RW : mode VR seulement).

 $\overset{C_{\textit{H}_{\mathcal{G}}_{\textbf{O}}}}{\sim}$   $\overset{C_{\textit{H}_{\mathcal{G}}^{\textit{O}}}}{\sim}$   $\overset{C_{\textit{H}_{\mathcal{G}}^{\textit{O}}}}{\sim}$ 

• Lorsque vous mettez votre caméscope sous tension après avoir réglé la date et l'heure ([REGL.HORLOGE], p. 22), la date et l'heure du jour s'affichent sur l'écran LCD pendant quelques secondes.

# **3 Tenez votre caméscope correctement.**

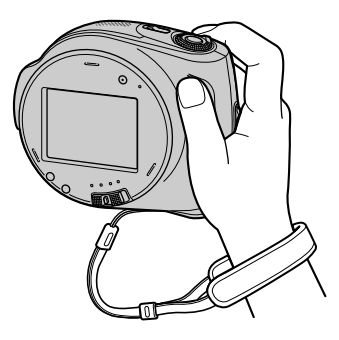

# **Pour mettre l'appareil hors tension**

Faites glisser le commutateur POWER sur la position OFF (CHG).

• A l'achat, l'appareil est réglé pour que l'alimentation soit automatiquement coupée si vous le laissez inutilisé pendant environ 5 minutes, ceci afin d'économiser la batterie. ([ARRET AUTO], p. 62).

# Etape 4 : Utilisation de l'écran tactile

Vous pouvez lire des images enregistrées (p. 27, 31) ou modifier les réglages (p. 48) grâce à l'écran tactile.

#### **Tenez fermement votre caméscope, puis appuyez sur l'écran LCD comme sur l'illustration ci-dessous.**

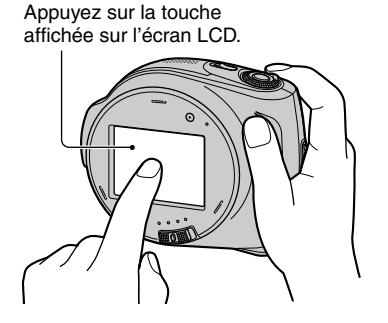

# **Modification du réglage de la langue**

Vous pouvez changer la langue des indications à l'écran. Sélectionnez la langue à l'écran dans [LANGUAGE] dans le menu  $\circledcirc$  HEURE/LANGU. (p. 63).

#### **Pour masquer les indicateurs à l'écran**

Appuyez sur la touche DISP/BATT INFO pour afficher ou masquer les indicateurs à l'écran, par exemple le compteur.

### **Pour diminuer la luminosité de l'écran LCD**

Appuyez sur la touche DISP/BATT INFO et maintenez-la enfoncée pendant quelques secondes jusqu'à ce que  $\frac{1}{2}$ <sub>r</sub> apparaisse. Ce réglage est pratique lorsque vous utilisez votre caméscope en pleine lumière ou lorsque vous souhaitez économiser la batterie. L'image enregistrée n'est pas affectée par ce réglage. Pour annuler, maintenez de nouveau la touche DISP/ BATT INFO enfoncée jusqu'à ce que  $\cdot \Box_{\text{eff}}$ disparaisse.

• Reportez-vous au réglage [REGLAGE LCD] - [LUMI.LCD] (p. 66) pour régler la luminosité de l'écran LCD.

# Etape 5 : Réglage de la date et de l'heure

La première fois que vous utilisez le caméscope, réglez la date et l'heure. Si vous ne réglez pas la date et l'heure, l'écran [REGL.HORLOGE] s'affiche chaque fois que vous mettez le caméscope sous tension ou que vous glissez le commutateur POWER vers le bas.

• Si vous n'utilisez pas votre caméscope pendant **2 mois environ**, la batterie rechargeable intégrée se décharge et les réglages de la date et de l'heure peuvent s'effacer de la mémoire. Dans ce cas, rechargez la batterie rechargeable, puis réglez de nouveau la date et l'heure (p. 103).

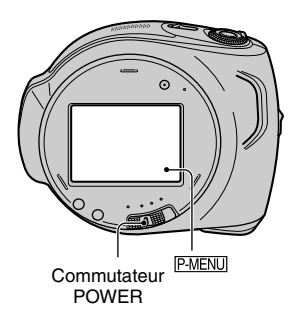

Passez à l'étape **4** la première fois que vous réglez l'horloge.

# **1** Appuyez sur  $\frac{P-MENU}{P}$  [SETUP].

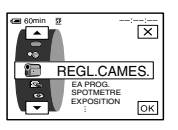

**2** Sélectionnez **A** HEURE/LANGU. avec **A**  $\sqrt{ }$ , puis appuyez sur **TOK** 

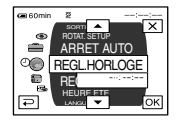

- **3 Sélectionnez [REGL.HORLOGE] avec / , puis appuyez**   $sur$   $OR$ .
- **4 Sélectionnez la zone géographique souhaitée avec**  *A* / $\cdot$ , puis appuyez sur  $\circ$  .

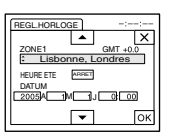

**5 Réglez [HEURE ETE] sur**   $[MARCHE]$  avec  $\boxed{\triangle}/\boxed{\triangledown}$ , si **nécessaire, puis appuyez sur OK.** 

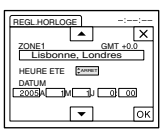

# **6** Réglez [A] (année) avec  $\boxed{\triangle}$   $\boxed{\triangle}$ puis appuyez sur **OK**.

Vous pouvez régler n'importe quelle année jusqu'à l'année 2079.

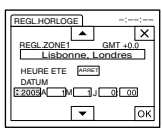

**7 Réglez [M] (mois), [J] (jour), heures et minutes, puis appuyez sur OK.** 

L'horloge démarre.

<sup>•</sup> Pour plus d'informations concernant les «décalages horaires dans le monde», reportezvous à la page 98.

# Etape 6 : Insertion d'un disque

Pour enregistrer, vous avez besoin d'un DVD-R, DVD-RW ou DVD+RW de 8 cm neuf (p. 13).

**• Eliminez d'abord les poussières ou traces de doigt du disque en utilisant le chiffon de nettoyage fourni avec le caméscope (p. 5).**

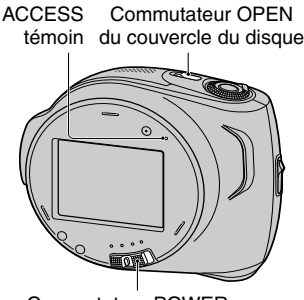

Commutateur POWER

### **1 Assurez-vous que le caméscope est sous tension.**

• Vous pouvez retirer le disque lorsqu'une source d'alimentation est raccordée au caméscope, même si celui-ci est mis hors tension. Le processus de reconnaissance du disque (étape **4**) ne démarre toutefois pas.

# **2 Faites glisser le commutateur OPEN du couvercle du disque dans le sens de la flèche (OPEN).**

[OUVERTURE EN PREPA] apparaît sur l'écran LCD . Ensuite, la mélodie d'ouverture retentit une fois, puis le caméscope émet un signal sonore. Quand le signal sonore s'arrête, le couvercle du disque s'ouvre automatiquement légèrement.

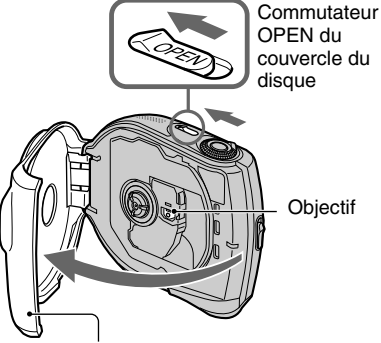

Lorsque le couvercle du disque s'ouvre légèrement, augmentez l'ouverture.

- Veillez à ne pas gêner, avec la main ou un objet quelconque, l'ouverture ou la fermeture du couvercle du disque.
- Veillez à ne pas coincer la dragonne en refermant le couvercle du disque. Cela pourrait compromettre le bon fonctionnement du caméscope.
- **3 Positionnez le disque en orientant la face d'enregistrement vers le caméscope, puis appuyez sur le centre du disque jusqu'à ce qu'il émette un clic.**

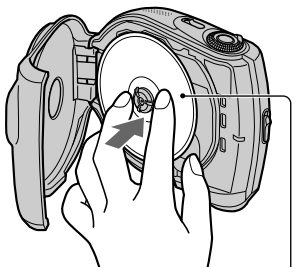

Positionnez le disque en orientant vers le haut la face qui porte l'étiquette s'il s'agit d'un disque à une seule face.

• Ne touchez pas la face d'enregistrement du disque ou l'objectif. Pour plus d'informations sur l'objectif, reportez-vous à la page 103.

# **4 Fermez le couvercle du disque.**

Votre caméscope commence la reconnaissance du disque inséré. La reconnaissance du disque peut prendre un certain temps, selon le type et l'état du disque.

#### DVD-R

Vous pouvez commencer à enregistrer dès que l'indication [ACCES AU DISQUE] a disparu de l'écran LCD. Vous ne devez pas continuer après l'étape **5**.

#### DVD-RW

Sélectionnez le format d'enregistrement, puis formatez le disque. Passez à l'étape **5**.

#### DVD+RW

L'écran [FORMAT] apparaît. Passez à l'étape **6**.

• En mode de fonctionnement Easy Handycam (p. 25), [Formater le disque? Sinon, éjecter le disque] apparaît. Appuyez sur **OK** puis passez à l'étape **7**.

# **5 Sélectionnez le format d'enregistrement du DVD-RW, puis appuyez sur OK.**

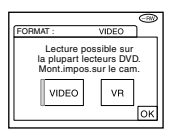

#### ■Mode VIDEO

Vous pouvez lire le disque sur la plupart des lecteurs DVD si vous le finalisez.

#### Mode VR

Vous pouvez éditer ou supprimer des images, voire même diviser des films sur le caméscope (p. 66). Vous ne pouvez toutefois lire le disque que sur des lecteurs DVD prenant en charge le mode VR lorsque vous le finalisez.

# **6** Appuyez sur [OUI]  $\rightarrow$  [OUI].

# **7** Appuyez sur **DK** quand le **message [Terminé.] apparaît.**

Une fois le formatage terminé, vous pouvez commencer à enregistrer sur le DVD-RW ou le DVD+RW.

• Ne retirez pas la batterie ou ne débranche pas l'Adaptateur secteur pendant que le formatage est en cours.

# **Pour retirer le disque**

Exécutez les étapes **1** et **2** pour ouvrir le couvercle du disque, puis retirez le disque. Le retrait du disque peut prendre un certain temps, selon l'état du disque ou le contenu enregistré.

- Ne soumettez pas le caméscope à des chocs ou à des vibrations pendant que le témoin ACCESS brille ou clignote ou lorsque le message [ACCES AU DISQUE] ou [OUVERTURE EN PREPA] est affiché sur l'écran LCD.
- Si vous fermez le couvercle du disque quand ce dernier n'est pas correctement installé, votre caméscope risque de ne pas fonctionner correctement.
- Une fois que le caméscope a reconnu le disque, les informations s'y rapportant, notamment la date de la première utilisation ainsi que des informations relatives aux zones enregistrées précédemment s'affichent pendant 8 secondes environ. Les informations relatives aux zones enregistrées précédemment peuvent ne pas s'afficher correctement selon l'état du disque.
- Pour supprimer toutes les images déjà stockées sur un DVD-RW/DVD+RW et le réutiliser pour enregistrer de nouvelles images, reportez-vous à la section « Suppression de toutes les scènes du disque (formatage) » à la page 47.

# **Easy Handycam – Utilisation du caméscope avec les réglages automatiques**

# Commande aisée du caméscope

Grâce à cette fonction Easy Handycam, le caméscope est automatiquement réglé de manière optimale, ce qui vous évite d'effectuer les différents réglages individuels. Seules les fonctions de base sont disponibles et la taille des caractères à l'écran peut être augmentée pour faciliter leur visualisation. Ainsi, même les utilisateurs novices peuvent prendre du plaisir à filmer, grâce à la facilité d'utilisation de l'appareil. Terminez les préparations décrites aux étapes 1 à 6 (p. 16 à 23) avant de commencer à utiliser le caméscope.

- Lorsque vous insérez un nouveau DVD-RW, il est formaté en mode VIDEO.
- Lorsque vous utilisez un disque DVD-RW formaté en mode VR, vous ne pouvez pas utiliser la fonction d'édition (p. 66).

#### **Si vous n'envisagez pas d'utiliser la fonction Easy Handycam, passez à la page 30.**

**1 Mettez le caméscope sous tension en faisant glisser le commutateur POWER dans le sens de la flèche tout en enfonçant le bouton vert situé au centre.**

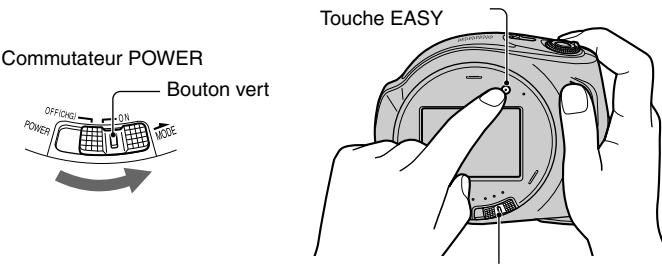

Commutateur POWER

# **2 Appuyez sur la touche EASY.**

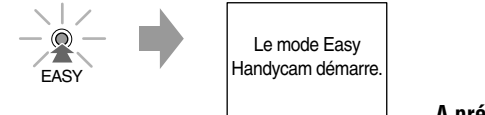

# **A présent, essayez d'enregistrer**

# **Pour annuler le mode Easy Handycam**

Appuyez sur la touche EASY à nouveau. Le témoin EASY s'éteint.

• Si vous mettez le caméscope hors tension sans annuler la fonction Easy Handycam, celle-ci sera automatiquement activée à la prochaine mise sous tension de l'appareil.

### **Quand le caméscope fonctionne en mode Easy Handycam**

- Certaines touches et certains commutateurs (p. 26, 27) sont impossibles à utiliser, de même que certaines options de réglage (p. 50).
- Si vous réglez une fonction non valide, le message [Incompatible avec la fonction Easy Handycam] s'affiche.

**Easy Handycam – Utilisation du caméscope avec les réglages automatiques (suite)** Enregistrement aisé

Lorsque vous utilisez la fonction Easy Handycam, le paramètre [MODE ENR.], pour les films, et [QUALITE], pour les photos, est réglé sur les valeurs par défaut (p. 56, 59).

# **1 Faites glisser le commutateur POWER à plusieurs reprises pour allumer le témoin (Film) ou (Fixe).**

Assurez-vous que le témoin EASY  $\boxed{B}$  s'allume en bleu. Si ce n'est pas le cas, appuyez sur EASY pour l'allumer (p. 25).

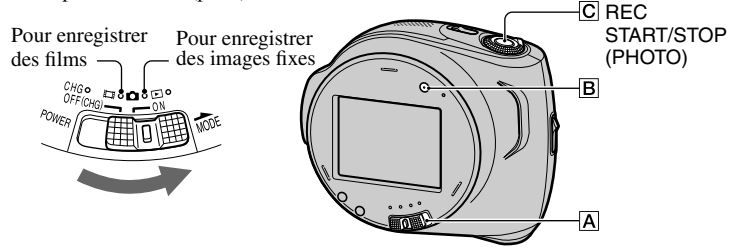

# **2 Commencez l'enregistrement.**

Pour enregistrer des films ou des photos, appuyez sur le bouton REC START/STOP  $(PHOTO)$  $C$ 

**Appuyez sur REC START/STOP (PHOTO) .**

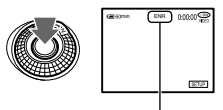

Pour arrêter l'enregistrement, appuyez de nouveau sur cette touche.

# **Pour enregistrer les images suivantes**

Exécutez la procédure de l'étape **2**.

- Vous pouvez continuer à enregistrer sur le même disque, s'il contient encore de l'espace disponible et si vous ne l'avez pas finalisé (p. 28), lorsque :
	- vous mettez le caméscope hors tension, puis de nouveau sous tension.
	- vous retirez un disque du caméscope, puis vous le réinsérez.

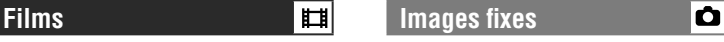

**Appuyez légèrement sur REC START/STOP (PHOTO) pour ajuster la mise au point (), puis enfoncez la touche à fond ().**

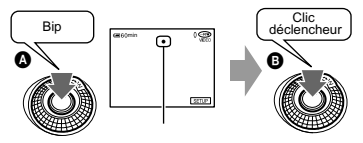

[VEILLE] ◆ [ENR.] Témoin clignotant ◆ Témoin allumé

Un son d'obturateur se fait entendre. Lorsque IIII disparaît, l'image est enregistrée.

- Lorsque vous enregistrez en mode Easy Handycam, les fonctions suivantes ne sont pas disponibles :
	- BACK LIGHT (p. 32)
	- Désactivation du rétro-éclairage de l'écran LCD (p. 21)
	- Vérification/suppression de la dernière scène (p. 34)

Ŏ

# Lecture aisée

### **1 Faites glisser le commutateur POWER à plusieurs reprises pour allumer le témoin (Lire/Monter).**

L'écran VISUAL INDEX s'affiche sur l'écran LCD.

Assurez-vous que le témoin EASY  $\boxed{B}$  s'allume en bleu. Si ce n'est pas le cas, appuyez sur EASY pour l'allumer (p. 25).

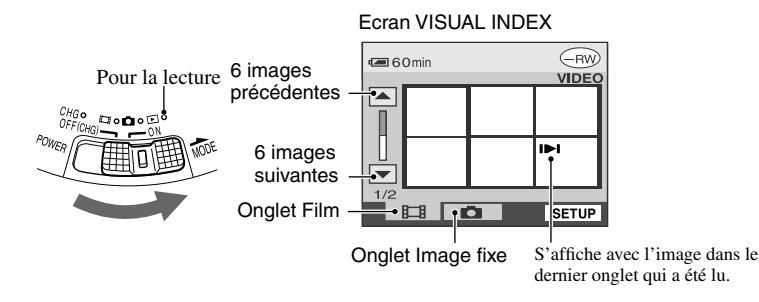

# **2 Commencez la lecture.**

#### **Appuyez sur l'onglet Film pour visionner le film.**

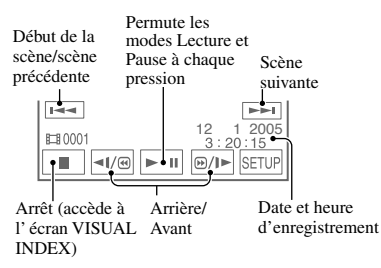

Lorsque la lecture du film sélectionné est terminée, l'écran VISUAL INDEX réapparaît.

- Appuyez sur  $\P$   $\Box$   $\P$   $\rightarrow$  pendant la pause pour lire le film au ralenti.
- Lorsque vous sélectionnez un film portant le symbole  $\blacksquare$ , vous pouvez reprendre la lecture à partir de l'endroit où elle a été interrompue auparavant. Lorsque vous enregistrez une nouvelle image, le symbole s'affiche sur cette image.

# **Films III** Images fixes

### **Appuyez sur l'onglet Image fixe pour visionner l'image fixe.**

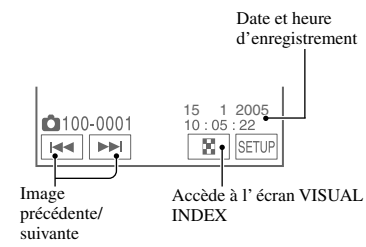

- Lorsque vous lisez en mode Easy Handycam, les fonctions suivantes ne sont pas disponibles :
	- ZOOM LECT (p. 33)
	- Désactivation du rétro-éclairage de l'écran LCD (p. 21)

# **Easy Handycam – Utilisation du caméscope avec les réglages automatiques (suite)** Préparation pour la lecture sur un lecteur DVD (finalisation)

Grâce à sa fonction Easy Handycam, votre Handycam DVD règle automatiquement les options suivantes, ce qui vous permet de finaliser aisément un disque.

- Création d'un menu DVD pour afficher des images sous forme de miniature sur un lecteur DVD, etc (p. 41).
- Création d'un Diaporama pour visionner des images fixes sur un lecteur DVD, etc (p. 42).

Si vous souhaitez personnaliser les réglages ci-dessus et finaliser un disque, annulez le mode Easy Handycam, puis finalisez le disque normalement (p. 40).

- **Vous ne pouvez pas réenregistrer sur un DVD-R qui a été finalisé, même s'il reste de l'espace disponible.**
- • **Si vous finalisez un DVD-RW (mode VIDEO)/DVD+RW, vous ne pourrez effectuer aucun autre enregistrement sur le disque lorsque vous êtes en mode Easy Handycam. Annulez le mode Easy Handycam, puis suivez les étapes page 46.**

**1 Placez le caméscope dans une position stable. Raccordez l'adaptateur secteur à la prise DC IN de votre caméscope.**

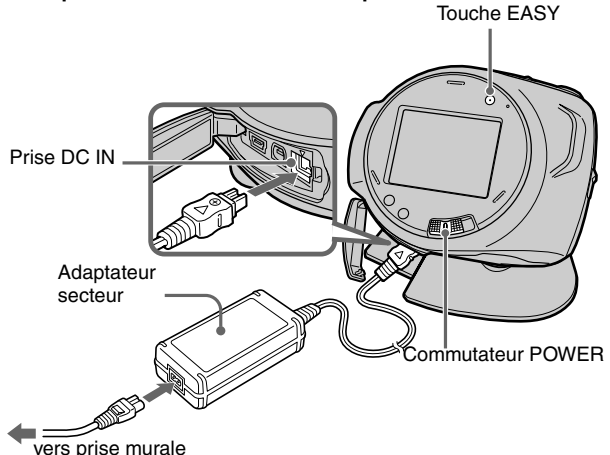

• Utilisez un Adaptateur secteur pour être certain que l'alimentation ne risque pas d'être interrompue pendant la finalisation.

# **2 Mettez votre caméscope sous tension et vérifiez que le témoin EASY est allumé.**

Si le témoin EASY est éteint, appuyez sur EASY pour activer le mode Easy Handycam.

# **3 Insérez le disque à finaliser.**

Reportez-vous à « l'étape 6 : Insertion d'un disque », à la page 23 pour plus d'informations.

# **4 Appuyez sur l'écran LCD aux étapes suivantes.**

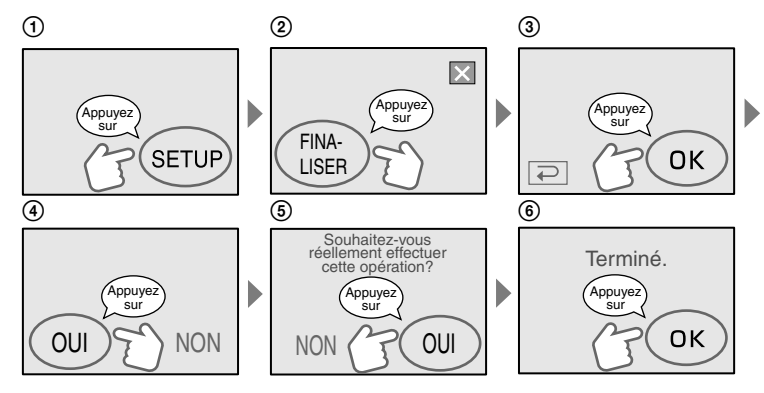

- Pendant la finalisation, évitez d'exposer le caméscope à des chocs ou à des vibrations et ne débranchez pas l'Adaptateur secteur.
- Plus l'enregistrement est court, plus longue est la finalisation.

# **5 Retirez le disque du caméscope.**

Visionnez vos images sur le lecteur DVD, etc. Reportez-vous également aux modes d'emploi fournis avec les lecteurs DVD, etc.

### **Suppression de toutes les scènes après la lecture (formater) (DVD-RW : mode VIDEO/DVD+RW)**

Le formatage du disque permet de récupérer la capacité utilisée et d'effectuer de nouveaux enregistrements par la suite.

Si vous souhaitez réutiliser un DVD-RW pour enregistrer en mode VR, formatez le disque après avoir désactivé le mode Easy Handycam (p. 47).

• **Notez que vous ne pouvez plus récupérer une scène qui a été supprimée.**

#### **Appuyez sur l'écran LCD aux étapes suivantes.**

- [SETUP]
- [FORMAT]
- $\circledS$  [OUI]
- [OUI]
- 5) <sub>| ОК</sub>

# Enregistrement

A REC START/STOP Commutateur POWER Open lens cover by sliding the switch in the direction of the arrow. (PHOTO)

# **1 Faites glisser le commutateur POWER à plusieurs reprises vers le bas pour allumer le témoin approprié.**

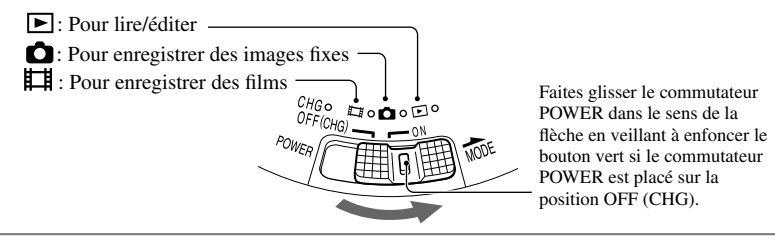

# **2 Commencez l'enregistrement.**

Pour enregistrer des films ou des photos, appuyez sur le bouton REC START/STOP (PHOTO)  $\overline{A}$ 

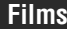

**Appuyez sur REC START/STOP (PHOTO) .**

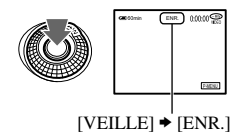

Pour arrêter l'enregistrement, appuyez de nouveau sur cette touche.

#### **Pour vérifier ou supprimer le dernier enregistrement (Vérification/ Suppression après vérification)**

Reportez-vous à la page 34.

**Films Images fixes** 

**Appuyez légèrement sur REC START/STOP (PHOTO) pour ajuster la mise au point (), puis enfoncez la touche à fond ().**

ο

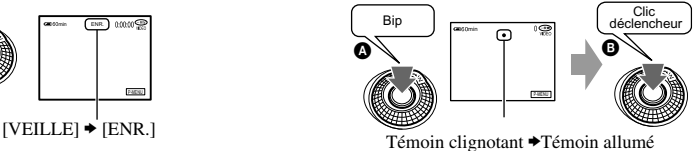

Un son d'obturateur se fait entendre. Lorsque IIII disparaît, l'image est enregistrée.

#### **Pour enregistrer de nouveaux films et/ou images fixes**

Même si le disque a été retiré une fois, vous pouvez continuer à enregistrer s'il reste de l'espace disponible. Exécutez la procédure de l'étape **2**.

## **1 Faites glisser le commutateur POWER vers le bas à plusieurs reprises pour allumer le témoin (Lire/Monter).**

L'écran VISUAL INDEX s'affiche sur l'écran LCD.

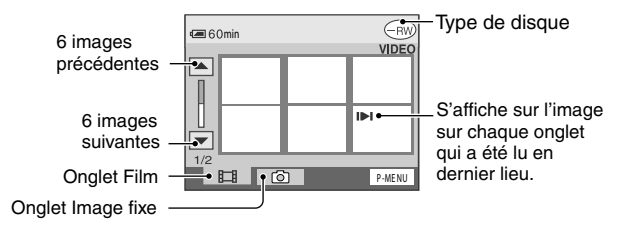

# **2 Commencez la lecture.**

#### **Appuyez sur l'onglet Film pour visionner le film.**

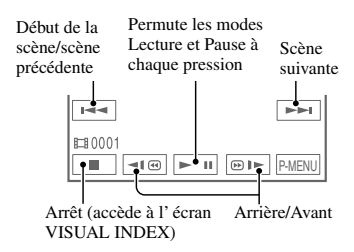

Lorsque la lecture du film sélectionné est terminée, l'écran VISUAL INDEX réapparaît.

- Appuyez sur  $\P$  $\P$  $\P$  /  $\Theta$ )  $\blacktriangleright$  pendant la pause pour lire le film au ralenti.
- Une pression sur la touche multiplie par 5 environ la vitesse de recul/avance et 2 pressions la multiplient par  $10^*$ .
	- \* multiplication de la vitesse env. 8 avec un DVD+RW
- Lorsque vous sélectionnez un film portant le symbole  $\blacksquare$ , vous pouvez reprendre la lecture à partir de l'endroit où elle a été interrompue auparavant. Lorsque vous enregistrez une nouvelle image, le symbole  $\mathbf{I}$  s'affiche sur l'image.

### **Films Images fixes**

### **Appuyez sur l'onglet Image fixe pour visionner l'image fixe.**

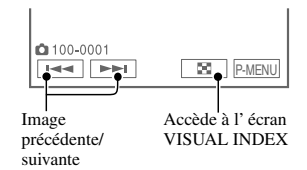

# **Pour régler le volume**

Appuyez sur  $\overline{P-MENU} \rightarrow [VOLUME]$ , puis effectuez le réglage à l'aide de la touche  $\boxed{-}$  /  $\boxed{+}$ .

• Si vous ne trouvez pas le réglage [VOLUME ] sous P-MENU, appuyez sur [SETUP] (p. 59).

# **Pour lire le disque sur d'autres lecteurs DVD**

Reportez-vous à la page 40.

Ŏ

# Fonctions utilisées pour l'enregistrement/ la lecture, etc.

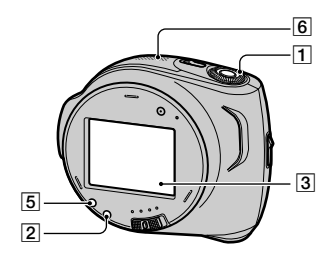

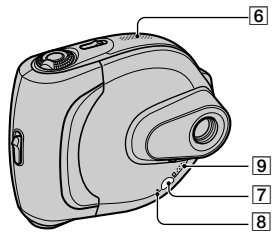

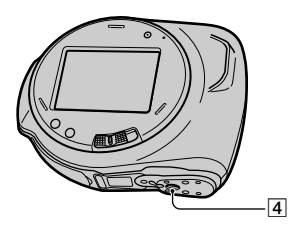

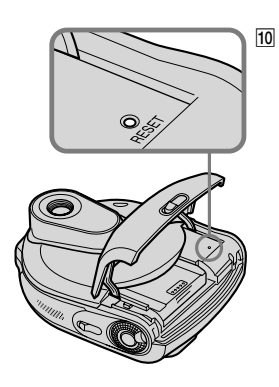

# **Enregistrement**

### **Utilisation du zoom ....................**

Déplacez légèrement la manette de zoom pour ralentir le zoom. Déplacez-la davantage pour un zoom plus rapide.

**Plus grand angle de vue :** (Grand angle) **Vue rapprochée :** (Téléobjectif)

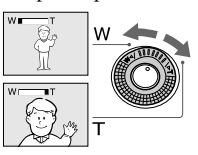

- Ne retirez pas votre doigt de la manette de zoom, lorsque vous zoomez. En effet, le son du déplacement de la manette risquerait alors d'être enregistré.
- Pour que la mise au point soit nette, la distance minimale requise entre le caméscope et le sujet à filmer est de 1 cm environ en mode Grand angle et 80 cm environ en mode Téléobjectif.
- Vous pouvez régler [ZOOM NUM.] (p. 55) si vous souhaitez un zoom supérieur à 10× .

### **Réglage de l'exposition pour les sujets en contre-jour ..................**

Pour régler l'exposition pour les sujets en contre-jour, appuyez sur BACK LIGHT pour afficher  $\overline{\mathbb{S}}$ . Pour annuler la fonction, appuyez sur BACK LIGHT à nouveau.

#### **Réglage de la mise au point pour un sujet non centré ........................**

Reportez-vous à la section [MISE PT CEN.], à la page 54.

#### **Réglage de l'exposition du sujet sélectionné .............................**

Reportez-vous à la section [SPOTMETRE], à la page 53.

# **Ajout d'effets spéciaux ................**

Reportez-vous à la section **Reportez-vous à la section** IMAGE, à la page 57.

# **Utilisation d'un trépied ...............**

Fixez le trépied (en option : la longueur de la vis doit être inférieure à 5,5 mm) au logement du trépied à l'aide d'une vis de trépied.

### **Lecture**

#### **Lecture des images en séquence ...**

Reportez-vous à la section [DIAPORAMA], à la page 58.

### **Utilisation du ZOOM LECT ............**

Vous pouvez agrandir des images d'environ 1,1 à 5 fois par rapport à leur taille d'origine. Vous pouvez régler l'agrandissement à l'aide de la manette de zoom  $\boxed{1}$ .

- Lisez l'image que vous souhaitez agrandir.
- Agrandissez l'image avec T (Téléobjectif). Un cadre apparaît sur l'écran LCD.
- Appuyez sur la partie de l'image à afficher au centre de l'écran LCD.
- Réglez l'agrandissement avec W (Grand angle)/T (Téléobjectif).

Pour annuler, appuyez sur [FIN].

### **Enregistrement/Lecture**

#### **Pour vérifier l'autonomie de la batterie ..................................**

Réglez le commutateur POWER sur OFF (CHG), puis appuyez sur DISP/BATT INFO �. Si vous appuyez une fois sur cette touche, BATTERY INFO s'affiche sur l'écran pendant environ 7 secondes. Si vous appuyez plus longtemps sur la touche, les informations sur la batterie s'affichent pendant environ 20 secondes.

> Autonomie de la batterie (approximative)

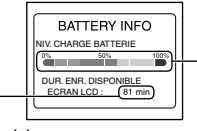

Capacité d'enregistrement (approximative)

### **Désactivation du bip de confirmation des opérations .........................**

Pour plus d'informations sur le réglage du bip des opérations, reportez-vous à la section [BIP] (p. 62).

#### **Initialisation des réglages ...........**

Appuyez sur RESET **10** pour initialiser tous les réglages, y compris les réglages de la date et de l'heure. (Les options de réglage personnalisées dans le menu personnel ne sont pas réinitialisées.)

#### **Autres éléments et fonctions**

- Microphone stéréo intégré
- Capteur de télécommande Dirigez la télécommande (p. 37) vers le capteur de télécommande pour faire fonctionner le caméscope.
- Témoin d'enregistrement Le témoin d'Enregistrement s'allume en rouge pendant l'enregistrement (p. 62).
- **9** Haut-parleur

Les sons sont émis par le haut-parleur.

• Pour plus d'informations sur le réglage du volume, reportez-vous à la page 31.

# Vérification/Suppression de la dernière scène (Vérification/Suppression après vérification)

Vous pouvez vérifier ou supprimer la dernière scène enregistrée.

Vous ne pouvez toutefois pas la supprimer si :

- vous avez retiré le disque.
- vous avez enregistré de nouvelles scènes.

# **Vérification de la dernière scène (Vérification)**

**1 Faites glisser le commutateur POWER pour allumer le témoin (Film) ou (Fixe), puis**  appuyez sur **a**.

La lecture de la dernière scène commence.

Film

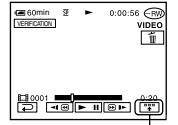

Appuyez pour afficher au-dessous les touches de fonction.

 : Revient au début du film en cours de visualisation.  $\sqrt{4v-1}/\sqrt{4v+1}$ : Règle le volume.

Image fixe

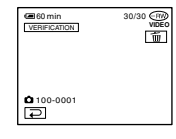

# **Pour revenir à l'enregistrement**

Appuyez sur  $\boxed{\rightleftarrows}$ .

• Les données d'enregistrement (CODE DONNEES) n'apparaissent pas dans l'écran de vérification.

# **Suppression de la dernière scène (suppression après vérification) (DVD-RW/DVD+RW seulement)**

Si la scène que vous venez de vérifier ne vous convient pas, vous pouvez la supprimer sur le champ.

Il n'est toutefois pas possible de supprimer des données enregistrées sur des DVD-R.

# **1** Appuyez sur  $\boxed{\text{m}}$  en mode de **vérification.**

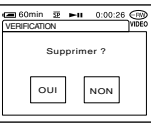

# **2 Appuyez sur [OUI].**

- Vous ne pouvez plus récupérer une scène qui a été supprimée.
- Vous ne pouvez supprimer que la dernière scène enregistrée. Lorsque  $\boxed{\text{m}}$  est grisé, vous ne pouvez pas supprimer la scène pour les raisons suivantes.
	- La dernière scène enregistrée a été supprimée.
	- Un film ou une image fixe a été enregistré(e) juste après la scène en train d'être lue.

# Indicateurs affichés pendant l'enregistrement/ la lecture ( ) est une page de référence.

Lors de l'enregistrement, les indicateurs ne seront pas enregistrés.

**Enregistrement de Films**

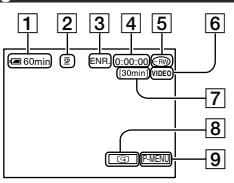

- Autonomie de la batterie (approximative) (33)
- $\boxed{2}$  Mode d'enregistrement ( $\overline{HO}$  ou  $\overline{SP}$  ou  $\overline{LP}$ ) (59)
- Statut d'enregistrement [VEILLE] (veille) ou [ENR.] (enregistrement)
- Compteur (heures : minutes : secondes)
- Type de disque (13)
- Format d'enregistrement d'un DVD-RW (13)
- Durée restante du disque (approximative) (61)
- Touche de vérification (34) Affiche la dernière image enregistrée. Appuyez sur  $\boxed{\rightleftarrows}$  pour revenir en mode d'attente.
- Touche Menu personnel (64)

# **Visualisation de Films**

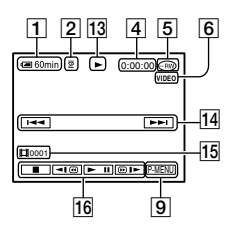

- 13 Mode de lecture
- Touche Précédent/Suivant (27, 31)
- Numéro de la scène
- Touches de commande vidéo (27, 31)

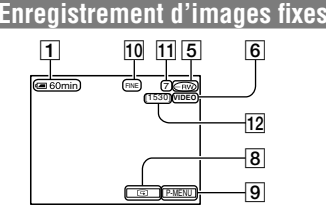

- Qualité ([FINE] ou [STD]) (56)
- Nombre d'images fixes enregistrées
- Nombre d'images fixes susceptibles d'être enregistrées (approximatif) (61)

# **Visualisation d'images fixes**

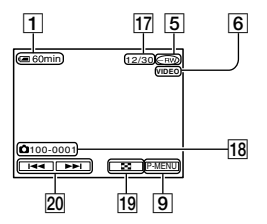

- Nombre d'images fixes lues /Nombre total d'images fixes enregistrées
- Nom du fichier de données
- Touche VISUAL INDEX (27, 31)
- Touche Précédent/Suivant (27, 31)

# Indicateurs affichés pendant l'enregistrement/la lecture (suite)

# **Indicateurs de l'écran LCD**

Lorsque vous modifiez des options de réglage ainsi qu'en mode d'enregistrement ou de lecture, les indicateurs suivants s'affichent.

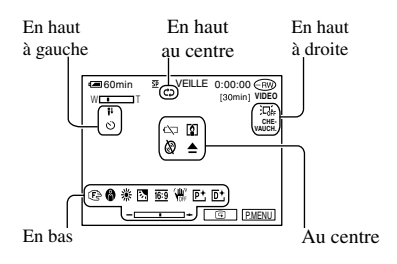

### **En haut à gauche**

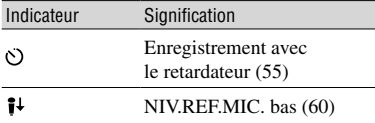

### **En haut au centre**

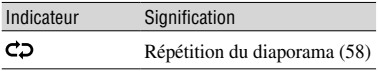

### **En haut à droite**

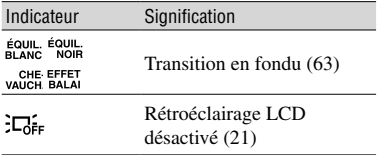

( ) correspond à une page de référence.

#### **Au centre**

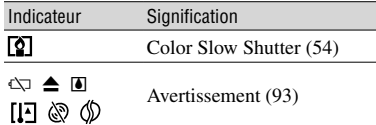

#### **En bas**

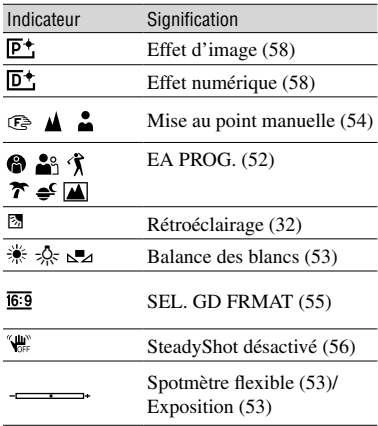

#### **CODE DONNEES pendant l'enregistrement**

Les données d'enregistrement (date/heure ou divers réglages en vigueur pendant l'enregistrement) sont enregistrées automatiquement sur le disque, mais ne s'affichent pas pendant l'enregistrement. Vous pouvez toutefois les vérifier sous [CODE DONNEES] en mode de lecture (p. 61).
# **Télécommande**

Retirez la feuille de protection avant d'utiliser la télécommande.

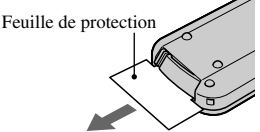

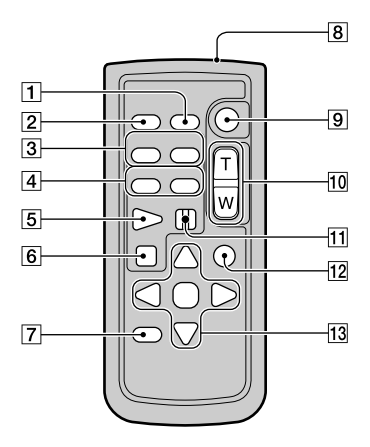

- $\Box$  DATA CODE (p. 61)
- PHOTO (p. 26, 30)

Lorsque vous appuyez sur cette touche, l'image à l'écran est enregistrée sous forme d'image fixe.

- **3** SCAN/SLOW (p. 27, 31)
- $\overline{4}$   $\rightarrow$   $\rightarrow$  (Précédent/Suivant) (p. 27, 31)
- PLAY (p. 27, 31)
- STOP (p. 27, 31)
- DISPLAY (p. 21)
- **8** Transmetteur
- START/STOP (p. 26, 30)
- Zoom assisté (p. 32, 33)
- $11$  PAUSE (p. 27, 31)
- VISUAL INDEX (p. 27, 31) Quand vous appuyez sur cette touche en mode lecture, l'écran VISUAL INDEX s'affiche.

#### $13 \triangleleft / \triangleright / \triangle / \triangledown /$  ENTER

Quand vous appuyez sur une de ces touches, let cadre orange s'affiche sur l'écran LCD. Sélectionnez une touche ou un réglage avec  $\blacktriangle$  /  $\blacktriangleright$  /  $\blacktriangle$  /  $\ntriangleright$ , puis appuyez sur ENTER pour valider. Lorsque aucune commande n'a été transmise via la télécommande pendant un certain temps, le cadre orange disparaît. Quand vous appuyez sur une des touches  $\blacktriangle$  /  $\blacktriangleright$  /  $\blacktriangle$  /  $\nblacktriangleright$ , ou ENTER à nouveau, le cadre apparaît à l'endroit où il s'est affiché la dernière fois.

- Pointez la télécommande vers le capteur de télécommande pour commander le caméscope (p. 33).
- Pour changer la pile, reportez-vous à la page 104.

# Lecture de l'image sur un téléviseur

Raccordez votre caméscope à une prise murale à l'aide de l'Adaptateur secteur fourni pendant cette opération (p. 17). Reportez-vous également aux modes d'emploi fournis avec les appareils à raccorder.

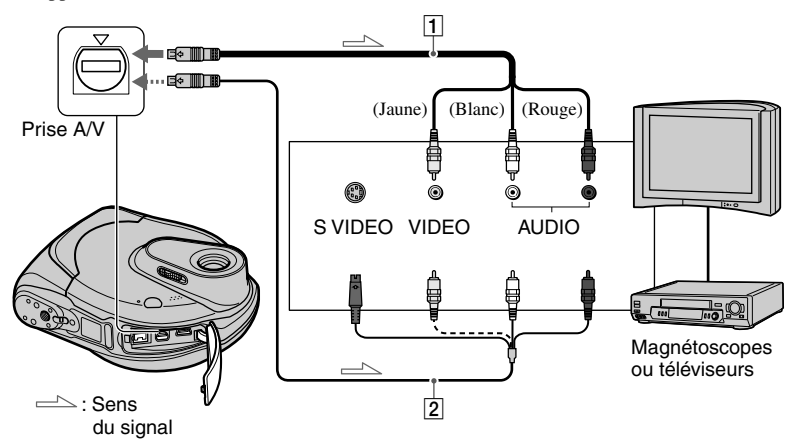

#### **Câble de raccordement audio et vidéo (fourni)**

Raccordez à la prise d'entrée de l'autre appareil.

#### **Câble de raccordement audio et vidéo avec S VIDEO (en option)**

En raccordant le caméscope à un autre appareil par le biais de la prise S VIDEO, au moyen d'un câble de raccordement audio et vidéo doté d'un câble S VIDEO (en option), vous obtiendrez des images de meilleure qualité qu'avec un câble de raccordement audio et vidéo standard. Raccordez la fiche blanche et rouge (audio gauche et droit) et la fiche S-VIDEO (canal S-VIDEO) du câble de raccordement A/V avec un câble S-VIDEO (en option). Le raccordement de la fiche jaune n'est pas nécessaire.

#### **Lorsque votre téléviseur est raccordé à un magnétoscope**

Raccordez votre caméscope à l'entrée LINE IN du magnétoscope. Réglez le sélecteur d'entrée du magnétoscope sur LINE.

#### **Si votre téléviseur est de type mono (si votre téléviseur est doté uniquement d'une prise d'entrée audio)**

Raccordez la fiche jaune du câble de raccordement audio et vidéo à la prise d'entrée vidéo et la fiche blanche (canal gauche) ou la fiche rouge (canal droit) à la prise d'entrée audio du téléviseur ou du magnétoscope.

• Vous pouvez afficher le compteur sur le téléviseur en réglant [SORTIE AFF.] sur [SORTIE V/LCD] (p. 62).

#### **Si votre téléviseur ou magnétoscope est équipée d'un adaptateur Péritel 21 broches (EUROCONNECTOR)**

Utilisez un adaptateur Péritel 21 broches (en option) pour visualiser l'image en lecture.

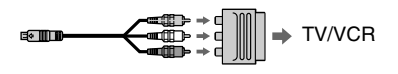

# Compatibilité du disque avec des lecteurs DVD ou des graveurs DVD (finalisation)

La finalisation permet de lire le disque enregistré sur d'autres lecteurs DVD (lecteur/graveur DVD, etc.,) voire sur le lecteur DVD de votre ordinateur. La procédure de finalisation varie en fonction du type de disque.

• **La compatibilité de lecture n'est pas garantie sur tous les lecteurs.**

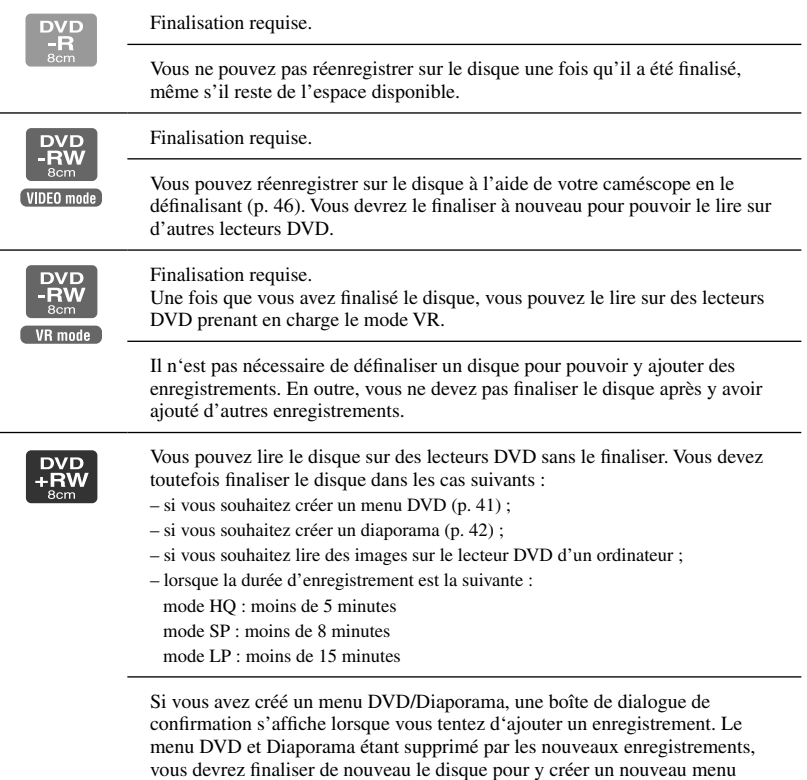

DVD/Diaporama.

#### **Procédure de finalisation**

Suivez les étapes ci-dessous.

- **La finalisation peut durer entre une minute et plusieurs heures. Plus l'enregistrement contenu sur le disque est court, plus longue est la finalisation.**
- **Utilisez un adaptateur secteur comme source d'alimentation externe pour être certain que l'alimentation ne risque pas d'être interrompue pendant la finalisation.**
- Lorsque le disque comporte deux faces, vous devez finaliser chaque face du disque.

#### **Etape 1 : Préparation pour la finalisation (p. 41)**

#### **Etape 2 : Personnalisation d'un menu DVD**\* **(p. 41)**

Si vous avez défini le réglage sur Menu DVD, vous pouvez créer un écran de menu pour afficher les miniatures sous forme de liste pendant la lecture du disque sur des appareils DVD.

#### **Etape 3 : Personnalisation d'un diaporama**\* **(p. 42)**

Si vous avez défini le réglage sur Diaporama, vous pouvez créer un diaporama afin de visualiser des images fixes sur d'autres appareils DVD.

#### **Etape 4 : Modification du titre du disque (p. 42)**

Vous pouvez affecter un titre à chaque disque. Le titre affecté par défaut au disque est la date de sa première utilisation.

#### **Etape 5 : Finalisation d'un disque (p. 43)**

\* Non disponible sur un DVD-RW (mode VR).

#### **Etape 1 : Préparation pour la finalisation**

- **1 Placez le caméscope dans une position stable. Raccordez l'adaptateur secteur à la prise DC IN de votre caméscope.**
- **2 Mettez le caméscope sous tension en faisant glisser le commutateur POWER.**

### **3 Insérez le disque à finaliser.**

**4** Appuyez sur **P-MENU [FINALISER] [SET].**

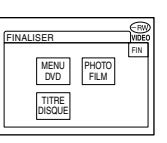

#### **Etape 2 : Personnalisation d'un menu DVD**

#### **Qu'est-ce qu'un menu DVD ?**

Un menu DVD est un écran de menu qui permet d'afficher l'index afin de vérifier le contenu du disque ou de sélectionner aisément les scènes souhaitées. Lorsque vous créez le menu DVD sur votre caméscope, les premières scènes de chaque film s'affichent sous forme de miniatures avec la date.

• Vous ne pouvez pas créer un menu DVD sur un DVD-RW (mode VR).

Compatibilité du disque avec des lecteurs DVD ou des graveurs DVD (finalisation) (suite)

# **1 Appuyez sur [MENU DVD].**

### **2 Sélectionnez un des 4 styles**  disponibles à l'aide de  $\boxed{\blacktriangle}$  /  $\boxed{\blacktriangledown}$ .

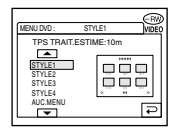

Sélectionnez [AUC. MENU] si vous ne souhaitez pas créer de menu DVD.

# $3$  Appuyez sur  $\overline{\text{OK}}$ .

#### **Etape 3 : Personnalisation d'un diaporama**

#### **Qu'est-ce qu'un diaporama ?**

Un diaporama convertit des images fixes au format JPEG en films au format MPEG pour permettre leur lecture sur d'autres appareils DVD ou sur un ordinateur. L'image fixe d'origine demeure au format JPEG sur le disque. Les images fixes converties sont lues successivement comme un diaporama. La résolution (pixels) du diaporama converti est néanmoins inférieure à celle des images fixes d'origine.

- La finalisation dure plus longtemps lorsque vous créez un diaporama, dans la mesure où plus le nombre d'images fixes enregistrées sur le disque est important, plus la création du diaporama est fastidieuse.
- Vous pouvez visualiser des images fixes au format JPEG à l'aide du lecteur DVD de votre ordinateur sans devoir créer un diaporama (p. 44).
- Vous ne pouvez pas créer de diaporama sur un DVD-RW (mode VR) dans cette procédure. Pour ce faire, personnalisez-le dans l'écran [MONT] (p. 70).

# **1 Appuyez sur [PHOTOFILM].**

# **2 Appuyez sur [OUI].**

Sélectionnez [NON] si vous ne souhaitez pas créer de diaporama.

# **3** Appuyez sur  $\overline{\text{OK}}$ .

#### **Etape 4 : Modification du titre du disque**

Passez à la : « étape 5 Finalisation d'un disque » (p. 43) si vous ne souhaitez pas modifier le titre du disque.

# **1 Appuyez sur [TITRE DISQUE].**

### **2 Supprimez les caractères indésirables à l'aide de la touche [].**

Le curseur jaune bouge et les caractères sont supprimés à partir de la fin.

#### **3 Sélectionnez le type de caractère, puis appuyez sur le caractère souhaité.**

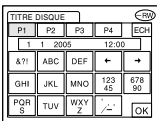

Pour effacer un caractère : Appuyez sur  $[\leftarrow]$ . Pour insérer un espace : Appuyez sur  $[\rightarrow]$ .

#### **4 Appuyez sur [] après l'entrée d'un caractère pour avancer au point d'entrée suivant.**

• Vous pouvez ainsi entrer jusqu'à 20 caractères.

### **5 Lorsque la saisie des caractères**  est terminée, appuyez sur **OK**.

Le titre du disque est remplacé par votre saisie.

# **6 Appuyez sur [FIN].**

• Lorsque le disque possède un titre créé sur un autre appareil, cette opération supprime le 21ème caractère et les suivants.

#### **Etape 5 : Finalisation d'un disque**

**1 Confirmez les réglages effectués aux étapes 2 à 4 des « Etapes de la finalisation », sur l'écran LCD.**

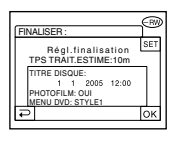

# **2** Appuyez sur  $OR$ .

# **3** Appuyez sur [OUI]  $\rightarrow$  [OUI].

#### La finalisation commence.

• Pendant la finalisation, évitez d'exposer le caméscope à des chocs ou à des vibrations et ne débranchez pas l'Adaptateur secteur.

 Si vous devez débrancher l'Adaptateur secteur, assurez-vous que le caméscope est hors tension et ne débranchez l'Adaptateur qu'après l'extinction du témoin CHG (charge). La finalisation recommence dès que vous raccordez l'Adaptateur secteur et que vous remettez le caméscope sous tension.

Vous ne pouvez pas retirer le disque avant de la finalisation soit terminée.

#### **4** Appuyez sur **DK**, quand le **message [Terminé] s'affiche.**

Lorsque vous utilisez un DVD-R/ DVD-RW (mode VIDEO)/DVD+RW,  $\mathcal{Q}$   $\triangleq$  clignote à l'issue de la finalisation quand le commutateur POWER est réglé sur  $\Box$  (Film) ou (Image fixe). Retirez le disque du caméscope.

- Lorsque vous avez activé la création d'un menu DVD sur un DVD-R/DVD-RW (mode VIDEO)/ DVD+RW et finalisé le disque, le menu DVD s'affiche pendant quelques secondes pendant la finalisation.
- Votre caméscope ne permet pas de visualiser un diaporama sur un DVD-R/DVD-RW (mode VIDEO).
- Une fois que la finalisation du disque est terminée, l'indicateur du disque et le format d'enregistrement s'affichent comme illustré ci-dessous :

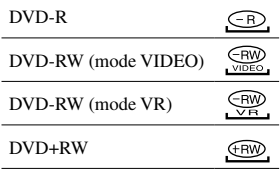

# Lecture d'un disque sur des lecteurs DVD, etc.

- **N'utilisez pas l'adaptateur pour CD de 8 cm avec un DVD de 8 cm, car cela risquerait de provoquer un mauvais fonctionnement.**
- **Si vous utilisez un lecteur DVD vertical, veillez à le positionner de manière à pouvoir placer le disque à l'horizontale.**

#### **1 Insérez un disque dans le lecteur DVD.**

# **2 Lisez le disque.**

La procédure de lecture varie en fonction du lecteur DVD. Pour plus d'informations, reportez-vous au mode d'emploi fourni avec le lecteur DVD.

#### **Si vous avez créé un menu DVD (DVD-R/DVD-RW : mode VIDEO/ DVD+RW)**

Vous pouvez sélectionner la scène souhaitée dans le menu.

Dans le menu, un Diaporama est répertorié à la fin de la liste de tous les films.

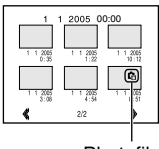

Photofilm

- Sur certains lecteurs DVD, il se peut que le disque soit impossible à lire, qu'il que la lecture soit interrompue ou que certaines fonctions soient désactivées.
- Les images fixes sont lues sous forme de diaporama dans lequel l'image change toutes les 3 secondes.

# Lecture d'un disque sur un ordinateur équipé d'un lecteur DVD

- **N'utilisez pas l'adaptateur pour CD de 8 cm avec un DVD de 8 cm, car cela risquerait de provoquer un mauvais fonctionnement.**
- **Même si le disque est un DVD+RW, vous devez le finaliser, sous peine de provoquer un mauvais fonctionnement.**

# **Lecture de films**

Utilisez un lecteur DVD prenant en charge des disques de 8 cm et installez sur votre ordinateur une application de lecture de DVD.

#### **1 Insérez le disque finalisé dans le lecteur DVD de votre ordinateur.**

### **2 Lisez le disque à l'aide d'une application de lecture de DVD.**

- Il se peut que le disque ne puisse pas être lu sur certains ordinateurs. Pour plus d'informations, consultez les modes d'emploi de votre ordinateur.
- Vous ne pouvez pas lire ou éditer des films qui ont été copiés du disque vers le disque dur de l'ordinateur. Pour plus d'informations sur l'importation de films, reportez-vous au « Guide de mise en route » fourni avec le CD-ROM.

#### **Lecture d'images fixes**

Les images fixes qui sont stockées sur le disque sont affichées au format JPEG. Notez que des données d'origine peuvent être effacées ou modifiées fortuitement pendant cette opération, puisque vous manipulez les données d'origine du disque.

#### **1 Insérez le disque finalisé dans le lecteur DVD de votre ordinateur.**

#### **2** Cliquez sur [Start]  $\rightarrow$ **[My Computer].**

Vous pouvez aussi double-cliquer sur l'icône [My Computer] sur le bureau.

- **3 Cliquez avec le bouton droit de la souris sur le lecteur DVD qui contient le disque, puis cliquez sur [Open].**
- **4** Double-cliquez sur [DCIM]  $\rightarrow$ **[100MSDCF].**

#### **5 Double-cliquez sur le fichier à afficher.**

L'image fixe sélectionnée s'affiche à l'écran.

#### **La date de la première utilisation du disque est enregistrée sur le nom de volume du disque.**

<par exemple>

Si le disque a été utilisé pour la première fois le 1 janvier 2005 à 18h :

2005\_01\_01\_06H00M\_PM

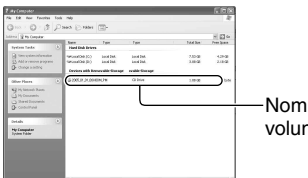

Nom de volume

#### **Les images sont stockées dans les dossiers suivants sur le disque.**

#### **Films**

DVD-R/DVD-RW (mode VIDEO)/DVD+RW: dossier VIDEO\_TS

DVD-RW (mode VR) : dossier DVD\_RTAV

**Images fixes** dossier DCIM\100MSDCF

<par exemple>

Dossier des données sur les DVD-R/DVD-RW (mode VIDEO)/DVD+RW Sous Windows XP:

#### **B** Desktop

- El My Documents
- E My Computer
	- $\mathbb{H}$   $\blacktriangleright$  Local Disk (C:)
	- $\mathbb{H}$   $\blacktriangleright$  Local Disk (D;)
	- $E \nightharpoonup 2005$  01 01 06H00M PM (E:)

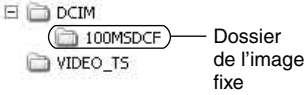

# Enregistrement de scènes supplémentaires après la finalisation

Vous pouvez enregistrer des images supplémentaires sur les DVD-RW (mode VIDEO)/DVD+RW finalisés en suivant les étapes ci-dessous, à condition qu'il reste de l'espace disponible sur le disque. Si vous utilisez un disque DVD-RW (mode VR) finalisé, vous pouvez lui ajouter des enregistrements sans aucune autre étape supplémentaire.

- Utilisez un adaptateur secteur comme source d'alimentation externe pour être certain que l'alimentation ne risque pas d'être interrompue pendant l'opération.
- Pendant l'opération, évitez d'exposer le caméscope à des chocs ou à des vibrations et ne débranchez pas l'Adaptateur secteur.
- Les menus DVD et diaporamas créés pendant la finalisation sont supprimés.
- Lorsque vous utilisez un disque à deux faces, les procédures suivantes sont requises pour chaque face.

### **Utilisation d'un DVD-RW (mode VIDEO) (définalisation)**

- **1 Raccordez l'adaptateur secteur à la prise DC IN du caméscope, puis raccordez le cordon d'alimentation à la prise murale.**
- **2 Mettez le caméscope sous tension en faisant glisser le commutateur POWER.**
- **3 Insérez le disque finalisé dans le caméscope.**
- **4** Appuyez sur  $\overline{P-MENU} \rightarrow$  [SETUP].
- $\bf 5$  Appuyez sur  $\circledast$  REGL.DISQUE  $\rightarrow$ **[DEFINALISER].**

**6** Appuyez sur [OUI]  $\rightarrow$  [OUI], **puis sur quand le message [Terminé.] s'affiche.**

### **Utilisation d'un DVD+RW**

Si vous avez créé un diaporama ou un menu DVD lors de la finalisation (p. 40), vous devez exécuter les étapes ci-dessous.

- **1 Raccordez l'adaptateur secteur à la prise DC IN du caméscope, puis raccordez le cordon d'alimentation à la prise murale.**
- **2 Faites glisser le commutateur POWER pour allumer le témoin (Film) ou (Fixe).**

#### **3 Insérez le disque finalisé dans le caméscope.**

Vous voyez apparaître une boîte de dialogue vous demandant si vous voulez enregistrer des scènes supplémentaires.

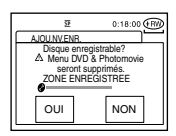

# $4$  Appuyez sur [OUI]  $\rightarrow$  [OUI].

Le message [Terminé.] s'affiche, puis l'écran d'enregistrement réapparaît.

# Suppression de toutes les scènes du disque (formatage)

Le formatage réinitialise un disque enregistré en vue de sa réutilisation en effaçant la totalité de son contenu. Il permet de récupérer la capacité d'enregistrement du disque. La procédure de formatage varie en fonction du type de disque.

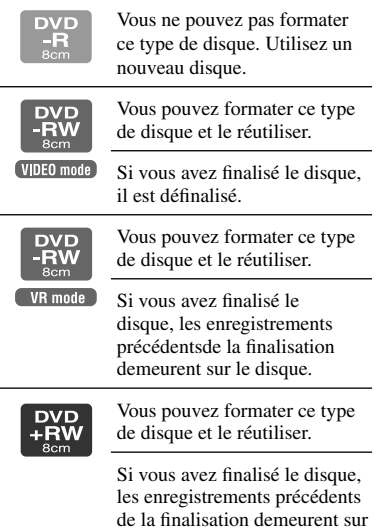

• Utilisez un Adaptateur secteur comme source d'alimentation externe pour être certain que l'alimentation ne risque pas d'être interrompue pendant le formatage.

le disque.

- Pendant le formatage, évitez d'exposer le caméscope à des chocs ou à des vibrations et ne débranchez pas l'Adaptateur secteur.
- Lorsque vous utilisez un disque à deux faces, vous devez formater chaque face.
- **1 Raccordez l'adaptateur secteur à la prise DC IN du caméscope, puis raccordez le cordon d'alimentation à la prise murale.**
- **2 Mettez le caméscope sous tension en faisant glisser le commutateur POWER.**
- **3 Insérez le disque à formater dans le caméscope.**

# **4** Appuyez sur  $\frac{P-MENU}{P}$  [FORMAT].

#### DVD-RW

Sélectionnez le format d'enregistrement, puis formatez le disque. Passez à l'étape **5**.

#### DVD+RW

L'écran [FORMAT] apparaît. Passez à l'étape **6**.

#### **5 Sélectionnez le format d'enregistrement du DVD-RW, puis appuyez sur**  $\overline{OK}$ **.**

Pour plus d'informations sur le format d'enregistrement, reportez-vous à la page 13.

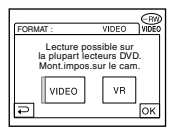

### **6** Appuyez sur [OUI]  $\rightarrow$  [OUI], **puis sur quand le message [Terminé.] s'affiche.**

- En mode Easy Handicam (p. 25), l'écran de l'étape **5** n'apparaît pas même si vous insérez un DVD-RW dans le caméscope. Passez à l'étape **6**.
- Vous ne pouvez pas formater un disque qui a été protégé sur un autre appareil. Annulez la protection à l'aide de l'appareil d'origine, puis formatez le disque.

# Utilisation des options de réglage

#### **1 Faites glisser le commutateur POWER vers le bas pour allumer le témoin approprié.**

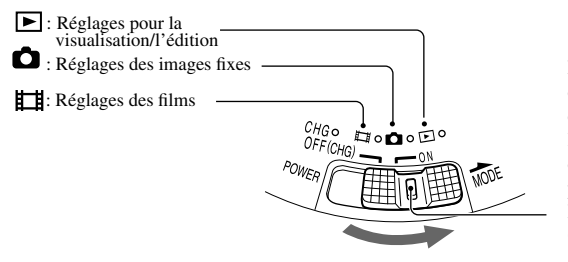

Faites glisser le commutateur POWER en veillant à n'enfoncer le bouton vert situé au centre qu'après avoir placé le commutateur POWER sur la position OFF (CHG).

# **2 Appuyez sur l'écran LCD pour sélectionner l'option de réglage.**

Les options non disponibles sont grisées.

#### **Utilisation des raccourcis du menu personnel**

Dans le Menu personnel ont été ajoutés les raccourcis des options de réglage fréquemment utilisées.

• Vous pouvez personnaliser votre menu personnel à votre gré (p. 70).

#### **1** Appuyez sur P-MENU.

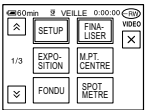

Appuyez sur l'option de réglage souhaitée.

Si l'option souhaitée ne s'affiche pas à l'écran, appuyez sur  $\sqrt{\sqrt{3}}$  jusqu'à ce qu'elle apparaisse.

 $\circled{3}$  Sélectionnez le réglage souhaité, puis appuyez sur  $\circled{6}$ K.

### **Utilisation des options de réglage**

Vous pouvez personnaliser les options de réglage non ajoutées au menu personnel.

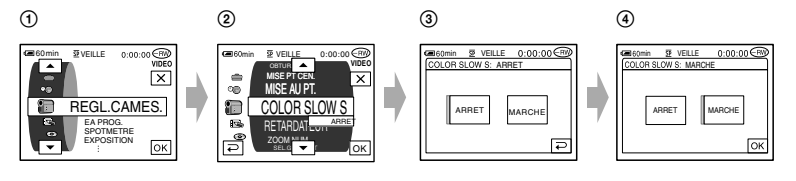

- ① Appuyez sur P-MENU→[SETUP].
- 2 Sélectionnez l'option de réglage souhaitée.
	- Appuyez sur  $\boxed{\triangle}$  /  $\boxed{\triangledown}$  pour sélectionner l'option, puis sur  $\boxed{\text{OK}}$ .
- 3 Sélectionnez l'option souhaitée.
	- Appuyez sur  $\rightarrow$  /  $\rightarrow$  pour sélectionner l'option, puis sur  $\overline{OK}$ .
	- Vous pouvez également appuyer directement sur l'option souhaitée pour la sélectionner.
- 4 Personnalisez l'option.

Une fois les [SETUP] terminés, appuyez sur  $\overline{OK} \rightarrow \overline{X}$ ] (fermer) pour masquer l'écran de réglage.

Si vous décidez de ne pas modifier le réglage, appuyez sur  $\boxed{\rightleftarrows}$  pour revenir à l'écran précédent.

<sup>•</sup> En mode Easy Handycam (p. 27), les options de réglage disponibles s'affichent lorsque vous appuyez sur [SETUP] sur l'écran LCD.

# Options de réglage

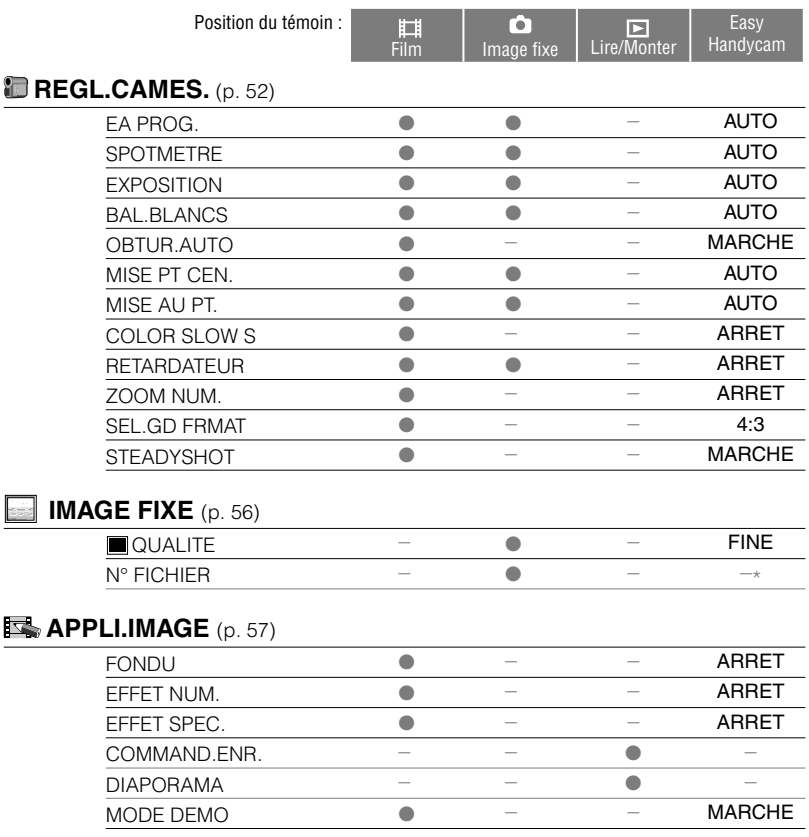

Les options de réglage disponibles ( $\bullet$ ) varient en fonction de la position du témoin. \*Ces fonctions sont disponibles en mode Easy Handycam.

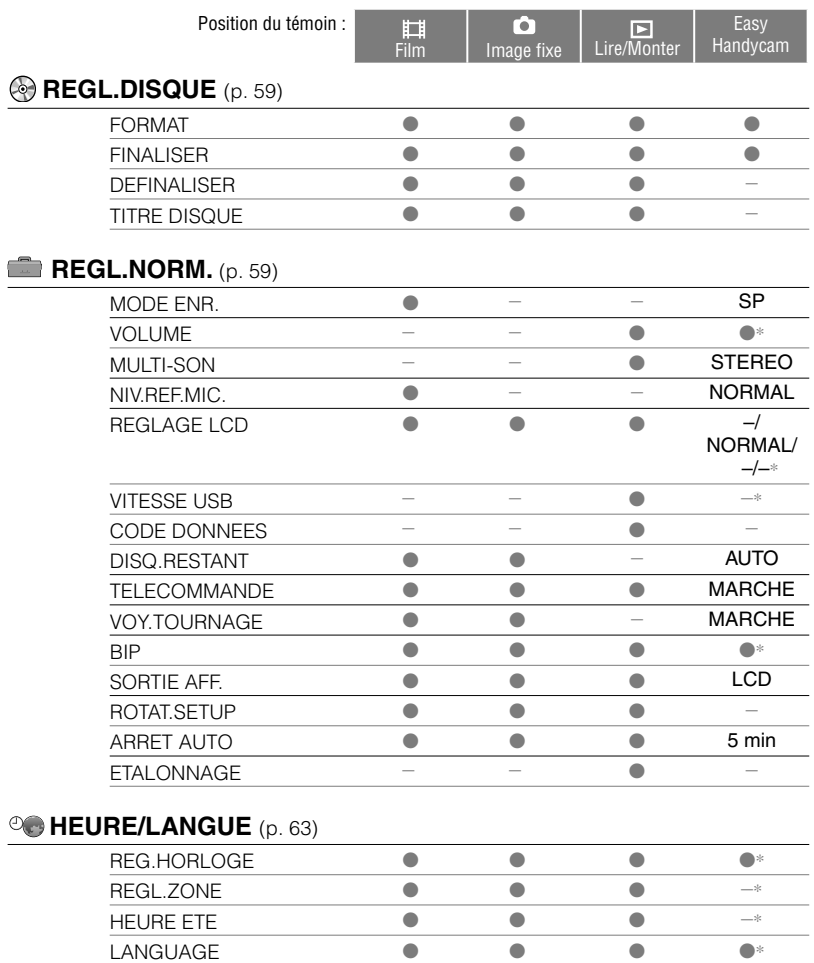

# **REGL.CAMES.**

#### **Ces réglages permettent d'ajuster le caméscope aux conditions d'enregistrement (EXPOSITION/BAL BLANCS/STEADYSHOT, etc.)**

Les réglages par défaut sont accompagnés du symbole  $\blacktriangleright$ .

Les indicateurs entre parenthèses s'affichent lorsque les options sont sélectionnées.

#### **Reportez-vous à la page 48 pour obtenir des détails sur la sélection des options de réglage.**

# **EA PROG.**

Vous pouvez enregistrer des images de bonne qualité dans différentes situations, grâce à la fonction EA PROG.

#### **AUTO**

Sélectionnez ce mode pour enregistrer automatiquement des images de bonne qualité sans la fonction [EA PROG.].

#### **PROJ.**\***( )**

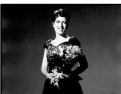

Sélectionnez ce mode pour empêcher que les visages des sujets n'apparaissent trop pâles dans des conditions de forte lumière.

### **PORTRAIT (portrait doux) (2)**

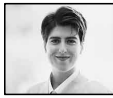

Sélectionnez ce mode pour bien faire ressortir le sujet, par exemple des personnes ou des fleurs, tout en créant un arrière-plan doux.

### **SPORTS**\* (**mode Sport) ( )**

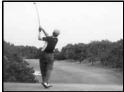

Sélectionnez ce mode pour minimiser les mouvements lorsque vous filmez des sujets en mouvement rapide.

### **PLAGE&SKI**\***( )**

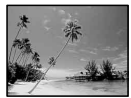

Sélectionnez ce mode pour éviter que les visages des personnes n'apparaissent trop sombres sous une lumière intense ou une lumière réfléchie, en particulier à la plage en été ou sur les pistes de ski.

#### **CREPUSCULE**\*\***( )**

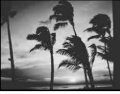

Sélectionnez ce mode pour conserver l'atmosphère du moment lors de la prise de vue de couchers de soleil, de vues nocturnes ou de feux d'artifice.

#### **PAYSAGE**\*\***( )**

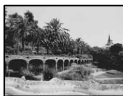

Sélectionnez ce mode pour filmer avec netteté des sujets distants. Ce réglage empêche également le caméscope de faire la mise au point sur la vitre ou le maillage métallique d'une fenêtre lorsque vous filmez un sujet au travers d'une vitre.

- Les options suivies d'un astérisque (\*) peuvent être réglées de façon à ne pas effectuer la mise au point sur des sujets peu éloignés seulement. Les options suivies de deux astérisques (\*\*) peuvent être réglées pour une mise au point sur des sujets plus éloignés.
- Le réglage revient à [AUTO] lorsque vous débranchez la source d'alimentation du caméscope pendant plus de 5 minutes.

#### **SPOTMETRE (Spotmètre flexible)**

Vous pouvez régler et fixer l'exposition du sujet, de sorte qu'il soit filmé dans des conditions de luminosité appropriée, même lorsque le contraste entre le sujet et l'arrièreplan est important (par exemple, avec les sujets sous la lumière des projecteurs sur une scène).

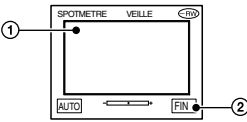

- Appuyez là où vous souhaitez régler et fixez l'exposition à l'écran.
	- $\leftarrow$   $\rightarrow$  s'affiche.
- Appuyez sur [FIN].

Pour revenir au mode d'exposition automatique, appuyez sur [AUTO] $\rightarrow$ [FIN].

- Si vous réglez [SPOTMETRE], [EXPOSITION] est automatiquement réglé sur [MANUEL].
- Le réglage revient à [AUTO] lorsque vous débranchez la source d'alimentation du caméscope pendant plus de 5 minutes.

#### **EXPOSITION**

Vous pouvez fixer la luminosité d'une image manuellement. Par exemple, lors de l'enregistrement en intérieur dans la journée, vous pouvez régler l'exposition sur le mur de la pièce afin d'éviter que les personnes proches de la fenêtre n'apparaissent sombres à cause du contre-jour.

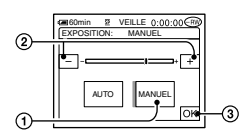

- Appuyez sur [MANUEL].
- Réglez l'exposition en appuyant sur  $\boxed{-}$ / $\boxed{+}$ .
- $\circled{3}$  Appuyez sur  $\circled{OK}$ .  $\leftarrow$   $\leftarrow$   $\leftarrow$

Pour revenir au mode d'exposition automatique, appuyez sur [AUTO] $\rightarrow$ [OK].

• Le réglage revient à [AUTO] lorsque vous débranchez la source d'alimentation du caméscope pendant plus de 5 minutes.

#### **BAL BLANCS (balance des blancs)**

Vous pouvez régler la balance des couleurs en fonction de la luminosité de l'environnement d'enregistrement.

#### **AUTO**

Le réglage de la balance des blancs s'effectue automatiquement.

#### **EXTERIEUR ( )**

La balance des blancs est réglée en fonction de la luminosité de l'environnement extérieur ou de la lumière du jour sous des lampes fluorescentes.

#### **INTERIEUR ()**

La balance des blancs est réglée en fonction de la luminosité de lampes fluorescentes blanches chaudes.

#### **UNE PRES. (** $\Delta$ ⊿)

La balance des blancs est réglée en fonction de la lumière environnante.

- Appuyez sur [UNE PRES.].
- Effectuez le cadrage sur un objet blanc, tel qu'une feuille de papier remplissant tout l'écran, dans les mêmes conditions d'éclairage que pour filmer le sujet.
- $\circled{3}$  Appuyez sur  $[\mathbb{R}^2]$ .

**N** clignote rapidement. Lorsque la balance des blancs a été ajustée et enregistrée, l'indicateur cesse de clignoter.

- Ne secouez pas votre caméscope lorsque Szclignote rapidement.
- $\mathbb{R}$  clignote lentement si la balance des blancs n'a pu être réglée.
- Si  $\mathbb{Z}$  continue de clignoter, même après que vous avez appuyé sur OK, réglez [BAL. BLANCS] sur [AUTO].
- Si vous changez la batterie avec [AUTO] sélectionné ou si vous transportez votre caméscope de l'intérieur à l'extérieur tout en utilisant l'exposition fixe, sélectionnez [AUTO] et orientez votre caméscope vers un objet blanc proche pendant 10 secondes environ pour obtenir un meilleur réglage de la balance des couleurs.
- Recommencez la procédure [UNE PRES.] si vous modifiez les réglages [EA PROG.] ou transportez votre caméscope de l'intérieur à l'extérieur de la maison ou viceversa pendant que vous réglez [UNE PRES.] sur [ON].
- Réglez [BAL BLANCS] sur [AUTO] ou [UNE PRES.] sous des lampes fluorescentes blanches ou blanc froid.
- Le réglage revient à [AUTO] lorsque vous débranchez la source d'alimentation du caméscope pendant plus de 5 minutes.

### **OBTUR.AUTO**

Si ce mode est réglé sur [MARCHE] (réglage par défaut), l'obturateur électronique est activé automatiquement et sa vitesse ajustée lors de prises de vue dans des conditions lumineuses.

#### **MISE PT CEN.**

Vous pouvez sélectionner et régler le point de focale pour le diriger vers un sujet ne se trouvant pas au centre de l'écran.

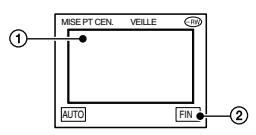

- Appuyez sur le sujet à l'écran. s'affiche.
- Appuyez sur [FIN].

Pour régler la mise au point automatiquement, appuyez sur [AUTO] $\rightarrow$ [FIN].

- Si vous réglez [MISE PT CEN.], [MISE AU PT.] est automatiquement réglé sur [MANUEL].
- Le réglage revient à [AUTO] lorsque vous débranchez la source d'alimentation du caméscope pendant plus de 5 minutes.

#### **MISE AU PT.**

Vous pouvez régler la mise au point manuellement. Sélectionnez ce mode lorsque vous souhaitez effectuer une mise au point sur un sujet en particulier.

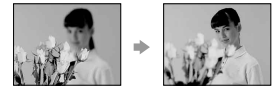

- Appuyez sur [MANUEL]. s'affiche.
- $\circled{2}$  Appuyez sur  $\left[\frac{1}{2} + \right]$  (mise au point sur des sujets rapprochés)/ $\rightarrow$  (mise au point sur des sujets distants) pour affiner la mise au point. s'affiche lorsque la mise au point ne peut être plus rapprochée et  $\triangle$  s'affiche lorsqu'elle ne peut être plus éloignée.
- $\Omega$  Appuyez sur  $\overline{OK}$ .

Pour régler la mise au point automatiquement, appuyez sur [AUTO] $\rightarrow \overline{OK}$ ] à l'étape  $\ddot{\text{o}}$ .

- Pour faciliter la mise au point sur le sujet, déplacez la manette de zoom vers T (Téléobjectif) pour régler la mise au point, puis vers W (Grand angle) pour régler le zoom pour la prise de vue. Si vous souhaitez filmer un sujet de près, déplacez la manette de zoom vers W (grand angle), puis ajustez la mise au point.
- Pour que la mise au point soit nette, la distance minimale requise entre le caméscope et le sujet à filmer est de 1 cm environ en mode Grand angle et 80 cm environ en mode Téléobjectif.
- Le réglage revient à [AUTO] lorsque vous débranchez la source d'alimentation du caméscope pendant plus de 5 minutes.

#### **COLOR SLOW S (Color Slow Shutter)**

Lorsque vous réglez [COLOR SLOW S] sur [MARCHE], vous pouvez enregistrer une image aux couleurs plus lumineuses, même dans des endroits sombres.

et [COLOR SLOW SHUTTER] clignotent à l'écran.

Pour annuler [COLOR SLOW S], appuyez sur [ARRET].

- Faites la mise au point manuellement ([MISE AU PT.], p. 54) lorsque la mise au point automatique est difficile.
- La vitesse de l'obturateur de votre caméscope change en fonction de la luminosité. Dans ce cas, le mouvement de l'image peut être plus lent.

#### **RETARDATEUR**

Le retardateur déclenche l'enregistrement au bout de 10 secondes environ.

- $\textcircled{1}$  Appuyez sur  $\text{P-MENU} \rightarrow \text{[SETUP]} \rightarrow \text{[} \textcircled{1}$ REGL.CAMES]-RETARDATEUR]->  $[MARCHE] \rightarrow [OK].$ s'affiche.
- Appuyez sur START/STOP (PHOTO) pour enregistrer des films ou des images fixes. Pour annuler le décompte, appuyez sur [REINI.].

Pour annuler le retardateur, sélectionnez [ARRET] à l'étape **1**.

• Vous pouvez aussi utiliser le retardateur automatique avec la télécommande (p. 37).

#### **ZOOM NUM.**

Vous pouvez sélectionner le niveau de zoom maximum si vous souhaitez effectuer un zoom supérieur à  $10 \times$  (zoom optique). Notez que la qualité de l'image diminue lorsque vous utilisez le zoom numérique.

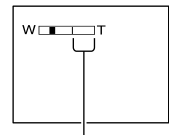

Le côté droit de la barre indique le facteur de zoom numérique. La zone de zoom s'affiche lorsque vous sélectionnez le niveau de zoom.

#### **ARRET**

Les zooms sont effectués de manière optique jusqu'au niveau 10 ×.

**<sup>20</sup>**<sup>×</sup> Les zooms sont effectués de manière optique jusqu'au niveau 10 ×. Au-delà et jusqu'au niveau 20 ×, ils sont effectués de manière numérique.

**<sup>120</sup>**<sup>×</sup> Les zooms sont effectués de manière optique jusqu'au niveau 10 ×. Au-delà et jusqu'au niveau 120 ×, ils sont effectués de manière numérique.

#### **SEL.GD FORMAT**

Vous pouvez enregistrer une image dans un format correspondant à l'écran sur lequel vous allez la lire.

#### **4:3**

Réglage normal (pour enregistrer les images à lire sur un téléviseur au format 4:3).

#### **FORMAT 16:9**

Enregistre des images à lire sur un écran 16:9 en mode plein écran.

Lors d'un visionnage sur l'écran LCD avec [FORMAT 16:9] sélectionné.

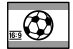

Lors d'un visionnage sur un téléviseur grand écran 16:9\*1

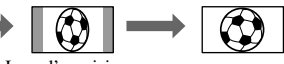

```
Lors d'un visionnage sur un 
téléviseur standard (4:3)*2
```
- \*1 Lorsque le format TV Format 16:9 bascule en mode plein écran, l'image s'affiche sur le téléviseur au format approprié.
- \*2 Lors de la lecture sur le téléviseur (format 4:3), l'image peut être comprimée. Lors de la lecture d'une image en mode grand écran, l'image s'affiche telle qu'elle apparaît sur l'écran LCD.
- Le format d'image est impossible à modifier dans les cas suivants :
	- Pendant l'enregistrement d'un film
	- Quand [EFFECT NUM.] est réglé sur [FILM RETRO] (p. 58).
- Lorsque vous enregistrez sur un DVD-R/DVD-RW (mode VIDEO)/DVD+RW, la durée d'enregistrement disponible peut être diminuée dans les situations suivantes.
	- Quand vous enregistrez des images en permutant les formats [FORMAT 16:9] et [4:3].
	- Quand vous modifiez le [MODE ENR.] en [4:3] (p. 59).

#### **Lecture d'images sur un téléviseur connecté à un lecteur DVD**

Pour lire des images sur un lecteur ou un graveur DVD, la manière dont les images sont affichées sur le téléviseur peut varier en fonction de l'appareil. Pour plus d'informations, reportez-vous aux modes d'emploi fournis avec les appareils utilisés.

• Lorsque vous visionnez des images enregistrées en [FORMAT 16:9] sur un DVD+RW avec un lecteur ou un graveur DVD, les images peuvent sembler comprimées dans le sens de la longueur.

#### **STEADYSHOT**

Vous pouvez enregistrer des images à l'aide de [STEADYSHOT] (le réglage par défaut est [MARCHE]). Réglez [STEADYSHOT] sur [ARRET]  $\mathbb{W}$  ) lorsque vous utilisez un trépied ou le convertisseur (en option).

# **EE IMAGE FIXE Réglages des images fixes (QUALITE/N° FICHIER)**

Les réglages par défaut sont accompagnés du symbole  $\blacktriangleright$ .

Les indicateurs entre parenthèses s'affichent lorsque les options sont sélectionnées.

**Reportez-vous à la page 48 pour obtenir des détails sur la sélection des options de réglage.**

#### **QUALITE**

#### ▶HAUTE (FINE)

Enregistre des images fixes de grande qualité.

#### **STANDARD ( )**

Enregistre des images fixes de qualité standard.

#### **Taille des images fixes**

[HAUTE] : env.150 Ko. [STANDARD] : env. 60 Ko.

#### **Nombre d'images fixes enregistrables sur un disque (approximatif)**

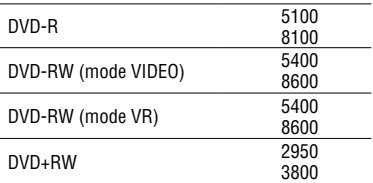

Ligne du haut : [FINE]

Ligne du bas : [STANDARD]

- Les photos sont enregistrées en 640×480 sur votre caméscope.
- Le tableau montre le nombre approximatif de photos enregistrables. Les chiffres s'appliquent à un disque simple face et doivent être multipliés par 2 pour un disque double face.

#### **SERIE**

Affecte des numéros aux fichiers dans l'ordre même si le disque est changé.

#### **REINITIALI.**

Ramène le numéro de fichier à 0001 chaque fois que le disque est changé.

# **ESS**, APPLI.IMAGE

**Effets d'image spéciaux ou fonctions d'enregistrement/de lecture supplémentaires (EFFET NUM./EFFET SPEC./DIAPORAMA, etc.)**

Les réglages par défaut sont accompagnés du symbole  $\blacktriangleright$ .

Les indicateurs entre parenthèses s'affichent lorsque les options sont sélectionnées.

**Reportez-vous à la page 48 pour obtenir des détails sur la sélection des options de réglage.**

#### **FONDU**

Vous pouvez ajouter les effets suivants aux images en cours d'enregistrement.

 Sélectionnez l'effet souhaité, puis appuyez  $sur$   $OR$ . Lorsque vous appuyez sur [CHEVAUCH.]

ou [EFF.BALAI], l'image est enregistrée sous forme d'image fixe. (Pendant l'enregistrement de l'image, l'écran devient bleu.)

 Appuyez sur REC START/STOP (PHOTO). L'indicateur de transition en fondu arrête de clignoter, puis s'éteint lorsque la transition en fondu est terminée.

Pour annuler l'opération, sélectionnez [ARRET] à l'étape (i).

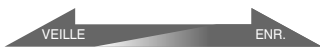

Sortie en fondu

Entrée en fondu

ÉQUIL.BLANC

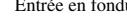

ÉQUIL.NOIR

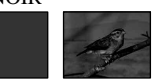

CHEVAUCH. (entrée en fondu seulement)

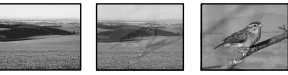

EFF.BALAI (entrée en fonction seulement)

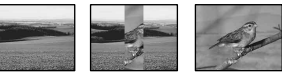

## **EFFET NUM. (Effet numérique)**

Vous pouvez ajouter des effets numériques aux enregistrements.  $\overline{D}$ <sup>+</sup> s'affiche.

- Appuyez sur l'effet souhaité.
- Lorsque vous sélectionnez [LUMI NANCE], réglez l'effet à l'aide de  $\equiv$  /  $\boxed{\pm 1}$ , puis appuyez sur  $\boxed{\text{OK}}$ . L'image qui est affichée lorsque vous appuyez sur  $\overline{OK}$  est enregistrée sous forme d'image fixe.
- 3 Appuyez sur OK.  $\overline{D}$ <sup>+</sup> s'affiche.

Pour annuler [EFFET NUM.], appuyez sur [ARRET] à l'étape  $\circledD$ .

#### **LUMI NANCE (touche de luminance)**

Remplace une zone plus lumineuse d'une image fixe (par exemple, une personne) ou d'un film enregistré auparavant.

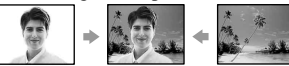

#### **FILM RETRO**

Ajoute un effet de film rétro aux images.

#### **EFFET SPEC. (Effet d'image)**

Vous pouvez ajouter des effets spéciaux à une image pendant l'enregistrement.  $\overline{P}$ <sup>+</sup> s'affiche.

#### **ARRET**

N'utilise pas le réglage [EFFET SPEC.].

#### **SEPIA**

Les images apparaissent en couleur sépia.

#### **NOIR&BLANC**

Les images apparaissent en noir et blanc.

#### **PASTEL**

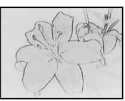

Les images ressemblent à des dessins au pastel pâle.

#### **MOSAIQUE**

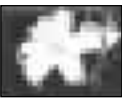

Les images apparaissent sous forme de mosaïque.

#### **COMMAND.ENR.**

Reportez-vous à la page 74.

#### **DIAPORAMA**

Lit toutes les images stockées sur un disque les unes à la suite des autres (diaporama).

Les images fixes changent pour passer à la suivante quand vous appuyez sur la touche [LIRE].

Pour annuler [DIAPORAMA], appuyez sur [FIN]. Pour faire une pause de lecture, appuyez sur [PAUSE]. Appuyez à nouveau sur [LIRE] pour redémarrer le diaporama.

- Vous pouvez sélectionner la première image du diaporama en appuyant sur  $|\overline{+}\overline{+}\overline{+}\rangle$  avant d'appuyer sur [LIRE].
- Vous pouvez répéter la lecture du diaporama en appuyant sur  $\bigcirc$ . Le réglage par défaut est [MARCHE] (répétition du diaporama).

### **MODE DEMO**

Le réglage par défaut [MARCHE] permet de visualiser la démonstration en 10 minutes environ lorsque vous placez le commutateur POWER sur la position **TI** (Film) sans insérer de disque.

- La démonstration est interrompue dans les situations telles que celles décrites ci-dessous.
	- Lorsque vous touchez l'écran pendant la démonstration. (La démonstration reprend après 10 minutes)
	- Lorsque vous faites glisser le commutateur OPEN du couvercle du disque.
	- Lorsque le commutateur POWER est réglé sur un mode différent de **Hill** (Film).

# **REGL.DISQUE Réglages des disques(FORMAT/ FINALISER/DEFINALISER, etc.)**

**Reportez-vous à la page 48 pour obtenir des détails sur la sélection des options de réglage.**

#### **FORMAT**

Reportez-vous à la page 47.

#### **FINALISER**

Reportez-vous à la page 40.

#### **DEFINALISER**

Reportez-vous à la page 46.

#### **TITRE DISQUE**

Vous pouvez affecter un titre à chaque disque. Le titre affecté par défaut au disque est la date de sa première utilisation.

- $\textcircled{1}$  Appuyez sur P-MENU  $\rightarrow$  [SETUP]  $\rightarrow \textcircled{2}$  $REGL. DISQUE \rightarrow [TITRE DISQUE].$
- Entrez le titre du disque. Suivez les étapes **2** à **5** de la section « Etape 4 : Modification du titre du disque » de la partie « Compatibilité du disque avec des lecteurs DVD ou des graveurs DVD (finalisation) » (p. 42).

Pour annuler la modification du titre, appuyez sur [ECH] à l'étape 2.

# REGL.NORM.

**Réglages lors de l'enregistrement sur un disque et autres réglages de base (MODE ENR./REGLAGE LCD/VITESSE USB, etc.)**

Les réglages par défaut sont accompagnés du symbole  $\blacktriangleright$ .

Les indicateurs entre parenthèses s'affichent lorsque le réglage est sélectionné.

**Reportez-vous à la page 48 pour obtenir des détails sur la sélection des options de réglage.**

#### **MODE ENR. (mode d'enregistrement)**

Vous pouvez sélectionner un des 3 niveaux de qualité disponibles pour le film.

#### $HO(HQ)$

Enregistre en mode haute qualité (durée d'enregistrement approximative de 20 min).

#### ▶ SP (SF)

Enregistre en mode de qualité standard (durée d'enregistrement approximative de 30 min).

#### **LP ()**

Augment la durée d'enregistrement (Long Play) (durée d'enregistrement approximative de 60 min).

- **La durée entre parenthèses est la durée d'enregistrement approximative d'un film seulement sur un disque à une face. Si le disque compte deux faces, cette valeur s'applique aux deux faces.**
- **Votre caméscope est équipé d'un système d'encodage VBR (p. 12) susceptible de raccourcir la durée d'enregistrement disponible lorsque vous filmez un objet qui se déplace rapidement.**
- Si vous enregistrez en mode LP, la qualité des scènes peut être détériorée ou les scènes à mouvements rapides peuvent être accompagnées de parasites à la lecture du disque.

### **VOLUME**

Reportez-vous à la page 31.

#### **MULTI-SON**

Vous pouvez choisir de lire sur deux bandes son ou en stéréo des enregistrements audio effectués sur d'autres appareils.

#### **STEREO**

Lecture avec son principal et son secondaire (ou son stéréo).

#### **1**

Lecture avec son principal ou son du canal gauche.

#### **2**

Lecture avec son secondaire ou son du canal droit.

• Le réglage revient à [STEREO] lorsque vous débranchez la source d'alimentation du caméscope pendant plus de 5 minutes.

#### **NIV.REF.MIC.**

Vous pouvez sélectionner le niveau du micro pour le son à enregistrer. Choisissez [BAS] pour enregistrer le son riche et puissant d'une salle de concert, etc.

#### **NORMAL**

Enregistre divers sons surround en les convertissant au même niveau.

#### **BAS**

Enregistre le son fidèlement. Ce réglage ne convient pas pour l'enregistrement de conversations.

• Le réglage revient à [NORMAL] lorsque vous débranchez la source d'alimentation du caméscope pendant plus de 5 minutes.

#### **REGLAGE LCD**

L'image enregistrée n'est pas affectée par le changement de réglage.

#### **LUMI.LCD**

Vous pouvez régler la luminosité de l'écran LCD.

- Réglez la luminosité à l'aide des touches  $\Box$ / $\Box$
- 2 Appuyez sur OK.

#### **NIV.CTJR LCD**

Vous pouvez régler la luminosité du rétroéclairage de l'écran LCD.

#### **NORMAL**

Luminosité normale.

#### **LUMINEUX**

Rend l'écran LCD plus lumineux.

- Lorsque vous utilisez un adaptateur secteur comme source d'alimentation, [LUMINEUX] est automatiquement sélectionné comme réglage.
- Quand vous sélectionnez [LUMINEUX], l'autonomie de la batterie diminue légèrement pendant l'enregistrement.

#### **COULEUR LCD**

Vous pouvez régler la couleur de l'écran LCD à l'aide de  $\boxed{-}$  /  $\boxed{+}$ .

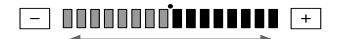

Faible intensité Forte intensité

#### **GRAND ECRAN**

Vous pouvez sélectionner l'affichage d'une image au format 16:9.

#### **LETTER BOX**

Réglage normal (type d'affichage standard).

#### **COMPRESSION**

Ce mode permet de développer l'image à la verticale lorsque des bandes noires apparaissent en haut et en bas de l'écran au format 16:9.

• Quand vous réglez le commutateur POWER sur (Fixe), [GRAND ECRAN] n'apparaît pas.

#### **VITESSE USB**

Vous pouvez sélectionner la vitesse à laquelle les données sont transférées vers votre ordinateur.

#### **AUTO**

Envoie les données en permutant automatiquement les modes Hi-Speed USB (USB2.0) et la vitesse correspondant à USB1.1 (transfert à pleine vitesse).

#### **VITESSE MAXI**

Envoie les données correspondant à USB1.1 (transfert à pleine vitesse).

### **CODE DONNEES**

Ce mode vous permet d'afficher des informations enregistrées automatiquement (code de données) pendant la lecture.

#### **ARRET**

Le code de données n'est pas affiché.

#### **DON.CAMES**

Affiche les données de réglage du caméscope pour les images enregistrées.

#### **DATE/HEURE**

Affichage de la date et de l'heure des images enregistrées.

#### **DON.CAMES**

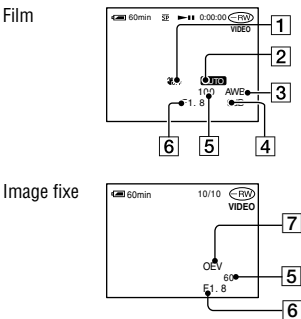

- SteadyShot désactivé
- **2** Exposition
- **Balance des blancs**
- **4** Gain
- Vitesse d'obturation
- Indice du diaphragme
- Valeur d'exposition

#### **DATE/HEURE**

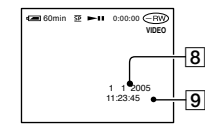

- **8** Date
- **9** Heure
- Le code de données s'affiche sur le téléviseur si vous raccordez le caméscope à un téléviseur.
- L'indicateur fait défiler la séquence suivante au fur et à mesure que vous appuyez sur DATA CODE sur la télécommande : DATE/  $HEURE \rightarrow DON.CAMES. \rightarrow ARRET$ (aucun indicateur)
- Selon l'état du disque, des tirets [--:--:--] sont affichés.
- Le réglage revient à [ARRET] lorsque vous débranchez la source d'alimentation du caméscope pendant plus de 5 minutes.

#### **DISQ.RESTANT**

#### **AUTO**

Ce mode vous permet d'afficher l'indicateur de disque restant pendant environ 8 secondes dans des situations telles que celles décrites ci-dessous.

- Lorsque vous vérifiez le disque restant en faisant glisser le commutateur POWER vers le bas sur la position  $\Box$  (Film) ou  $\Box$ (Fixe).
- Lorsque vous réglez le commutateur POWER sur la position  $\Box$  (Film) ou  $\Box$ (Fixe), puis que vous appuyez sur DISP/ BATT INFO pour allumer l'indicateur.
- Lorsque la capacité restante du disque est inférieure à 5 minutes en mode (Film) ou à 30 images en mode  $\bigcirc$  (Fixe).
- Quand vous commencez à enregistrer à partir de l'entrée ligne.

#### **MARCHE**

Affichage en continu de l'indicateur de disque restant.

### **TELECOMMANDE (télécommande)**

Le réglage par défaut est [MARCHE], ce qui vous permet d'utiliser la télécommande (p.37).

- Sélectionnez [ARRET] pour éviter que votre caméscope ne réagisse à une commande envoyée par la télécommande d'un autre appareil.
- Le réglage revient à [MARCHE] lorsque vous débranchez la source d'alimentation du caméscope pendant plus de 5 minutes.

# REGL.NORM. (suite)

#### **VOY.TOURNAGE (témoin d'enregistrement)**

Le voyant de tournage du caméscope ne s'allume pas pendant l'enregistrement si vous réglez cette option sur [ARRET]. (Le réglage par défaut est [MARCHE].)

#### **BIP**

#### **MARCHE**

Une mélodie retentit lorsque vous commencez l'enregistrement ou que vous l'arrêtez ou lorsque vous utilisez l'écran tactile.

#### **ARRET**

Annulation de la mélodie.

#### **SORTIE AFF.**

#### **ELCD**

Affiche des indicateurs tels que le compteur sur l'écran LCD.

#### **SORTIE V/LCD**

Fait apparaître l'affichage sur le téléviseur également.

#### **ROTAT.SETUP**

#### **NORMAL**

Fait défiler les options de réglage vers le bas sur pression de  $\Box$ .

#### **INVERSE**

Fait défiler les options de réglage vers le haut sur pression de  $\Box$ .

#### **ARRET AUTO (obturateur automatique désactivé)**

#### $\blacktriangleright$  5 min

Le caméscope s'éteint automatiquement lorsque vous ne l'utilisez pas pendant plus de 5 minutes environ.

#### **JAMAIS**

Le caméscope ne s'arrête pas automatiquement.

• Lorsque vous utilisez l'Adaptateur secteur pour alimenter l'appareil, la fonction [ARRET AUTO] se règle automatiquement sur [JAMAIS].

#### **ETALONNAGE**

Reportez-vous à la page 102.

# **<sup>O</sup>O** HEURE/LANG. **(REGL.HORLOGE/REGL.ZONE/ LANGUAGE, etc.)**

Les réglages par défaut sont accompagnés du symbole .

Les indicateurs entre parenthèses s'affichent lorsque le réglage est sélectionné.

**Reportez-vous à la page 48 pour obtenir des détails sur la sélection des options de réglage.**

# **REGL.HORLOGE**

Reportez-vous à la page 22.

### **REGL.ZONE**

Réglez le fuseau horaire local à l'aide de  $\triangle$ / $\nabla$  lorsque vous utilisez le caméscope à l'étranger.

Reportez-vous aux décalages horaires dans le monde, à la page 98.

#### **HEURE ETE**

#### **ARRET**

Ne règle pas l'heure d'été .

#### **MARCHE**

Règle l'heure d'été .

Vous pouvez régler un décalage horaire sous [REGL.ZONE] ainsi que [HEURE ETE] sans arrêter l'horloge.

### **LANGUAGE**

Vous pouvez sélectionner la langue à utiliser sur l'écran LCD.

Vous pouvez sélectionner anglais, anglais simplifié, chinois traditionnel, chinois simplifié, français, espagnol, portugais, allemand, néerlandais, italien, grec, russe, arabe, perse ou thaï.

• Votre caméscope propose [ENG[SIMP]] (anglais simplifié) lorsque votre langue maternelle ne figure pas parmi les options.

# Personnalisation du Menu personnel

Vous pouvez ajouter des options de réglage à votre Menu personnel et personnaliser les réglages du Menu personnel pour chaque position du commutateur POWER. Cette personnalisation est très pratique pour ajouter des options de réglage fréquemment utilisées dans le Menu personnel.

# **Ajout d'une option de réglage**

Vous pouvez ajouter jusqu'à 27 options de réglage pour chaque position du commutateur POWER. Si vous souhaitez en ajouter davantage, supprimez les options de réglage les moins importantes.

### **Appuyez sur P-MENUI -> [REGL. P-MENU] → [AJOUTER].**

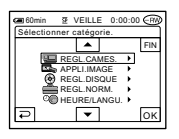

#### **Suppression d'une option de réglage**

#### **1** Appuyez sur  $\overline{P\text{-}\text{MENU}} \rightarrow \overline{PREGL}$ . **P-MENU**] → [SUPPRIMER].

Si l'option de réglage souhaitée n'est pas affichée, appuyez sur  $\boxed{\approx}$  /  $\boxed{\approx}$ .

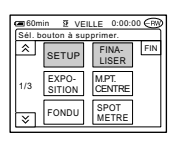

**2 Appuyez sur l'option de réglage que vous souhaitez supprimer.**

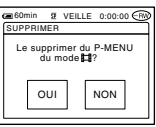

#### **2** Appuyez sur **Alleman pour sélectionner un groupe de**  réglages, puis appuyez sur **OK**.

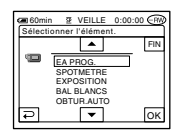

#### **3** Appuyez sur  $\sqrt{2}$  pour **sélectionner une option de réglage, puis appuyez sur**   $[OUI] \rightarrow \boxtimes$ .

L'option de réglage est ajoutée à la fin de la liste.

# $3$  Appuyez sur [OUI]  $\rightarrow \infty$ .

• Vous ne pouvez pas supprimer [SETUP], [FINALISER] et [REGL. P-MENU].

#### **Tri des options de réglage affichées dans le menu personnel**

## **1 Appuyez sur [REGL. P-MENU] [TRIER].**

Si l'option de réglage souhaitée n'est pas affichée, appuyez sur  $\boxed{\approx}$ / $\boxed{\approx}$ .

#### **2 Appuyez sur l'option de réglage que vous souhaitez déplacer.**

### **3** Appuyez sur  $\boxed{\blacktriangle}$  / $\boxed{\blacktriangledown}$  pour **déplacer l'option de réglage vers l'emplacement souhaité.**

# $4$  Appuyez sur **<b>OK**.

Pour trier d'autres options, répétez les étapes **2** à **4** .

# $\overline{\mathbf{5}}$  Appuyez sur [FIN]  $\rightarrow \boxed{\times}$  .

• Vous ne pouvez pas déplacer le menu [REGL.P-MENU].

# **Initialisation des options du menu personnel (Réinitialisation)**

**Appuyez sur [REGL. P-MENU] [REINITIALIS]**   $\rightarrow$  [OUI]  $\rightarrow$  [OUI]  $\rightarrow$  [ $\boxtimes$ ].

# Edition des données d'origine

#### **Cette fonction est uniquement disponible pour les DVD-RW (mode VR).**

Les « données originales » font référence aux données de films et d'images fixes enregistrées sur le disque. Si vous utilisez des DVD-RW enregistrés en mode VR, vous pouvez monter les images originales sur votre caméscope.

# **Suppression d'images**

- **1 Faites coulisser plusieurs fois le commutateur POWER vers le bas pour allumer le témoin (Lire/Monter).**
- **2 Insérez le disque enregistré dans votre caméscope.**
- **3 Sélectionnez l'onglet (Film) ou (Image fixe) contenant l'image à supprimer, puis appuyez sur [MONT].**

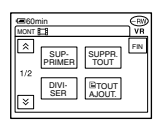

# **4 Appuyez sur [SUPPRIMER].**

**5 Touchez l'image à supprimer.**

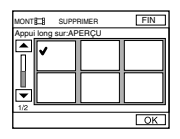

La scène sélectionnée est repérée par  $\checkmark$ . Appuyez en continu sur l'image sur l'écran LCD pour confirmer la sélection. Appuyez sur  $\overline{P}$  pour revenir à l'écran précédent.

• Vous pouvez sélectionner plusieurs films et images fixes à la fois.

# **6** Appuyez sur  $\overline{OR} \rightarrow$  [OUI].

• Il est impossible de récupérer une image qui a été supprimée.

#### **Pour supprimer en même temps tous les films ou toutes les images fixes contenus sur le disque**

Appuyez sur [SUPPR. TOUT] à l'étape **4**.

- Si vous supprimez un film original qui figure dans une liste de lecture (p. 68), il est aussi supprimé de la liste de lecture.
- Le fait de supprimer des scènes peut ne pas libérer suffisamment d'espace pour enregistrer d'autres films ou images fixes.
- Pour supprimer toutes les images sur le disque et restaurer la capacité d'enregistrement d'origine, formatez le disque (p. 47).

### **Division d'un film**

- **1 Faites coulisser plusieurs fois le commutateur POWER pour allumer le témoin (Lire/ Monter).**
- **2 Insérez le disque contenant les films enregistrés dans votre caméscope.**
- $\bf 3$  Appuyez sur l'onglet  $\mathbb H$  (Film)  $\rightarrow$ **[MONT].**

# **4 Appuyez sur [DIVISER].**

# **5 Appuyez sur la scène à diviser.**

Le film sélectionné est lu.

#### **6** Appuyez sur **E II** à l'endroit où **vous souhaitez diviser le film en scènes.**

Le film se met en pause.

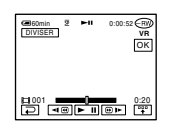

Lorsque vous appuyez sur  $\sqrt{\frac{pq}{n}}$ , les boutons de commande ci-dessous apparaissent.

Permet de revenir au début du film sélectionné

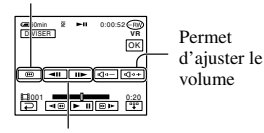

Permet d'ajuster le point de division avec plus de précision après sa sélection

Pour masquer les boutons, appuyez  $\sup$   $\mathbb{F}$ .

- Le bouton  $\blacktriangleright$  II permet de basculer entre les modes de lecture et de pause.
- L'endroit où vous appuyez sur  $\Box$  et le point de division actuel peuvent différer légèrement. Cela est dû au fait que le caméscope sélectionne le point de division par incréments d'une demiseconde.

# $7$  Appuyez sur  $\overline{OR} \rightarrow$  [OUI].

- Après avoir divisé un film, vous ne pouvez plus restaurer son état antérieur.
- Si le film est ajouté dans la liste de lecture, celui-ci n'est pas affecté si vous divisez le film original.

# Création de la liste de lecture

#### **Cette fonction est uniquement disponible pour les DVD-RW (mode VR).**

Une liste de lecture répertorie les miniatures des images fixes et des films que vous avez sélectionnés. Lorsque vous montez ou supprimez des scènes dans la liste de lecture, les scènes originales ne sont pas modifiées.

- Vous pouvez ajouter jusqu'à 999 scènes dans la liste de lecture.
- Ne retirez pas la batterie ou l'Adaptateur secteur de votre caméscope pendant le montage de la liste de lecture. Cela pourrait endommager le disque.
- **1 Faites coulisser plusieurs fois le commutateur POWER vers le bas pour allumer le témoin (Lire/Monter).**
- **2 Insérez le disque enregistré dans votre caméscope.**
- **3 Sélectionnez l'onglet (Film) ou (Image fixe) contenant la scène à ajouter à la liste de lecture, puis appuyez sur [MONT].**

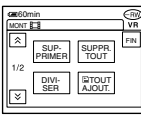

# **4 Appuyez sur [ AJOUTER].**

Appuyez sur  $\boxed{\blacksquare}$  /  $\boxed{\triangledown}$  pour afficher  $\boxed{\blacksquare}$ AJOUTER] si cette option n'apparaît pas.

**5 Touchez la scène à ajouter à la liste de lecture.**

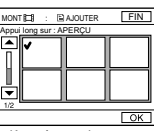

La scène sélectionnée est repérée par  $\checkmark$ . Appuyez en continu sur l'image sur l'écran LCD pour confirmer la sélection. Appuyez sur  $\equiv$  pour revenir à l'écran précédent.

• Vous pouvez sélectionner plusieurs films et images fixes à la fois.

# **6** Appuyez sur  $\overline{OR}$   $\rightarrow$  [OUI].

• Lorsque vous ajoutez des images fixes dans une liste de lecture, celles-ci sont converties automatiquement en film et sont ajoutées à l'onglet Film. Un film créé à partir d'images fixes est repéré par **.** Les images fixes originales restent sur le disque.La résolution du film créé peut être inférieure à celle des images fixes originales.

#### **Pour ajouter en même temps tous les films contenus sur le disque**

Appuyez sur [ TOUT AJOUT.] à l'étape **4**.

#### **Pour ajouter toutes les images fixes contenues sur le disque dans une liste de lecture**

Nous vous recommandons de créer au préalable un Photofilm (p. 70), puis de l'ajouter dans une liste de lecture.

#### **Effacement de scènes inutiles de la liste de lecture**

**1 Faites coulisser plusieurs fois le commutateur POWER vers le bas pour allumer le témoin (Lire/Monter).**

**2 Insérez le disque contenant les images ajoutées dans une liste de lecture.**

**3 Appuyez sur l'onglet (Liste de lecture) → [MONT].** 

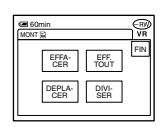

- **4 Appuyez sur [EFFACER].**
- **5 Touchez la scène à supprimer de la liste.**

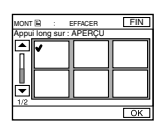

La scène sélectionnée est repérée par  $\checkmark$ . Appuyez en continu sur l'image sur l'écran LCD pour confirmer la sélection. Appuyez sur  $\overline{\Leftrightarrow}$  pour revenir à l'écran précédent.

- Vous pouvez sélectionner plusieurs films et images fixes à la fois.
- **6** Appuyez sur  $\overline{OK}$   $\rightarrow$  [OUI].

#### **Pour effacer en même temps toutes les scènes**

Appuyez sur [EFF. TOUT] à l'étape **4** [OUI].

• Lorsque vous effacez des scènes de la liste de lecture, les scènes originales ne sont pas modifiées.

#### **Modification de l'ordre des scènes dans la liste de lecture**

- **1 Faites coulisser plusieurs fois le commutateur POWER vers le bas pour allumer le témoin (Lire/Monter).**
- **2 Insérez le disque contenant les films ajoutés dans une liste de lecture.**
- **3 Appuyez sur l'onglet (Liste de lecture) → [MONT].**
- **4 Appuyez sur [DEPLACER].**

# **5 Touchez la scène à déplacer.**

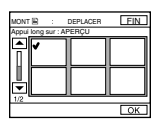

La scène sélectionnée est repérée par  $\checkmark$ . Appuyez en continu sur l'image sur l'écran LCD pour confirmer la sélection. Appuyez sur  $\equiv$  pour revenir à l'écran précédent.

• Vous pouvez sélectionner plusieurs films et images fixes à la fois.

 $6$  Appuyez sur  $OR$ .

**7 Sélectionnez la position désirée avec [← |/[→].** 

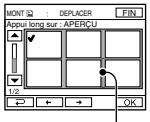

Déplacez la barre de destination

# **8** Appuyez sur  $\overline{OR}$   $\rightarrow$  [OUI].

• Lorsque vous avez sélectionné plusieurs scènes, les scènes sont déplacées en fonction de l'ordre affiché dans la liste de lecture.

#### **Division d'un film dans la liste de lecture**

- **1 Faites coulisser plusieurs fois le commutateur POWER vers le bas pour allumer le témoin (Lire/Monter).**
- **2 Insérez le disque contenant les films ajoutés dans une liste de lecture.**
- **3 Appuyez sur l'onglet (Liste de lecture) [MONT].**

### **4 Appuyez sur [DIVISER].**

# **5 Touchez la scène à diviser.**

La sélection est lue.

- **6** Appuyez sur ► II à l'endroit où vous **souhaitez diviser le film en scènes.**
	- Le film se met en pause.

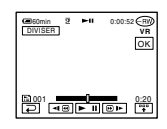

Appuyez pour afficher les boutons d'opération. Pour de plus amples informations, reportez-vous à la page 67.

- Le bouton  $\blacktriangleright$  II permet de basculer entre les modes de lecture et de pause.
- L'endroit où vous appuyez sur  $\blacktriangleright$  II et le point de division actuel peuvent différer légèrement. Cela est dû au fait que le caméscope sélectionne le point de division par incréments d'une demi-seconde.

# **7** Appuyez sur  $\overline{OR} \rightarrow$  [OUI].

• Lorsque vous divisez des scènes dans la liste de lecture, les scènes originales ne sont pas modifiées.

#### **Conversion de toutes les images fixes contenues sur un disque en fichier vidéo (Photofilm)**

Photofilm convertit les images fixes contenues sur un disque (au format JPEG) en film (au format MPEG) pour vous permettre de les lire sur un lecteur de DVD ou sur votre ordinateur, et de les enregistrer au format Photofilm sur le disque. Les images fixes converties sont lues les unes à la suite des autres, comme un diaporama. Toutefois, la résolution (en pixels) du Photofilm créé peut être inférieure à celle des images fixes originales. Photofilm organise les images fixes en film;

vous pouvez donc ajouter plus d'images dans la liste de lecture.

- **1 Faites coulisser plusieurs fois le commutateur POWER pour allumer le témoin (Lire/ Monter).**
- **2 Insérez le disque contenant les images fixes enregistrées dans votre caméscope.**
- **3 Appuyez sur l'onglet (Image**   $fize) \rightarrow [MONT] \rightarrow [PHOTOFILM].$

# **4** Appuyez sur  $\overline{OR}$ .

Toutes les images fixes sur le disque sont converties en un fichier vidéo unique, puis ajoutées à un onglet Film. Un film créé à partir d'images fixes est repéré par **c**<sub>r</sub> en haut à droite.

- La création d'un Photofilm peut prendre plus de temps au fur et à mesure que d'autres images fixes sont enregistrées sur le disque.
- Les images fixes qui ne sont pas compatibles avec votre caméscope, par exemple celles prises avec un appareil photo numérique et copiées sur un ordinateur, ne peuvent pas être converties en Photofilm.

# Lecture de la liste de lecture

**Cette fonction est uniquement disponible pour les DVD-RW (mode VR).**

- **1 Faites coulisser plusieurs fois le commutateur POWER vers le bas pour allumer le témoin (Lire/Monter).**
- **2 Insérez le disque sur lequel la liste de lecture est ajoutée dans votre caméscope.**

### **3 Touchez l'onglet (Liste de lecture).**

Une liste des scènes ajoutées dans la liste de lecture s'affiche.

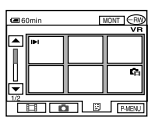

#### **4 Appuyez sur l'image à partir de laquelle vous souhaitez commencer la lecture.**

L'écran VISUAL INDEX réapparaît lorsque la liste de lecture a été lue de la scène sélectionnée jusqu'à la fin.

# Raccordement à un magnétoscope ou un téléviseur

Raccordez votre caméscope à une prise murale à l'aide de l'adaptateur secteur fourni pendant cette opération (p. 17). Reportez-vous également aux modes d'emploi fournis avec les appareils à raccorder.

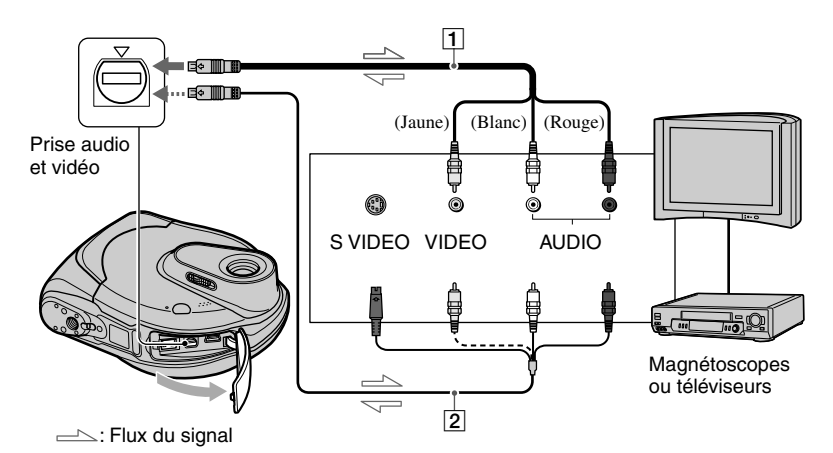

#### **Câble de raccordement audio et vidéo (fourni)**

Raccordez à la prise d'entrée de l'autre appareil.

#### **Câble de raccordement audio et vidéo avec S VIDEO (en option)**

En raccordant le caméscope à un autre appareil par le biais de la prise S VIDEO, au moyen d'un câble de raccordement audio et vidéo doté d'un câble S VIDEO (en option), vous obtiendrez des images de meilleure qualité qu'avec un câble de raccordement audio et vidéo standard. Raccordez les fiches blanche et rouge (canaux audio gauche/ droite) et la fiche S VIDEO (canal S VIDEO) du câble de raccordement audio et vidéo doté d'un câble S VIDEO (en option). Il n'est pas nécessaire de raccorder la fiche jaune.

• Raccordez le câble de raccordement audio et vidéo à la prise de sortie d'un appareil à partir duquel vous copiez une image ou à la prise d'entrée d'un autre appareil pour copier une image provenant de votre caméscope.

• Si vous raccordez votre caméscope à un appareil mono, branchez la fiche jaune du câble de raccordement audio et vidéo à la prise vidéo et la fiche rouge (canal droit) ou blanche (canal gauche) à la prise audio du magnétoscope ou du téléviseur.

#### **Prises de connexion à des périphériques externes**

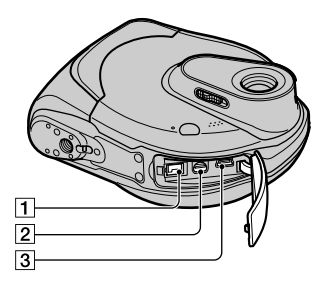

- $\boxed{1}$  Prise CD IN (p. 17)
- Prise AV (audio/vidéo) (p. 72)
- 3 Prise  $\sqrt{(USB)(p. 75)}$
# Copie avec un magnétoscope ou un enregistreur de DVD

Vous pouvez copier les images en cours de lecture sur votre caméscope avec d'autres appareils d'enregistrement, par exemple un magnétoscope ou un enregistreur de DVD. Lorsque vous les copiez avec un enregistreur vidéo HDD (Hard Disc Drive), les images sont enregistrées sur un disque dur.

• Lorsque vous n'avez pas l'intention d'afficher indicateurs du compteur, sur l'écran d'un appareil raccordé à l'aide d'un câble audio et vidéo, réglez [SORTIE AFF.] sur [LCD] (réglage par défaut) (p. 62).

## **1 Raccordez votre caméscope au magnétoscope à l'aide du câble de raccordement audio/vidéo (fourni).**

Raccordez votre caméscope aux prises d'entrée d'un magnétoscope ou d'un enregistreur de DVD. Pour obtenir des détails pour effectuer des raccordements corrects, reportez-vous à la page 72.

## **2 Insérez le support d'enregistrement dans votre magnétoscope ou enregistreur de DVD.**

Si votre appareil d'enregistrement est équipé d'un sélecteur d'entrée, réglez-le en mode d'entrée.

**3 Faites coulisser plusieurs fois le commutateur POWER pour allumer le témoin (Lire/ Monter).**

## **4 Insérez le disque enregistré dans votre caméscope.**

## **5 Lancez la lecture sur le caméscope et l'enregistrement sur le magnétoscope ou l'enregistreur de DVD.**

Pour de plus amples informations, reportez-vous au mode d'emploi fourni avec votre appareil d'enregistrement.

## **6 Une fois la copie terminée, arrêtez votre caméscope et l'appareil d'enregistrement.**

• Pour enregistrer la date, l'heure et les données de réglage du caméscope, affichez-les à l'écran (p. 61).

# Enregistrement d'images à partir d'un téléviseur ou d'un magnétoscope/lecteur de DVD

Vous pouvez enregistrer des images ou des émissions télévisées à partir d'un magnétoscope ou d'un téléviseur sur un disque à l'aide de votre caméscope.

- Vous ne pouvez pas enregistrer d'émissions télévisées qui ne vous permettent d'enregistrer qu'une seule fois ou qui sont équipées de la technologie de contrôle des copies.
- Votre caméscope peut enregistrer uniquement depuis une source PAL. Par exemple, il est impossible d'enregistrer correctement des cassettes vidéo ou des programmes télévisés français (SECAM). Pour obtenir des détails sur les standards couleur du téléviseur, reportezvous à la page 97.
- Si vous utilisez un adaptateur à 21 broches pour recevoir une source PAL, il vous faut un adaptateur à 21 broches bi-directionnel (en option).

## **1 Raccordez votre caméscope au téléviseur ou au magnétoscope/ lecteur de DVD à l'aide du câble de raccordement audio/vidéo (fourni).**

Raccordez votre caméscope aux prises de sortie d'un téléviseur ou d'un magnétoscope/lecteur de DVD. Pour de plus amples informations sur la réalisation de raccordements corrects, reportez-vous à la page 72.

## **2 Si vous enregistrez à partir d'un magnétoscope/lecteur de DVD, insérez la cassette ou le DVD dans l'appareil de lecture.**

**3 Faites coulisser plusieurs fois le commutateur POWER vers le bas pour allumer le témoin (Lire/ Monter).**

## **4** Appuyez sur  $\overline{P-MENU} \rightarrow$  [CDE. ENR.].

Si vous raccordez votre caméscope à l'appareil équipé de la prise

S VIDEO, appuyez sur  $[SET] \rightarrow$  $[ENTRÉE VIDEO] \rightarrow [S-VIDEO]$  $\rightarrow$  [OK].

- Appuyez sur [SET] pour changer de mode d'enregistrement ou ajuster le volume.
- Appuyez sur  $[SET] \rightarrow [DISQUE]$  $REST.] \rightarrow [MARCHE]$  pour afficher en permanence l'indicateur de capacité restante du disque.

## **5 Insérez un disque vierge dans votre caméscope.**

Formatez le disque si vous utilisez un nouveau DVD-RW/DVD+RW (p.47).

**6 Lancez la lecture de la cassette ou du disque sur l'appareil de lecture ou sélectionnez une émission télévisée.**

L'image en cours de lecture sur l'appareil raccordé s'affiche sur l'écran LCD de votre caméscope.

## **7 Appuyez sur [ENR.] à l'endroit où vous souhaitez démarrer l'enregistrement.**

## **8** Appuyez sur **a** à l'endroit **où vous souhaitez arrêter l'enregistrement.**

## **9 Appuyez sur [FIN].**

- Il peut y avoir un décalage entre l'endroit où vous appuyez sur [ENR.] et le moment actuel où l'enregistrement démarre/s'arrête.
- Vous ne pouvez pas enregistrer une image sous forme d'image fixe même si vous appuyez sur le bouton REC START/STOP (PHOTO) au cours de l'enregistrement.
- Vous ne pouvez pas enregistrer d'images à partir d'un téléviseur sans prises de sortie.

# Avant de vous reporter au « Guide de mise en route » sur votre ordinateur

Lorsque vous installez le logiciel Picture Package sur un ordinateur Windows à partir du CD-ROM fourni, vous pouvez profiter des fonctionnalités suivantes en raccordant votre caméscope à votre ordinateur.

**• Le logiciel Picture Package ne prend pas en charge les ordinateurs Macintosh.**

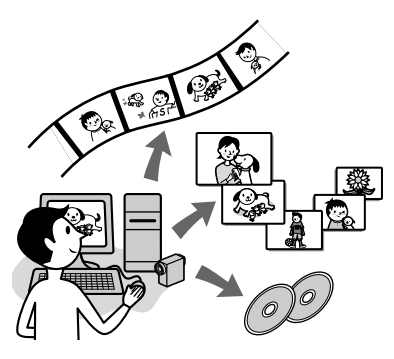

#### **Affichage et manipulation d'images Picture Package DVD Viewer**

Vous pouvez afficher des vidéos et des images fixes en les sélectionnant à partir de miniatures. Les vidéos et les images fixes sont enregistrées dans des dossiers par date.

Vous pouvez supprimer les scènes inutiles dans des vidéos ou créer des DVD avec des menus.

#### **Music Video/Slideshow Producer Picture Package Producer2**

Vous pouvez sélectionner vos vidéos et images fixes préférées et créer facilement une vidéo originale en y ajoutant de la musique et des styles visuels.

#### **Duplication d'un disque Picture Package Duplicator**

Vous pouvez copier le disque que vous avez enregistré avec votre caméscope.

- Le CD-ROM (fourni) inclut les logiciels suivants.
	- Pilote USB
	- Picture Package Ver.1.8
	- « Guide de mise en route »

## **À propos du « Guide de mise en route »**

Le « Guide de mise en route » est un mode d'emploi que vous pouvez consulter sur votre ordinateur.

Il décrit les opérations de base, du raccordement initial de votre caméscope à l'ordinateur et des réglages aux opérations générales la première fois que vous utilisez le logiciel contenu sur le CD-ROM (fourni). Après avoir inséré le CD-ROM en vous reportant à la section « Installation du logiciel » (p. 76), démarrez le « Guide de mise en route », puis suivez les instructions.

## **À propos de la fonction d'aide du logiciel**

L'Aide explique l'ensemble des fonctions de toutes les applications logicielles. Reportez-vous à l'Aide pour obtenir des informations détaillées après avoir lu attentivement le « Guide de mise en route ». Pour afficher l'Aide, cliquez sur [?] à l'écran.

## **Configuration système requise**

**Système d'exploitation :** Windows 2000 Professional, Windows XP Home Edition ou Windows XP Professional

 L'installation standard est requise. Le logiciel peut ne pas fonctionner de façon optimale si les systèmes d'exploitation précédents sont des mises à niveau.

**UC :** Intel Pentium III 600 MHz ou plus puissant (Intel Pentium III 1 GHz ou plus puissant recommandé)

## Avant de vous reporter au « Guide de mise en route » sur votre ordinateur (suite)

- **Logiciel :** DirectX 9.0c ou version ultérieure (ce produit est basé sur la technologie DirectX ; celle-ci doit être installée)/ Lecteur Windows Media 7.0 ou version ultérieure/Macromedia Flash Player 6.0 ou version ultérieure
- **Système audio :** Carte son stéréo 16 bits et haut-parleurs stéréo
- **Mémoire :** 128 Mo ou davantage, 256 Mo ou plus recommandés

#### **Disque dur :**

 Mémoire disponible requise pour l'installation : 250 Mo minimum (2 Go minimum si vous installez Picture Package Duplicator)

 Espace disque dur disponible recommandé : 6 Go minimum (selon la taille des fichiers d'images édités)

**Affichage :** Carte vidéo 4 Mo VRAM,  $800 \times 600$  points minimum, haute résolution (16 bits, 65 000 couleurs), compatible avec le pilote d'affichage DirectDraw (ce produit ne fonctionne pas correctement à moins de  $800 \times 600$  points ou moins de 256 couleurs)

**Autres :** Port USB (doit être fourni en standard)

- Votre caméscope est compatible avec la norme Hi-Speed USB (USB2.0). Vous pouvez transférer des données plus rapidement si vous utilisez un ordinateur compatible avec la norme Hi-Speed USB. Si vous raccordez une interface USB incompatible avec la norme Hi-Speed USB, les données sont transférées au débit de USB1.1 (vitesse maxi USB).
- Le bon fonctionnement du logiciel n'est garanti sur aucun des environnements recommandés.

# Installation du logiciel

Pour pouvoir éditer les vidéos et les images fixes que vous avez enregistrées, vous devez installer le logiciel sur votre ordinateur Windows. Cette installation n'est requise que lors de la première utilisation.

## **1 Vérifiez que le caméscope n'est pas raccordé à l'ordinateur.**

## **2 Mettez l'ordinateur en marche.**

Ouvrez une session en tant qu'Administrateur pour procéder à l'installation. Fermez toutes les applications en cours d'exécution sur l'ordinateur avant

## d'installer le logiciel.

## **3 Insérez le CD-ROM dans le lecteur de disque de votre ordinateur.**

L'écran d'installation s'affiche.

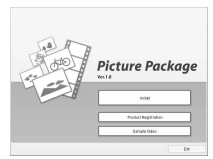

- Si l'écran ne s'affiche pas :
- Double-cliquez sur [My Computer] (sous Windows XP, cliquez sur [Start], puis sur [My Computer]).
- Double-cliquez sur [PICTUREPACKAGE] (lecteur de disque).
	- \* Le nom du lecteur, E: par exemple, peut varier selon l'ordinateur.

## **4 Cliquez sur [Install].**

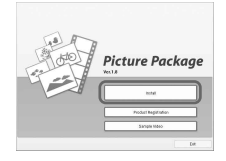

Selon le système d'exploitation de l'ordinateur, un message vous avertit que le « Guide de mise en route » ne peut pas être automatiquement installé à l'aide de l'Assistant InstallShield. Dans ce cas, copiez manuellement le « Guide de mise en route » sur votre ordinateur en suivant les instructions fournies dans le message.

## **5 Sélectionnez la langue de l'application à installer, puis cliquez sur [Next].**

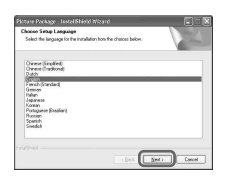

# **6 Cliquez sur [Next].**

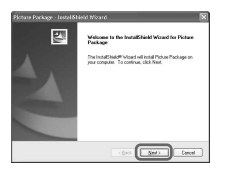

**7 Lisez le contrat de licence [License Agreement], activez la case à cocher [I accept the terms of the license agreement] si vous acceptez les termes du contrat, puis cliquez sur [Next].**

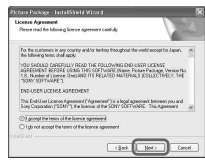

**8 Sélectionnez l'emplacement où vous voulez installer le logiciel, puis cliquez sur [Next].**

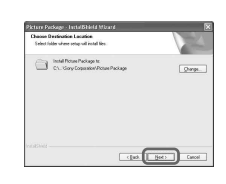

**9 Sélectionnez [PAL], puis cliquez sur [Install].**

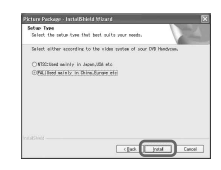

**10 Cliquez sur [Install] à l'écran [Ready to Install the Program].**

L'installation de Picture Package démarre.

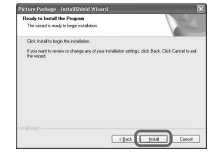

**11 Cliquez sur [Next], puis installez le « Guide de mise en route » en suivant les instructions à l'écran.**

Cet écran ne s'affiche pas nécessairement sur tous les ordinateurs. Si c'est le cas, passez à l'étape **12**.

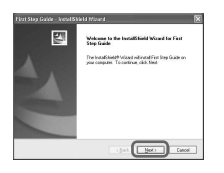

**12 Cliquez sur [Next], puis installez « ImageMixer EasyStepDVD » en suivant les instructions à l'écran.**

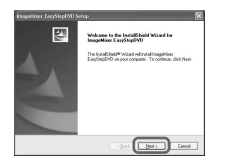

**13 Si l'écran [Installing Microsoft® DirectX®] s'affiche, suivez les étapes ci-dessous pour installer DirectX 9.0c. Sinon, passez à l'étape 14.**

 Lisez le contrat de licence [License Agreement], puis cliquez sur [Next].

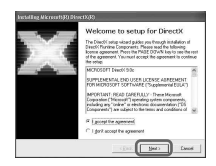

Cliquez sur [Next].

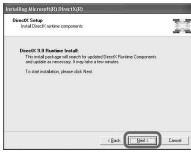

Cliquez sur [Finish].

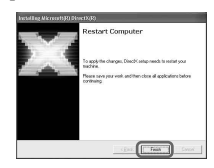

**14 Assurez-vous que la case à cocher [Yes, I want to restart my computer now.] est activée, puis cliquez sur [Finish].**

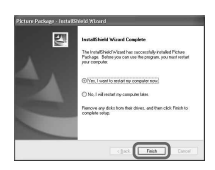

L'ordinateur redémarre (il s'éteint puis se rallume automatiquement). Les icônes de raccourci de [Picture Package Menu] et [Picture Package Menu destination Folder] (et du « Guide de mise en route » si vous l'avez installé à l'étape **11**) s'affichent sur le Bureau.

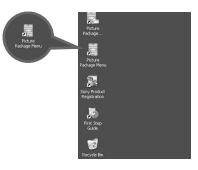

**15 Retirez le CD-ROM du lecteur de disque de votre ordinateur.**

• Si vous avez des questions sur Picture Package, reportez-vous à la section « Pour toute question concernant ce logiciel » (p. 79).

# Affichage du « Guide de mise en route »

## **Affichage du « Guide de mise en route »**

Pour afficher le « Guide de mise en route » sur votre ordinateur, il est recommandé d'utiliser Microsoft Internet Explorer 6.0 ou version ultérieure.

Double-cliquez sur l'icône sur le Bureau.

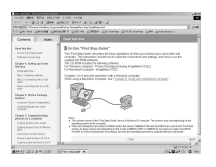

Vous pouvez également démarrer le guide en sélectionnant [Start], [Programs] ([All Programs] sous Windows XP), [Picture Package] et [First Step Guide], puis en lançant [First Step Guide].

- Pour afficher le « Guide de mise en route » au format HTML sans utiliser l'installation automatique, copiez le dossier de la langue de votre choix qui se trouve dans le dossier [FirstStepGuide] du CD-ROM, puis doublecliquez sur [Index.html].
- Reportez-vous au fichier « FirstStepGuide.pdf » dans les cas suivants :
- pour imprimer le « Guide de mise en route » ;
- lorsque le « Guide de mise en route » ne s'affiche pas correctement en raison des réglages du navigateur, même dans un environnement recommandé ;
- lorsque la version HTML du « Guide de mise en route » n'est pas installée automatiquement.

## **Pour toute question concernant ce logiciel**

### **Support technique de Pixela**

Page d'accueil de Pixela http://www.ppackage.com/

- Amérique du Nord (Los Angeles)
	- Téléphone : +1-213-341-0163
- Europe (Royaume-Uni)
	- Téléphone : +44-1489-564-764
- Asie (Philippines)
	- Téléphone : +63-2-438-0090

## **A propos des droits d'auteur**

Les œuvres musicales, les enregistrements audio ou les contenus musicaux tiers que vous pourriez acquérir à partir de CD, d'Internet ou d'autres sources (ci-après dénommés collectivement « contenus musicaux ») sont des œuvres protégées par les droits d'auteur de leurs propriétaires respectifs et sont donc soumises aux lois relatives aux droits d'auteur, ainsi qu'à toute autre loi applicable dans chaque pays et/ou région. En dehors du cadre expressément autorisé par les lois en vigueur, vous n'êtes pas autorisé à utiliser (y compris, sans restriction, à copier, modifier, reproduire, télécharger, transmettre ou mettre à disposition sur un réseau externe accessible au public, transférer, distribuer, prêter, autoriser, vendre et publier) des contenus musicaux quels qu'ils soient sans l'autorisation ou approbation préalable de leurs propriétaires respectifs. La licence Picture Package de Sony Corporation ne pourra être interprétée comme l'octroi par implication, estoppel ou autre, d'une licence ou d'un droit à utiliser les contenus musicaux.

# Dépannage

Si vous rencontrez un problème pendant l'utilisation de votre caméscope, utilisez le tableau suivant pour essayer d'y remédier. S'il persiste, débranchez la source d'alimentation et contactez votre revendeur Sony.

## **Opérations générales/Easy Handycam**

#### **Le caméscope ne fonctionne pas, même lorsqu'il est mis sous tension.**

• La température de votre caméscope est très élevée. Éteignez votre caméscope et laissez-le refroidir un moment dans un endroit frais.

#### **Les boutons ne fonctionnent pas.**

• En mode Easy Handycam, les boutons disponibles sont limités. Désactivez le mode Easy Handycam (p. 25).

#### **Vous ne pouvez pas activer ni désactiver le mode Easy Handycam.**

• Lors de l'enregistrement ou de la communication avec un autre appareil par le biais du câble USB, vous ne pouvez pas activer ni désactiver le mode Easy Handycam. Désactivez le mode Easy Handycam (p. 25).

#### **Les réglages changent en mode Easy Handycam.**

• Certains des réglages par défaut de votre caméscope sont restaurés lorsque vous activez le mode Easy Handycam (p. 25).

#### **[MODE DEMO] ne démarre pas.**

• Ejectez le disque de votre caméscope (p. 58).

#### **Votre caméscope vibre.**

• Certaines conditions du disque peuvent provoquer des vibrations. Ceci n'a rien d'anormal.

#### **Vous ressentez une vibration dans votre main ou un son faible se fait entendre pendant l'utilisation du caméscope.**

• Ceci n'a rien d'anormal.

#### **Un son de moteur se fait entendre régulièrement.**

• Ceci n'a rien d'anormal.

#### **Un bruit de moteur est entendu de votre caméscope quand vous fermez la couverture de disque sans insérer un disque.**

• Votre caméscope vérifie pour voir si un disque a été inséré ou pas. Ceci n'a rien d'anormal.

#### **Votre caméscope chauffe après une période d'utilisation prolongée.**

• Ceci n'a rien d'anormal. Éteignez votre caméscope et laissez-le refroidir un moment dans un endroit frais.

## **Sources d'alimentation et batteries**

#### **Le caméscope ne se met pas sous tension.**

- La batterie n'est pas insérée dans le caméscope. Insérez une batterie chargée dans le caméscope (p. 17).
- La batterie est déchargée ou faible. Rechargez la batterie (p. 17).
- La fiche de l'adaptateur secteur a été débranchée de la prise murale. Raccordez-la à la prise murale (p. 17).

#### **Une coupure soudaine de courant se produit.**

- Lorsque le caméscope est resté inactif pendant environ 5 minutes, il se met automatiquement hors tension (ARRET AUTO). Modifiez le réglage de [ARRET AUTO] (p. 62), mettez de nouveau l'appareil sous tension ou utilisez l'Adaptateur secteur.
- La batterie est déchargée ou faible. Rechargez la batterie (p. 17).

#### **Le témoin CHG (charge) ne s'allume pas lorsque la batterie est en charge.**

- Faites glisser le commutateur POWER vers le haut sur la position OFF (CHG) (p. 17).
- Insérez correctement la batterie dans le caméscope (p. 17).
- La prise murale n'est pas alimentée en tension (p. 17).
- La charge de la batterie est terminée (p. 17).

#### **Le témoin CHG (charge) clignote lorsque la batterie est en charge.**

• Insérez correctement la batterie dans le caméscope (p. 17). Si le problème persiste, débranchez l'adaptateur secteur de la prise murale et contactez votre revendeur Sony. La batterie est peut-être endommagée.

#### **L'alimentation est coupée alors que le voyant d'autonomie de la batterie indique que la batterie est suffisamment chargée pour pouvoir fonctionner.**

• Un problème est survenu au niveau de l'indicateur d'autonomie de la batterie ou la batterie n'a pas été chargée suffisamment. Chargez de nouveau la batterie pour corriger l'indication (p. 17).

#### **L'indicateur d'autonomie de la batterie n'indique pas le temps d'autonomie correct.**

- La température ambiante est trop haute ou trop basse. Ceci n'a rien d'anormal.
- La batterie n'est pas suffisamment chargée. Rechargez entièrement la batterie. Si le problème persiste, remplacez la batterie par une neuve (p. 17).
- La durée indiquée peut ne pas être correcte, en fonction de l'environnement d'utilisation.

#### **La batterie se décharge rapidement.**

- La température ambiante est trop haute ou trop basse. Ceci n'a rien d'anormal.
- La batterie n'est pas suffisamment chargée. Rechargez entièrement la batterie. Si le problème persiste, remplacez la batterie par une neuve (p. 17).

#### **Un problème se produit lorsque le caméscope est raccordé à l'adaptateur secteur.**

• Coupez l'alimentation et débranchez l'adaptateur secteur de la prise murale. Puis rebranchez-le.

## **Ecran L CD**

#### **Une image inconnue s'affiche à l'écran.**

• Le caméscope est en [MODE DEMO] (p. 58). Appuyez sur l'écran LCD ou insérez un disque pour annuler le [MODE DEMO].

#### **Un indicateur inconnu s'affiche à l'écran.**

• Il peut s'agir d'un indicateur d'avertissement ou d'un message (p. 93).

#### **L'image reste affichée sur l'écran LCD.**

• Cela se produit lorsque vous débranchez l'adaptateur secteur de la prise murale ou lorsque vous retirez la batterie sans couper l'alimentation préalablement. Ceci n'a rien d'anormal.

#### **Impossible d'éteindre le rétroéclairage LCD.**

• En mode Easy Handycam, vous ne pouvez pas allumer/éteindre le rétroéclairage LCD avec DISP/BATT INFO. Annulez le mode Easy Handycam (p. 25).

#### **Les touches ne s'affichent pas sur l'écran tactile.**

- Appuyez légèrement sur l'écran LCD.
- Appuyez sur la touche DISP/BATT INFO du caméscope (ou la touche DISPLAY de la télécommande) (p. 27. 31).

#### **Les touches de l'écran tactile ne fonctionnent pas correctement ou ne fonctionnent pas du tout.**

- Réglez l'écran ([ETALONNAGE]) (p. 102).
- Si vous souhaitez modifier le format d'image, le format de la touche et des indicateurs de l'écran tactile passera au mode sélectionné (p. 55).

### **Disque**

#### **Le disque ne peut pas être retiré.**

- Vérifiez que la source d'alimentation (la batterie ou l'adaptateur secteur) est branchée correctement (p. 17).
- Retirez la batterie du caméscope puis replacez-la (p. 17).
- Insérez une batterie chargée dans le caméscope (p. 17).
- La température du caméscope est extrêmement élevée. Mettez le caméscope hors tension et entreposez-le dans un endroit froid.
- De la condensation s'est formée sur le disque. Mettez le caméscope hors tension et patientez 1 heure environ (p. 101).
- La finalisation a été interrompue par la mise hors tension du caméscope. Mettez le caméscope sous tension et retirez le disque une fois que la finalisation est terminée.

#### **L'indicateur d'espace disque restant ne s'affiche pas.**

• Réglez [DISQ. RESTANT] sur [MARCHE] pour afficher en permanence l'indicateur d'espace disque restant (p. 61).

#### **Les indicateurs du type de disque et du format d'enregistrement sont grisés sur l'écran LCD.**

• Il se peut que le disque n'ait pas été créé sur ce caméscope. Vous pouvez lire son contenu sur votre caméscope, mais vous ne pouvez pas enregistrer de scènes supplémentaires.

## **Enregistrement**

Reportez-vous aussi à la section « Réglage de l'image pendant l'enregistrement » (p. 84).

#### **Lorsque vous appuyez sur la touche REC START/STOP (PHOTO), les Films/ images fixes ne s'enregistrent pas.**

- Faites glisser le commutateur POWER à plusieurs reprises pour allumer le témoin  $\|\cdot\|$ (Film) ou  $\Box$  (Image fixe).
- Votre caméscope enregistre la scène que vous venez de filmer sur le disque. Vous ne pouvez pas appuyer sur la touche REC START/STOP (PHOTO) tant que le message [CAPT.] ou IIII est affiché sur l'écran LCD (p. 26, 30).
- Le disque est saturé. Utilisez un nouveau disque ou formatez le disque (DVD-RW/DVD+RW seulement, p. 47).
- Le DVD-RW (mode VIDEO)/DVD+RW a été finalisé. Réglez le disque pour enregistrer des scènes supplémentaires (p. 46).
- La température du caméscope est extrêmement élevée. Mettez le caméscope hors tension et entreposez-le dans un endroit froid.
- De la condensation s'est formée sur le disque. Mettez le caméscope hors tension et patientez 1 heure environ (p. 101).

#### **Le témoin ACCESS s'allume quand vous cessez d'enregistrer.**

• Votre caméscope enregistre la scène que vous venez de filmer sur le disque.

#### **Le son de l'obturateur n'est pas audible lorsque vous enregistrez une image fixe.**

• Réglez [BIP] sur [MARCHE] (p. 62).

#### **La durée d'enregistrement réelle des films est inférieure à la durée d'enregistrement approximative estimée.**

• Quand vous enregistrez un sujet en mouvement rapide, la durée disponible pour l'enregistrement peut diminuer (p. 12, 59).

#### **L'enregistrement s'arrête.**

- La température du caméscope est extrêmement élevée. Mettez le caméscope hors tension et entreposez-le dans un endroit froid.
- De la condensation s'est formée sur le disque. Mettez le caméscope hors tension et patientez 1 heure environ (p. 101).

#### **Il y a un décalage de temps entre le moment où vous appuyez sur la touche REC START/STOP (PHOTO) et celui où le film en cours d'enregistrement commence/s'arrête.**

• Sur votre caméscope, il peut y avoir un léger décalage de temps entre le moment où vous appuyez sur la touche REC START/STOP (PHOTO) celui où le film enregistré commence/ s'arrête. Ceci n'a rien d'anormal.

## **Réglage de l'image pendant l'enregistrement**

Voir aussi la section « Options de réglage » (p. 86).

#### **La mise au point ne fonctionne pas.**

- Réglez [MISE AU PT.] sur [AUTO] (p. 54).
- Les conditions d'enregistrement ne conviennent pas au mode de mise au point automatique. Réglez manuellement la mise au point (p. 54).

#### **[STEADYSHOT] ne fonctionne pas.**

- Réglez [STEADYSHOT] sur [MARCHE] (p. 56).
- [STEADYSHOT] peut ne pas fonctionner en cas de secousses excessives du caméscope, même s'il est réglé sur [MARCHE].

#### **La fonction de rétroéclairage ne fonctionne pas.**

- La fonction de compensation de contre-jour est désactivée lorsque vous réglez [EXPOSITION] sur [MANUEL] (p. 53) ou que vous sélectionnez [SPOTMETRE] (p. 53).
- La fonction de compensation du contre-jour ne fonctionne pas en mode Easy Handycam. Annulez le mode Easy Handycam (p. 25).

#### **Une bande verticale apparaît lorsque vous filmez une bougie ou une lampe électrique dans le noir.**

• Cette bande apparaît si le contraste entre le sujet et l'arrière-plan est trop important. Ceci n'a rien d'anormal.

#### **Une bande verticale s'affiche lors de l'enregistrement d'un sujet très lumineux.**

• Ce phénomène est appelé effet de balayage. Ceci n'a rien d'anormal.

#### **Des petits points blancs, rouges, bleus ou verts apparaissent à l'écran.**

• Les points apparaissent lorsque vous enregistrez en mode [COLOR SLOW S]. Ceci n'a rien d'anormal.

#### **L'ecran est trop sombre pour que les images soient visibles.**

• Le rétroéclairage de l'écran LCD est désactivé. Activez le rétro-éclairage LCD en appuyant et en maintenant enfoncée la touche DISP/BATT INFO (p. 21).

#### **Un tremblement ou un changement de couleur se produit.**

• Ce phénomène se produit lorsque les images sont filmées sous une lampe fluorescente, au sodium ou au mercure en mode [PORTRAIT] ou [SPORTS]. Annulez [EA PROG.] dans ce cas (p. 52).

#### **Des bandes noires apparaissent lors de la prise de vue de l'écran d'un téléviseur ou d'un ordinateur.**

• Réglez [STEADYSHOT] sur [ARRET] (p. 56).

## **Télécommande**

#### **La télécommande fournie ne fonctionne pas.**

- Réglez [TELECOMMANDE] sur [MARCHE] (p. 61).
- Insérez une pile dans le logement de la pile en faisant correspondre les polarités (+) et (–) avec les marques  $(+)$  et  $(-)$  (p. 104).
- Retirez les obstacles situés entre la télécommande et le capteur de télécommande.
- Le capteur de télécommande ne doit pas être orienté vers de fortes sources lumineuses telles que la lumière directe du soleil ou la lumière de lampes de plafond. Sinon, la télécommande pourrait ne pas fonctionner correctement.

#### **Un autre appareil DVD fonctionne de manière incorrecte lorsque vous utilisez la télécommande fournie.**

• Dans ce cas, sélectionnez un mode de commande autre que DVD 2 pour votre appareil DVD ou recouvrez le capteur de l'appareil DVD avec du papier noir.

## **Lecture d'un disque sur le caméscope**

#### **Vous ne pouvez pas lire un disque.**

- Faites glisser le commutateur POWER à plusieurs reprises pour allumer le témoin  $\blacktriangleright$ (Lire/Monter).
- Vérifiez la compatibilité du disque (p. 13).
- Insérez un disque en orientant vers le caméscope la face d'enregistrement (p. 23).
- Votre caméscope peut ne pas lire un disque qui a é été enregistré sur d'autres appareils.

#### **L'image en lecture est déformée.**

• Nettoyez le disque avec le chiffon de nettoyage (fourni, p. 5).

## **" " est indiqué sur une image dans l'écran VISUAL INDEX.**

- Nettoyez le disque avec le chiffon de nettoyage (fourni, p. 5).
- Le chargement des données peut échouer. Il peut être indiqué correctement lorsque vous mettez sous et hors tension l'appareil ou lorsque vous retirez le disque puis le remettez.

#### 9**5.1ch apparaît à l'écran.**

• Le son a été enregistré au format 5.1 par un autre appareil. Ce caméscope n'est pas compatible avec le système 5.1.

#### **Aucun son ou seuls des sons faibles se font entendre lors de la lecture d'un disque.**

- Réglez [MULTI-SON] sur [STEREO] (p. 60).
- Augmentez le volume (p. 31).
- Quand vous enregistrez le son en réglant [NIV.REF.MIC.] sur [BAS] (p. 60), le son enregistré peut être difficile à entendre.

## **Lecture d'un disque sur d'autres appareils**

#### **Le disque est impossible à lire ou à reconnaître.**

- Nettoyez le disque avec le chiffon de nettoyage (fourni, p. 5).
- Finalisez le disque (p. 40).
- Un disque enregistré en mode VR ne peut pas être lu sur un appareil qui ne prend pas ce mode en charge. Vérifiez la compatibilité dans le mode d'emploi qui accompagne le lecteur.

#### **L'image en lecture est déformée.**

• Nettoyez le disque avec le chiffon de nettoyage (fourni, p. 5).

## **" " est indiqué sur une image dans le menu DVD.**

• Le chargement des données peut avoir échoué lors de la finalisation du disque. Le menu DVD peut être affiché correctement. Pour un DVD-RW (mode VIDEO)/DVD+RW, placez le isque en condition d'enregistrer de nouvelles données (p. 46) et recréez le menu DVD en le finalisant une nouvelle fois.

#### **La lecture se bloque un instant entre les scènes.**

• L'image peut se bloquer un instant entre des scènes selon le lecteur DVD utilisé.

#### **La lecture ne recule pas à la scène précédente en appuyant sur la touche .**

• Si vous appuyez sur  $\blacktriangleleft$  police sony: flèche gauche  $\blacktriangleleft$  au début du second titre d'un groupe de 2 titres créés automatiquement par votre caméscope, il se peut que la lecture ne revienne pas à la scène précédente. Reportez-vous au mode d'emploi du lecteur pour plus d'informations.

## **Réglage**

#### **Les options de réglage sont grisées.**

• Vous ne pouvez pas sélectionner des options grisées en situation courante.

#### **Impossible d'utiliser [EA PROG.].**

- Vous ne pouvez pas utiliser la fonction [EA PROG.] avec les fonctions suivantes :
	- [COLOR SLOW S]
	- [FILM RETRO]
- [SPORTS] ne fonctionne pas quand le commutateur POWER est réglé sur  $\bigcirc$  (Fixe).

#### **Impossible d'utiliser [SPOTMETRE].**

- Vous ne pouvez pas utiliser la fonction [SPOTMETRE] avec avec [COLOR SLOW S] :
- Si vous réglez [EA PROG.], [SPOTMETRE] est automatiquement réglé sur [AUTO].

#### **Impossible d'utiliser [EXPOSITION].**

- Vous ne pouvez pas utiliser la fonction [EXPOSITION] avec [COLOR SLOW S] :
- Si vous réglez [EA PROG.], [EXPOSITION] est automatiquement réglé sur [AUTO].

#### **Impossible d'utiliser [MISE PT CEN.].**

• Vous ne pouvez pas utiliser la fonction [MISE PT CEN.] avec [EA PROG.].

#### **[COLOR SLOW S] ne fonctionne pas correctement.**

- La fonction [COLOR SLOW S] peut ne pas fonctionner correctement dans l'obscurité totale.
- Vous ne pouvez pas utiliser la fonction [COLOR SLOW S] avec les fonctions suivantes :
	- [FONDU]
	- [EFFET NUM.]
	- [EA PROG.]
	- [EXPOSITION]
	- [SPOTMETRE]

#### **Impossible d'utiliser [RETARDATEUR].**

• Vous ne pouvez pas utiliser la fonction [RETARDATEUR] avec la fonction [FONDU].

#### **Impossible d'utiliser [FONDU].**

- Vous ne pouvez pas utiliser la fonction [FONDU] avec les fonctions suivantes :
	- [COLOR SLOW S]
	- [EFFET NUM.]

#### **Impossible d'utiliser [EFFET NUM.].**

- Vous ne pouvez pas utiliser la fonction [EFFET NUM.] avec les fonctions suivantes :
	- [COLOR SLOW S]
	- [FONDU]
- Vous ne pouvez pas utiliser la fonction [FILM RETRO] avec les fonctions suivantes :
	- [EA PROG.]
	- [EFFET SPEC.]
	- [SEL GO FRMAT]

#### **Impossible d'utiliser [EFFET SPEC.].**

• Vous ne pouvez pas utiliser la fonction [EFFET SPEC.] avec [FILM RETRO].

#### **Impossible de régler [NIV.CTJR LCD].**

• Vous ne pouvez pas régler [NIV.CTJR LCD] quand le caméscope est alimenté par l'Adaptateur secteur.

## **Montage (DVD-RW : mode VR)**

#### **Impossible d'éditer.**

- Il n'y a aucune image enregistrée sur le disque.
- Le disque est incapable d'éditer en raison des conditions de l'image.
- Vous ne pouvez pas éditer une image qui a été protégée sur un autre appareil.

#### **Les scènes ne peuvent pas être ajoutées dans la liste de diffusion.**

• Le disque est saturé ou le nombre de scènes ajoutées est supérieur à 999. Supprimez des scènes inutiles ou ajoutez toutes les images fixes en les convertissant en film (p. 70).

#### **Impossible de diviser un film.**

- Vous ne pouvez pas diviser un film qui est trop court.
- Un film qui porte la marque  $\mathbb{C}^2$  ne peut pas être divisé (p. 66, 70).
- Vous ne pouvez pas diviser un film qui a été protégé sur un autre appareil.

#### **Impossible de supprimer une scène.**

• Vous ne pouvez pas supprimer une scène qui a été protégée sur un autre appareil.

## **Copie/Raccordement à d'autres appareils**

#### **Les images des appareils raccordés ne s'affichent pas sur l'écran LCD.**

• Appuyez sur  $\overline{P-MENU} \rightarrow [CDE. ENR.]$  (p. 74).

#### **Impossible de zoomer les images provenant d'appareils raccordés.**

• Vous ne pouvez pas zoomer des scènes entrées sur le caméscope à partir d'un autre appareil.

#### **Absence de son pendant la lecture du disque.**

• Le son n'est pas émis lorsque vous effectuez un raccordement avec la fiche S-vidéo uniquement. Raccordez les fiches blanche et rouge du câble de raccordement audio et vidéo également (p. 72).

#### **Impossible de faire une copie correctement avec le câble de raccordement audio et vidéo.**

- Réglez [SORTIE AFF.] sur [LCD] (p. 62).
- Le câble de raccordement audio et vidéo n'est pas raccordé correctement. Vérifiez que le câble de raccordement audio et vidéo est raccordé à la bonne prise, c'est-à-dire sur prise de sortie d'un appareil à partir duquel vous copiez une image ou à la prise d'entrée d'un autre appareil pour copier une image provenant de votre caméscope (p. 72).

## **Autres**

#### **Impossible de finaliser.**

- La batterie arrive à saturation au moment de la finalisation. Utilisez l'Adaptateur secteur.
- Le disque a déjà été finalisé. Si vous utilisez un DVD-RW (mode VIDEO)/DVD+RW, suivez la procédure requise pour enregistrer du matériel supplémentaire sur le disque (p. 46).

#### **Vous ne pouvez pas éditer ou ajouter des enregistrements sur un disque à l'aide d'autres appareils.**

• Il se peut que vous ne puissiez pas éditer un disque enregistré sur votre caméscope à l'aide d'autres appareils.

#### **Le titre du disque ne peut pas être modifié.**

- Vous ne pouvez pas enregistrer un titre de disque sur un DVD-R finalisé.
- Le disque a déjà été finalisé. Si vous utilisez un disque DVD-RW (mode VIDEO)/DVD+RW, suivez la procédure requise pour enregistrer du matériel supplémentaire sur le disque (p. 46).
- Le titre du disque peut être impossible à modifier sur le caméscope s'il a été créé à l'aide d'un autre appareil.

#### **Impossible de créer un photofilm.**

- Il n'y a aucune image fixe.
- Le disque contient peut-être un grand nombre d'images fixes et la capacité restante est insuffisante. Supprimez des images inutiles du disque (p. 66).

#### **Une mélodie ou un bip sonore retentit pendant cinq secondes.**

- La température du caméscope est extrêmement élevée. Mettez le caméscope hors tension et entreposez-le dans un endroit froid.
- De la condensation s'est formée sur le disque. Mettez le caméscope hors tension et patientez 1 heure environ (p. 101).
- Des problèmes de fonctionnement se sont produits au niveau de votre caméscope. Ejectez le disque et insérez-le de nouveau, puis faites fonctionner votre caméscope.

## **Raccordement à un ordinateur**

#### **L'ordinateur ne détecte pas votre caméscope.**

- Installez le logiciel Picture Package (p. 76).
- Débranchez le câble de l'ordinateur et du caméscope, puis rebranchez-le fermement.
- Débranchez les appareils USB autres que le clavier, la souris et le caméscope de l'ordinateur.
- Débranchez le câble de l'ordinateur et du caméscope, redémarrez l'ordinateur, puis raccordez de nouveau correctement les deux appareils.
- Confirmez l'installation correcte du pilote USB en procédant comme suit.

#### **Pour Windows XP**

- **1** Cliquez sur [Start], puis sur [Control Panel].
- **2** Cliquez sur [Performance and Maintenance], puis sur [System].

La fenêtre [System Properties] s'affiche.

- **3** Cliquez sur l'onglet [Hardware].
- **4** Cliquez sur [Device Manager].

La fenêtre [Device Manager] s'affiche.

- **5** Assurez-vous que [SONY DDX-C1000 USB Device] apparaît sous [DVD/CD-ROM drives], [Generic volume] dans [Storage volumes] et [USB Mass Storage Device] dans [Universal Serial Bus controllers] respectivement. Si tous les périphériques sont répertoriés, le pilote USB est installé correctement. Si un de ces périphériques n'est pas affiché, installez le pilote USB.
	- Placez le CD-ROM fourni dans le lecteur de disque de votre ordinateur.
	- Double-cliquez sur [My Computer].
	- Cliquez avec le bouton droit de la souris sur l'icône [PICTUREPACKAGE] (lecteur de disque)\* , puis cliquez sur [Open].

\* Le nom du lecteur (tel que (E:)) peut changer en fonction de l'ordinateur.

 $\textcircled{4}$  Double-cliquez sur [Driver]  $\rightarrow$  [Setup.exe].

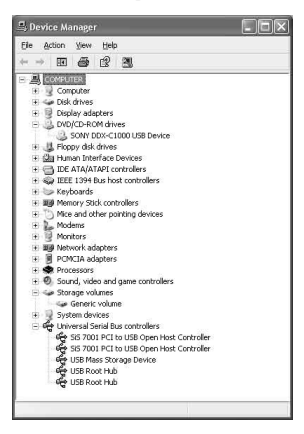

#### **Pour Windows 2000**

- **1** Cliquez sur [Start], [Settings], puis sur [Control Panel].
- **2** Cliquez sur [System].

La fenêtre [System Properties] s'affiche.

- **3** Cliquez sur l'onglet [Hardware].
- **4** Cliquez sur [Device Manager].

La fenêtre [Device Manager] s'affiche.

- **5** Assurez-vous que [SONY DDX-C1000 USB Device] apparaît sous [DVD/CD-ROM drives], [Generic volume] dans [Storage volumes] et [USB Mass Storage Device] dans [Universal Serial Bus controllers] respectivement. Si tous les périphériques sont répertoriés, le pilote USB est installé correctement. Si un de ces périphériques n'est pas affiché, installez le pilote USB.
	- Placez le CD-ROM fourni dans le lecteur de disque de votre ordinateur.
	- Double-cliquez sur [My Computer].
	- Cliquez avec le bouton droit de la souris sur l'icône [PICTUREPACKAGE] (lecteur de disque)\* , puis cliquez sur [Open].

\* Le nom du lecteur (par exemple (E:)) peut changer en fonction de l'ordinateur.

 $\textcircled{4}$  Double-cliquez sur [Driver]  $\rightarrow$  [Setup.exe].

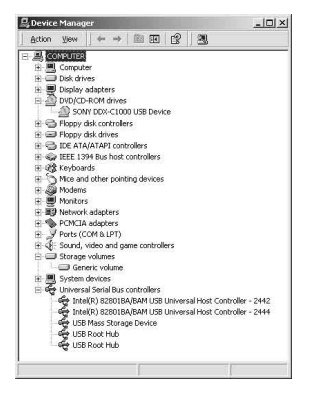

#### **Un message d'erreur s'affiche lorsque vous placez le CD-ROM fourni dans le lecteur de votre ordinateur.**

- Réglez l'affichage de l'ordinateur comme suit :
	- Windows :  $800 \times 600$  points ou davantage, haute résolution (16 bits, 65 000 couleurs) ou davantage

#### **Impossible d'utiliser le CD-ROM fourni sur un ordinateur Macintosh.**

• Le CD-ROM fourni n'est pas compatible avec un ordinateur Macintosh.

#### **[Accès à Easy Handycam impossib. si USB util.] ou [Imposs. annuler Easy Handycam avec USB connecté.] apparaît sur l'écran de votre caméscope.**

• Vous ne pouvez pas démarrer ou annuler le mode Easy Handycam si le câble USB est raccordé. Débranchez d'abord le câble USB de votre caméscope.

#### **Vous ne pouvez pas transférer des données d'image de votre caméscope vers un ordinateur.**

• Réglez [VITESSE USB] sur [VITESSE MAXI] dans les options de réglage (p. 60).

#### **Les images ou les sons de votre caméscope ne peuvent pas être lu(e)s correctement.**

- Lorsque vous raccordez votre caméscope à un ordinateur non compatible avec Hi-Speed USB (USB 2.0), les opérations de lecture peuvent ne pas s'exécuter correctement.
- Lorsque [VITESSE USB] est réglé sur [VITESSE MAXI] (p. 60), les opérations de lecture peuvent ne pas s'exécuter correctement. Cependant, il n'y a aucun impact sur les images ou le son transféré(e)s vers votre ordinateur.
- En fonction de l'ordinateur que vous utilisez, la lecture du son ou de l'image peut s'interrompre temporairement, mais ceci n'a aucun impact sur les images ou le son transféré(e)s vers votre ordinateur.

#### **Impossible d'écrire des données de l'ordinateur vers un disque du caméscope à l'aide du câble USB.**

- Le disque n'est pas compatible avec le caméscope. Utilisez un disque compatible avec votre caméscope (p. 13).
- Impossible d'écrire des données d'un logiciel autre que Picture Package sur un disque du caméscope.

#### **Picture Package ne fonctionne pas correctement.**

• Fermez Picture Package, puis redémarrez l'ordinateur.

#### **Un message d'erreur s'affiche pendant l'utilisation de Picture Package.**

• Commencez par fermer Picture Package, puis réglez le commutateur POWER de votre caméscope de façon à allumer un autre témoin.

#### **Le « Guide de mise en route » ne s'affiche pas correctement.**

• Reportez-vous au fichier PDF du « Guide de mise en route » (FirstStepGuide.pdf). Pour plus d'informations sur la copie du fichier PDF, reportez-vous à la page 79.

# Indicateurs et messages d'avertissement

## **Code d'autodiagnostic/ Indicateurs d'avertissement**

Si des indicateurs s'affichent à l'écran. Vous pouvez corriger vous-même certains problèmes. Si le problème persiste, même après que vous avez essayé à plusieurs reprises d'y remédier, contactez votre revendeur Sony ou votre centre de service après-vente agréé Sony.

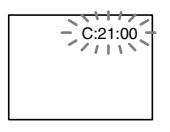

#### **C:(ou E:) : (code d'autodiagnostic)**

#### **C:04:**

• La batterie utilisée n'est pas une batterie "InfoLITHIUM". Utilisez une batterie "InfoLITHIUM" (p. 99).

#### **C:13:**

- Le disque est défectueux. Utilisez un disque compatible avec votre caméscope (p. 13).
- Le disque est sale ou rayé. Nettoyez le disque avec le chiffon de nettoyage fourni.

### **C:21:**

• De la condensation s'est formée sur le disque. Mettez le caméscope hors tension et patientez 1 heure environ (p. 101).

### **C:32:**

- Des problèmes non décrits ci-dessus se sont produits. Ejectez le disque et insérez-le de nouveau, puis faites fonctionner votre caméscope.
- Débranchez la source d'alimentation. Rebranchez-la et faites fonctionner votre caméscope.

#### **E:20: / E:31: / E:40: / E:61: / E:62: / E:91: / E:94:**

• Un problème de fonctionnement que vous ne pouvez pas réparer vousmême s'est produit. Contactez votre revendeur Sony ou un centre de service après-vente Sony agréé. Fournissezleur le code à 5 chiffres qui commence par la lettre « E ».

#### **100-0001(Indicateur d'avertissement correspondant aux fichiers)**

#### **Clignotement lent**

- Le fichier est endommagé.
- Le fichier est illisible.

#### **(indicateur d'avertissement correspondant aux disques)**

#### **Clignotement lent**

- Aucun disque n'est inséré.\*
- Il reste moins de 5 minutes pour l'enregistrement de films.
- L'espace disponible ne peut pas contenir plus de 30 images.

### **Clignotement rapide**

- Le disque inséré est impossible à reconnaître.\*
- Un disque finalisé est inséré en mode DVD-RW (mode VIDEO) ou DVD+RW quand le témoin  $\Box$  (Film) ou (Fixe) est sélectionné.
- Le disque est plein.\*
- Le disque inséré est impossible à lire ou à écrire, notamment parce que vous avez inséré un disque à une face à l'envers.
- Le disque inséré lorsque **that** (Film) est sélectionné a été enregistré dans un système couleur TV différent de celui du caméscope.\*

#### **Vous devez retirer le disque**\*

#### **Clignotement rapide**

- Le disque inséré est impossible à reconnaître.
- Le disque est plein.
- Une erreur est peut-être survenue sur le lecteur de disque du caméscope.

#### **(Avertissement relatif au niveau de la batterie)**

#### **Clignotement lent**

- La batterie est presque vide.
- En fonction des conditions de fonctionnement, ambiantes ou de l'état de la batterie, l'indicateur peut clignoter, même s'il reste encore environ 20 minutes d'autonomie.

#### **(Avertissement relatif à la formation de condensation)**\*

#### **Clignotement rapide**

• De la condensation s'est formée sur le disque. Mettez le caméscope hors tension et patientez 1 heure environ.

#### **(Avertissement de température élevée)**

#### **Clignotement lent**

• La température du caméscope augmente.

#### **Clignotement rapide**

• La température du caméscope est extrêmement élevée.\* Arrêtez votre caméscope et laissez-le pendant un moment dans un endroit frais.

\* Vous entendez une mélodie lorsque les indicateurs d'avertissement apparaissent à l'écran (p. 68).

## **Description des messages d'avertissement**

Si des messages s'affichent à l'écran, suivez les instructions.

#### **Batterie**

**Utilisez la batterie "InfoLITHIUM"** (p. 99)

**Le niveau de la batterie est faible**  (p. 17, 99).

**Batterie ancienne Utilisez-en une neuve** (p. 99).

### **Lecteur**

#### **Erreur lecteur Eteignez puis rallumez**

• Un problème s'est peut-être produit avec le lecteur de disque. Mettez l'appareil hors tension puis à nouveau sous tension.

### **Condensation**

 **Condensation Eteignez pendant 1 heure** (p. 101)

 **Condensation Ouverture imposs Réessayez + tard** (p. 101)

## **Disque**

 **Surchauffe Enregistrement désactivé**

 **Surchauffe Enregistrement désactivé**

#### **Enregistrement désactivé**

• Un dysfonctionnement est survenu sur le disque et celui-ci ne peut pas être utilisé.

#### **Zone film disque pleine Enr films impossible**

• Supprimez des scènes inutiles (p. 66).

#### **Nombre de scènes complet**

• Supprimez des scènes inutiles (p. 66).

#### **Disque plein Enregistrement impossible**

• Supprimez des scènes inutiles (p. 66).

#### **Enregistrement de films impossible**

• Impossible d'enregistrer des films en raison de certaines limitations du disque. Vous pouvez néanmoins tenter d'enregistrer des images fixes.

#### **Enregistrement de photos impossible**

• Impossible d'enregistrer des images fixes en raison de certaines limitations du disque. Vous pouvez néanmoins tenter d'enregistrer des films.

#### **Lecture interdite**

• Vous essayez de lire un disque incompatible avec votre caméscope.

#### **Disque finalisé Enr impossible sur le disque**

• Il est impossible d'enregistrer sur un DVD-R finalisé. Utilisez un autre disque.

## **Définalisation nécessaire**

• Pour enregistrer sur le DVD-RW (mode VIDEO) finalisé, vous devez d'abord le définaliser (p. 46).

### **Erreur disque Retirez le disque**

• Le disque n'est pas compatible avec le caméscope. Votre caméscope ne peut pas reconnaître le disque, car il est griffé ou n'est pas correctement réglé.

### **Erreur de format**

• Le disque est enregistré avec un code de format différent de celui du caméscope. Vous devez formater le disque pour l'utiliser sur votre caméscope (DVD-RW/DVD+RW seulement) (p. 47).

#### **Erreur d'accès**

• Une erreur est survenue pendant la lecture ou l'écriture du disque.

#### **Erreur de données**

• Une erreur est survenue pendant la lecture ou l'écriture du disque.

## **Capuchon d'objectif**

**Capuchon fermé** (p. 20)

## **Easy Handycam**

**Impossible de lancer le mode Easy Handycam.** (p. 25)

**Impossible d'annuler le mode Easy Handycam** (p. 25)

**Accès à Easy Handycam impossib. si USB util.** (p. 25)

**Imposs. annuler Easy Handycam avec USB connecté.** (p. 25)

#### **Incompatible avec la fonction Easy Handycam** (p. 25)

#### **Pas d'enregistr. en mode Easy Handycam** (p. 25)

• Le DVD+RW a été finalisé. Réglez le disque pour enregistrer des scènes supplémentaires (p. 46).

#### **Autre**

#### **Raccordez un adaptateur secteur**

• Alors que la capacité de la batterie faiblit, vous essayez de finaliser ou de formater un disque, ou de préparer un disque pour un enregistrement supplémentaire. Utilisez l'adaptateur secteur comme source d'alimentation pour éviter que la batterie soit vide en cours de finalisation.

#### **Liste de lecture pleine**

- Vous ne pouvez pas créer une liste de diffusion de plus de 999 scènes.
- Vous ne pouvez pas ajouter d'images fixes dans une liste de diffusion, car la capacité restante du disque est insuffisante.

#### **Division impossible**

- Vous ne pouvez pas diviser un film créé à partir d'images fixes converties.
- Vous ne pouvez pas diviser un film extrêmement court.

#### **Données protégées**

• Le disque a été protégé sur un autre appareil.

#### **Copie inhibée**

• Vous ne pouvez pas copier des scènes avec le signal de protection contre la copie.

**Couvercle disque ouvert accidentellement. Rallumez l'appareil** (p. 20)

#### **Récupération des données Eviter toute vibration**

• Votre caméscope tente de récupérer automatiquement des données si l'écriture des données ne s'est pas déroulée correctement.

#### **Impossible de récupérer les données**

• L'écriture des données vers le disque a échoué. Des tentatives de récupération de données ont été effectuées en vain.

# Utilisation du caméscope à l'étranger

## **Alimentation électrique**

Vous pouvez utiliser votre caméscope dans n'importe quel pays ou région avec l'adaptateur secteur fourni, dans la limite de 100 V à 240 V CA, 50/60 Hz.

### **A propos des standards de télévision couleur**

Votre caméscope est basé sur le système PAL. Si vous souhaitez visionner l'image en lecture sur un téléviseur, celui-ci doit être basé sur le système PAL avec une prise d'entrée AUDIO/VIDEO.

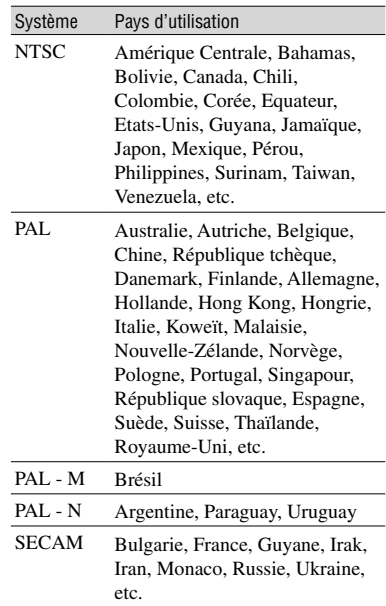

## **Réglage facile de l'horloge en fonction du décalage horaire**

Vous pouvez facilement régler l'horloge à l'heure locale en indiquant un décalage horaire lorsque vous utilisez le caméscope à l'étranger. Réglez [REGL.ZONE] et [HEURE ETE] sous  $\circ$  HEURE/LANGU. (p. 63).

## **Décalages horaires dans le monde**

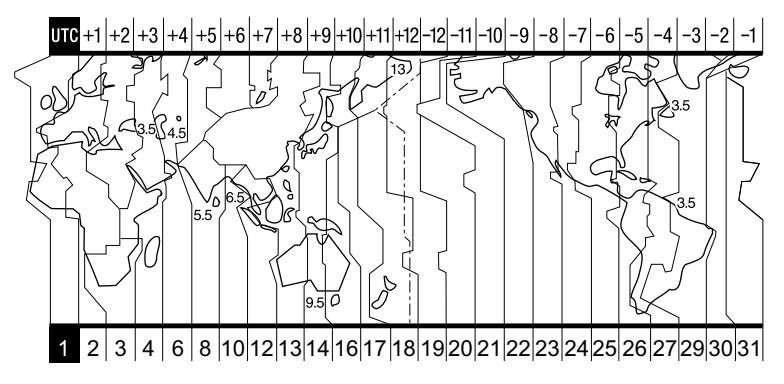

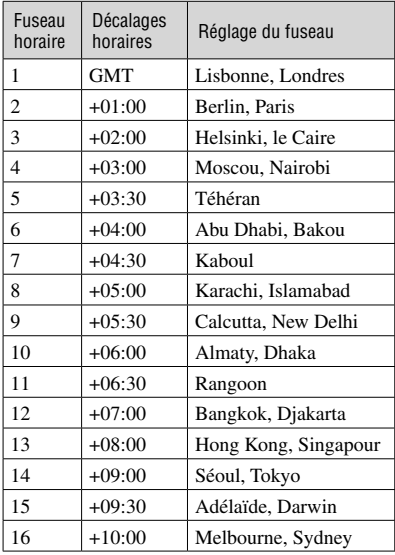

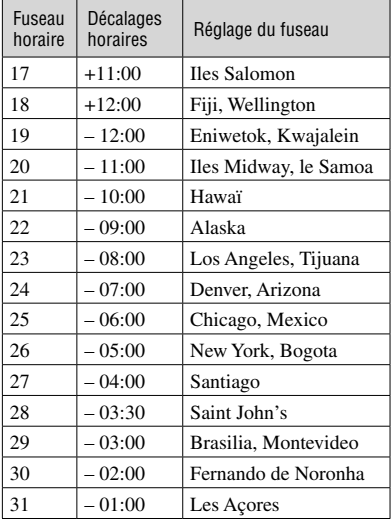

# A propos de la batterie "InfoLITHIUM"

Votre caméscope ne peut fonctionner qu'avec une batterie "InfoLITHIUM" et est compatible avec les batteries "InfoLITHIUM" série A. La batterie "InfoLITHIUM" série A porte la marque  $0$  *mounning*  $\Omega$ .

#### **Qu'est-ce qu'une batterie "InfoLITHIUM" ?**

Une batterie "InfoLITHIUM" est une batterie aux ions de lithium capable de communiquer des informations relatives aux conditions de fonctionnement entre votre caméscope et un adaptateur/chargeur secteur (en option).

La batterie "InfoLITHIUM" calcule la consommation d'énergie en fonction des conditions d'utilisation de votre caméscope et affiche, en minutes, l'autonomie de la batterie.

## **Recharge de la batterie**

- Veillez à recharger la batterie avant d'utiliser le caméscope.
- Il est recommandé de charger la batterie à une température ambiante comprise entre 10 °C et 30 °C jusqu'à ce que le témoin CHG (charge) s'éteigne. Si vous chargez la batterie en dehors de cette plage de température, il se peut que vous ne soyez pas en mesure de la charger efficacement.
- Une fois la charge terminée, déconnectez le câble de la prise DC IN de votre caméscope ou retirez la batterie.

## **Utilisation efficace de la batterie**

- L'efficacité de la batterie diminue lorsque la température ambiante est de 10°C ou moins et la durée d'utilisation de la batterie est plus courte. Dans ce cas, effectuez l'une des opérations suivantes pour pouvoir utiliser la batterie plus longtemps.
	- Mettez la batterie dans une de vos poches pour la réchauffer et insérez-la dans le caméscope juste avant de filmer.
	- Utilisez une batterie à grande capacité : NP-FA70 (en option).
- L'emploi fréquent de la lecture, l'avance rapide et le rembobinage répétés entraînent une usure rapide de la batterie. Nous vous recommandons d'utiliser une batterie grande capacité : FA70 (en option).
- Veillez à glisser le commutateur POWER sur la position OFF (CHG) lorsque vous n'enregistrez pas ou que vous ne visionnez pas sur le caméscope. La batterie est également sollicitée lorsque le caméscope est en pause d'enregistrement ou en pause de lecture.
- Emportez toujours quelques batteries de rechange pour disposer d'un temps d'enregistrement suffisant (2 à 3 fois le temps prévu) et pouvoir faire des essais sur un DVD-RW/DVD+RW (en option) avant l'enregistrement proprement dit.
- Conservez la batterie à l'abri de l'eau, car elle n'est pas étanche à l'eau.

## **Indicateur d'autonomie de la batterie**

- Si l'alimentation est coupée alors que le témoin d'autonomie de la batterie indique que la batterie est suffisamment chargée pour pouvoir fonctionner, chargez de nouveau complètement la batterie de manière à ce que les indications données par l'indicateur d'autonomie de la batterie soient correctes. Notez cependant que les valeurs correctes d'autonomie de la batterie ne sont pas restaurées si la batterie est utilisée pendant une longue période à des températures élevées, si elle reste longtemps en pleine charge ou si elle est utilisée fréquemment. L'indicateur d'autonomie de la batterie indique le temps de prise de vue approximatif.
- Le symbole  $\Diamond$  indiquant que la batterie est presque vide peut clignoter dans certaines situations ou à certaines températures malgré une autonomie affichée de 20 minutes environ.

## A propos de la batterie "InfoLITHIUM" (suite)

## **Rangement de la batterie**

- Si vous n'utilisez pas la batterie pendant une longue période, chargez-la entièrement et déchargez-la sur votre caméscope une fois par an pour qu'elle fonctionne correctement. Pour entreposer la batterie, retirez-la du caméscope et rangez-la dans un lieu sec et frais.
- Pour décharger la batterie sur le caméscope, laissez l'appareil en attente d'enregistrement sans insérer de disque et réglez [ARRET AUTO] sur [JAMAIS] sous **REGL.** NORM. dans l'écran [SETUP] jusqu'à ce que le caméscope s'éteigne (p. 62).

## **Durée de vie de la batterie**

- La durée de vie de la batterie est limitée. La capacité de la batterie diminue petit à petit, au fur et à mesure que vous l'utilisez et que le temps passe. Lorsque l'autonomie de la batterie diminue beaucoup, il est probable que la batterie soit usée. Veuillez acheter une nouvelle batterie.
- La durée de vie d'une batterie dépend des conditions d'utilisation, de rangement et d'environnement.

# Entretien et précautions

## **A propos de l'utilisation et de l'entretien**

- N'utilisez pas et ne conservez pas le caméscope et les accessoires dans les emplacements suivants :
	- Dans des endroits extrêmement chauds ou froids. Ne les exposez jamais à des températures supérieures à 60°C, comme en plein soleil, à proximité de chauffages ou dans un véhicule garé au soleil. Ils pourraient ne pas fonctionner correctement ou être déformés.
	- A proximité de forts champs magnétiques ou de vibrations mécaniques, il est possible que le caméscope fonctionne mal.
	- A proximité d'ondes radio ou de radiations fortes, il est possible que le caméscope n'enregistre pas correctement.
	- A proximité des récepteurs AM et du matériel vidéo, il est possible qu'il y ait des parasites.
	- A la plage ou dans des endroits poussiéreux. Si du sable ou de la poussière pénètre dans votre caméscope, il est possible que le caméscope fonctionne mal. Ce problème peut parfois être irréversible.
	- A proximité des fenêtres ou en extérieur, aux endroits où l'écran LCD, le viseur ou l'objectif peuvent être exposés au soleil. Le soleil endommage l'intérieur du viseur ou de l'écran LCD.
	- Dans des endroits très humides.
- Faites fonctionner le caméscope sur un courant continu de 7,2 V (batterie) ou de 8,4 V (adaptateur secteur).
- Pour le fonctionnement sur secteur ou en courant continu, utilisez les accessoires recommandés dans ce mode d'emploi.
- Ne mouillez pas votre caméscope, par exemple, avec de l'eau de pluie ou de mer. Si votre caméscope est trempé, il est possible qu'il fonctionne mal. Ce problème peut parfois être irréversible.
- Si un solide ou un liquide pénètre dans le caméscope, débranchez le caméscope et faites-le vérifier par votre revendeur Sony avant de continuer à l'utiliser.
- Evitez toute manipulation brusque, tout démontage, toute modification du caméscope ou tout choc mécanique ou impact (coup de marteau, chute ou piétinement de l'appareil). Prenez particulièrement soin de l'objectif.
- Laissez le commutateur réglé sur OFF (CHG) lorsque vous n'utilisez pas votre caméscope.
- N'enveloppez pas le caméscope dans une serviette, par exemple, pendant l'utilisation. Cela pourrait entraîner une surchauffe interne de l'appareil.
- Lorsque vous débranchez le cordon d'alimentation, tirez par la fiche et non par le cordon.
- N'endommagez pas le cordon d'alimentation (évitez par exemple de poser dessus un objet lourd).
- Conservez les contacts métalliques propres.
- Conservez la télécommande et la pile bouton hors de la portée des enfants. En cas d'ingestion accidentelle de la pile, consultez immédiatement un médecin.
- Si du liquide électrolytique de la pile a fui :
	- contactez votre centre de service après-vente agréé Sony ;
	- enlevez tout liquide ayant pu être en contact avec la peau ;
	- si du liquide pénètre dans les yeux, lavez-les abondamment avec de l'eau et consultez un médecin.

#### **Si vous n'utilisez pas votre caméscope pendant une période prolongée**

- Mettez-le parfois sous tension et faites-le fonctionner, par exemple en lisant des disques ou en enregistrant pendant 3 minutes environ.
- Retirez le disque du caméscope.
- Déchargez entièrement la batterie avant de la ranger.

## **Condensation**

Si vous transportez votre caméscope directement d'un endroit froid à un endroit chaud, de la condensation peut se former à l'intérieur du caméscope, sur la surface du disque ou sur l'objectif. Ceci risquerait de provoquer un problème de fonctionnement du caméscope. Si de l'humidité s'est condensée à l'intérieur du caméscope, [<sup>6</sup>]Condensation Eteignez pendant 1 heure] ou [<sup>6</sup>]Condensation Ouverture imposs Réessayez + tard] apparaît. Ce message n'apparaît pas lorsque l'humidité est condensée sur l'objectif de l'appareil.

#### **Si de la condensation s'est formée**

Mettez le caméscope hors tension et patientez 1 heure environ.

#### **Remarque sur la condensation d'humidité**

De la condensation peut se former lorsque vous transportez votre caméscope d'un endroit froid à un endroit chaud (ou vice-versa) ou lorsque vous utilisez votre caméscope dans un endroit humide de la manière suivante :

- vous amenez votre caméscope d'une piste de ski dans une pièce chauffée ;
- vous transportez votre caméscope d'une pièce ou d'un véhicule climatisé à un endroit très chaud en plein air ;
- vous utilisez votre caméscope après une bourrasque ou une averse ;
- lorsque vous utilisez votre caméscope dans un endroit très chaud et très humide.

#### **Comment prévenir la formation de condensation**

Lorsque vous transportez votre caméscope d'un endroit froid à un endroit chaud, placez le caméscope dans un sac plastique et fermez-le complètement. Retirez-le du sac lorsque la température à l'intérieur du sac a atteint la température ambiante (au bout d'environ 1 heure).

#### **Pour coller le feuillet de protection sur l'écran LCD**

Avant d'utiliser votre caméscope, il est recommandé de protéger l'écran LCD des rayures et de la poussière à l'aide du feuillet fourni.

- Nettoyez l'écran LCD à l'aide du chiffon fourni.
- Détachez le film du feuillet de protection de l'écran LCD

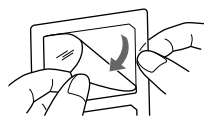

 Collez le feuillet de protection de l'écran sur l'écran LCD.

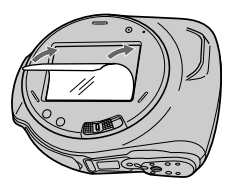

- Lorsque vous collez le feuillet, vérifiez qu'aucune poussière n'est restée, et qu'aucune bulle ne s'est formée entre le feuillet et l'écran LCD.
- Le feuillet ne protège l'écran LCD que de la poussière et des salissures. Notez bien qu'il ne protège pas l'écran LCD de pressions excessives.

#### **Pour nettoyer l'écran LCD**

Il est conseillé d'utiliser le chiffon de nettoyage (fourni) pour nettoyer l'écran LCD s'il est couvert de traces de doigts ou de poussière.

Lorsque vous utilisez le kit de nettoyage LCD (en option), n'appliquez pas de liquide de nettoyage directement sur l'écran LCD. Utilisez un chiffon imbibé de liquide.

#### **A propos du réglage de l'écran LCD (ETALONNAGE)**

Les touches de l'écran tactile peuvent ne pas fonctionner correctement. Dans ce cas, suivez la procédure ci-dessous. Lors du fonctionnement du caméscope, il est conseillé de raccorder votre caméscope à la prise murale à l'aide de l'adaptateur secteur fourni.

- Faites glisser le commutateur POWER vers le bas pour allumer le témoin **►** (Lire/Monter).
- Débranchez les câbles autres que celui de l'adaptateur secteur de votre caméscope, puis retirez le disque du caméscope.
- $\circled{3}$  Appuyez sur P-MENU  $\rightarrow$  [SETUP]  $\rightarrow \circled{4}$  $REGL.NORM. \rightarrow [ETALONNAGE].$

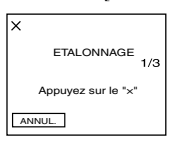

 Appuyez sur « × », affiché à l'écran à l'aide d'un objet fin. La position du « × » change. Appuyez sur [ANNUL.] pour annuler.

Si vous n'avez pas réussi à appuyer au bon endroit, recommencez l'étalonnage.

• N'utilisez pas d'objet pointu pour étalonner l'écran LCD. En effet, vous risqueriez d'endommager la surface de l'écran.

## **Manipulation du boîtier**

- Si le boîtier est sale, nettoyez le caméscope avec un chiffon doux légèrement humidifié d'eau, puis essuyez-le avec un chiffon doux et sec.
- Afin de ne pas abîmer la surface, évitez d'utiliser les produits suivants.
	- N'utilisez pas de solvants tels que des diluants, de l'essence, de l'alcool, des chiffons imbibés de produits nettoyants ou des produits volatils comme de l'insecticide.
	- Ne manipulez pas les substances ci-dessus à mains nues.
	- Ne laissez pas le boîtier en contact avec des objets en caoutchouc ou en vinyle pendant une longue période.

## **A propos de l'objectif**

- Evitez tout contact avec l'objectif situé à l'intérieur du couvercle du disque. Maintenez fermé le couvercle du disque sauf lorsque vous insérez ou retirez le disque afin d'éviter toute pénétration de poussière.
- Si le caméscope ne fonctionne pas parce que l'objectif est encrassé, nettoyez-le à l'aide d'un aspirateur (non fourni). Ne touchez pas directement l'objectif pendant le nettoyage, sous peine de provoquer un mauvais fonctionnement du caméscope.

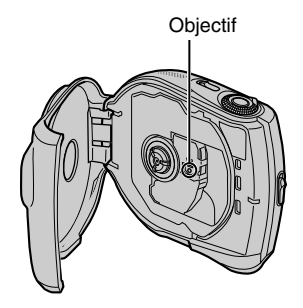

## **Entretien et rangement de l'objectif**

- Essuyez la surface de l'objectif avec un chiffon doux dans les cas suivants :
	- lorsqu'il y a des traces de doigts sur la surface de l'objectif ;
	- lorsque vous utilisez le caméscope dans des lieux chauds ou humides ;
	- lorsque l'objectif est exposé à de l'air salé, comme au bord de la mer.
- Rangez l'objectif dans un lieu bien aéré, à l'abri de la poussière et de la saleté.
- Pour éviter l'apparition de moisissures, nettoyez régulièrement l'objectif comme indiqué ci-dessus. Il est recommandé de faire fonctionner votre caméscope environ une fois par mois pour le conserver longtemps dans un état de fonctionnement optimal.

#### **Pour charger la batterie rechargeable intégrée**

Votre caméscope est équipé d'une batterie rechargeable intégrée permettant de conserver en mémoire la date, l'heure et d'autres réglages, même lorsque le commutateur POWER est réglé sur OFF (CHG). La batterie rechargeable intégrée est toujours chargée lorsque vous utilisez votre caméscope, mais elle se décharge peu à peu si vous ne l'utilisez pas. Elle est complètement déchargée au bout de **2 mois environ** si vous n'utilisez pas du tout votre caméscope pendant cette période. Néanmoins, même si la batterie rechargeable intégrée n'est pas chargée, le fonctionnement du caméscope n'est pas affecté si vous n'enregistrez pas la date.

#### **Procédures**

Raccordez le caméscope à la prise de courant à l'aide de l'adaptateur secteur fourni avec le caméscope et laissez le caméscope éteint pendant plus de 24 heures.

## **Pour changer la pile de la télécommande**

- Tout en appuyant sur le loquet, insérez l'ongle dans la fente pour ouvrir le couvercle du logement de la pile.
- Placez une nouvelle pile avec le pôle + orienté vers le haut.
- Réinsérez le logement de la pile dans la télécommande jusqu'à ce qu'il s'encliquette.

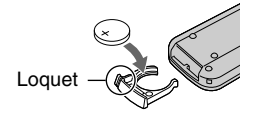

## **AVERTISSEMENT**

La pile peut exploser si vous ne la manipulez pas avec soin. Ne rechargez pas la pile, ne la démontez et ne la jetez pas au feu.

### **Attention**

Danger d'explosion si la pile n'est pas remplacée correctement. Remplacez-la uniquement par une pile du même type ou d'un type équivalent recommandé par le fabricant. Suivez les instructions du fabricant

pour vous débarrasser des piles usagées.

- La télécommande fonctionne avec une pile bouton au lithium (CR2025). N'utilisez pas de piles autres que celles de type CR2025.
- Lorsque la pile au lithium devient faible, le rayon de fonctionnement de la télécommande peut être réduit ou cette dernière peut ne pas fonctionner correctement. Dans ce cas, remplacez la pile par une pile au lithium Sony de type CR2025. L'utilisation d'une pile d'un type différent peut entraîner des risques d'incendie ou d'explosion.

# Spécifications

## **Système**

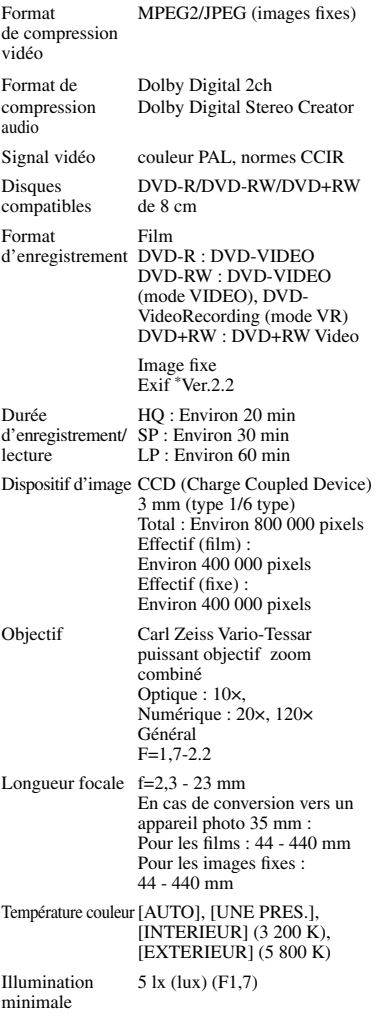

- \* Exif est un format de fichier pour les images fixes, établi par la JEITA (Japan Electronics and Information Technology Industries Association). Les fichiers enregistrés à ce format peuvent contenir des informations supplémentaires, par exemple les informations relatives au réglage de votre caméscope au moment de l'enregistrement.
- Fabrication sous licence par Dolby Laboratories.

## **Connecteurs d'entrée/de sortie**

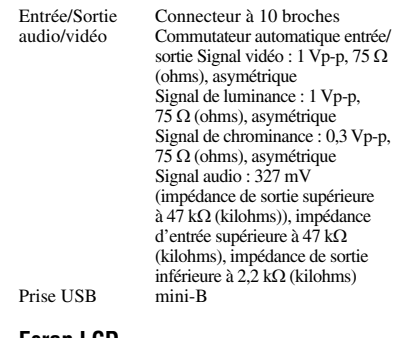

## **Ecran LCD**

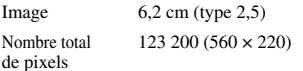

## **Généralités**

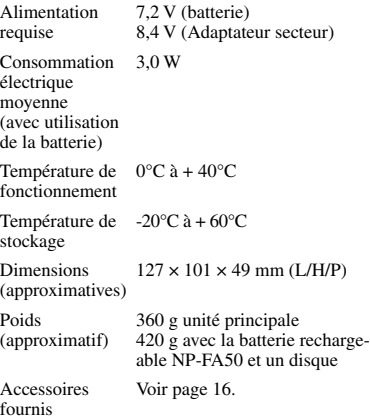

## Spécifications (suite)

## **Adaptateur secteur AC-L200**

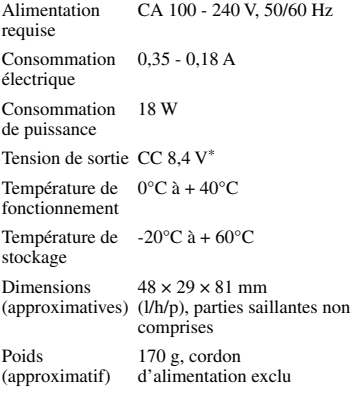

\* Pour d'autres spécifications, reportez-vous à l'étiquette de l'adaptateur secteur.

## **Batterie rechargeable (NP-FA50)**

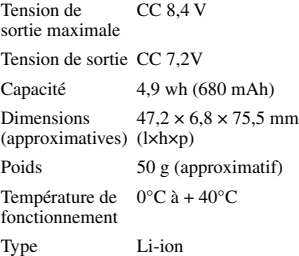

La conception et les spécifications sont sujettes à modification sans préavis.

# **Index**

# **A**

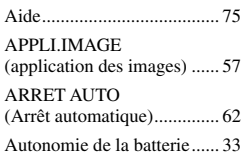

## **B**

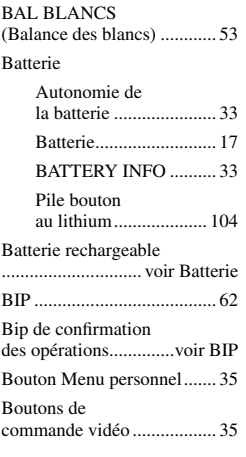

# **C**

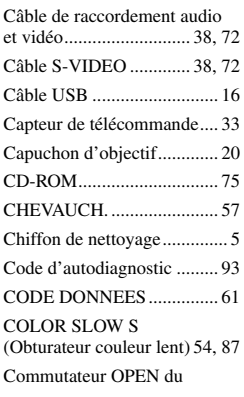

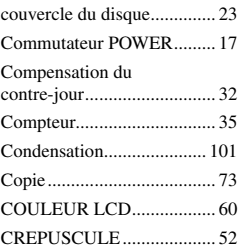

## **D**

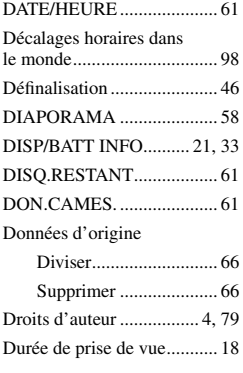

# **E**

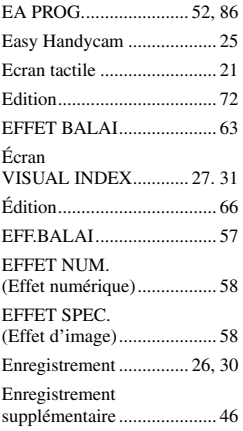

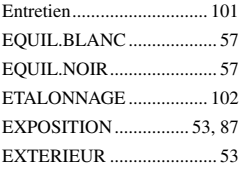

# **F**

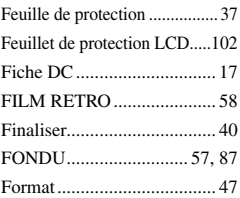

# **G**

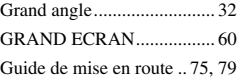

# **H**

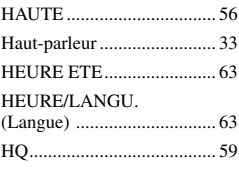

# **I**

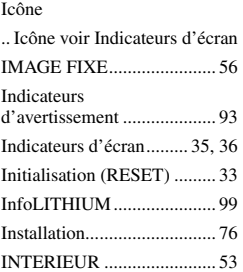

**107**<br>Internations complements:<br>
30<br>
10<br>
7 **Informations complémentaires**

# Index (suite)

## **J**

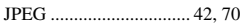

# **L**

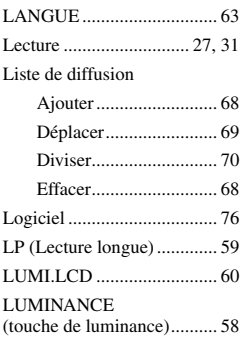

## **M**

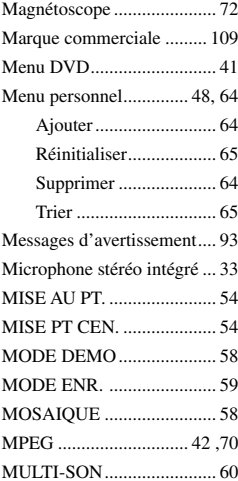

## **N**

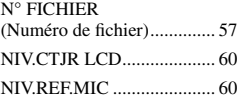

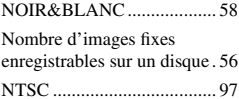

## **O**

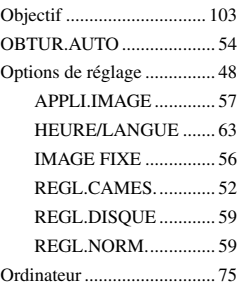

## **P**

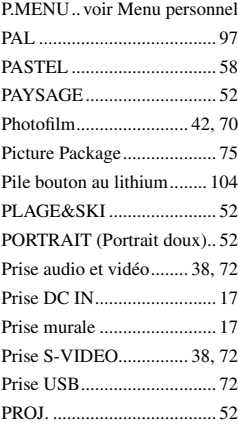

# **Q**

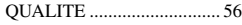

## **R**

## Raccordement

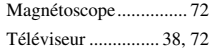

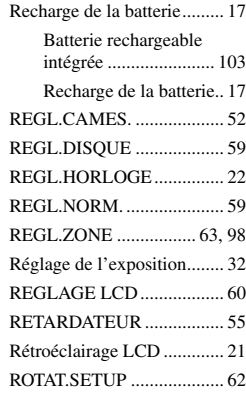

# **S**

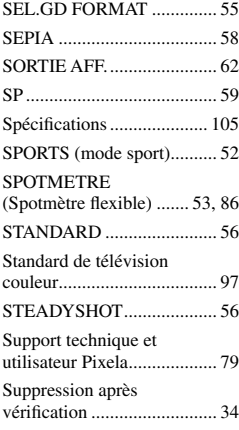

## **T**

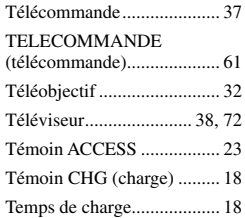
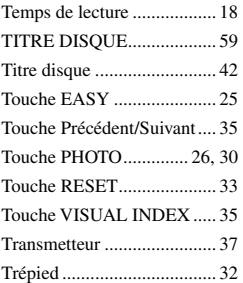

## **U**

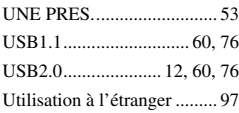

## **V**

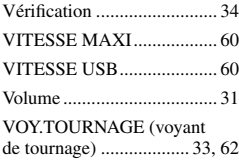

## **Z**

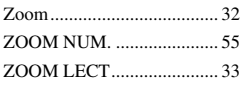

## **A propos des marques commerciales**

- Dolby et le symbole du double D sont des marques commerciales de Dolby Laboratories.
- Dolby Digital Stereo Creator est une marque déposée de Dolby Laboratories
- Les logos DVD-R, DVD-RW et DVD+RW sont des marques commerciales.
- "InfoLITHIUM" est une marque commerciale de Sony Corporation.
- Picture Package est une marque commerciale de Sony Corporation.
- Microsoft, Windows et Windows Media sont des marques commerciales ou déposées de Microsoft Corporation aux Etats-Unis et/ou dans d'autres pays.
- Macintosh est une marque commerciale d'Apple Computer, Inc.
- Macromedia et Macromedia Flash Player sont des marques commerciales ou déposées de Macromedia, Inc. aux Etats-Unis et/ou dans d'autres pays.
- Pentium est une marque commerciale ou déposée d'Intel Corporation.

Tous les autres noms de produits cités dans le présent document peuvent être des marques commerciales ou déposées de leurs sociétés respectives. Par ailleurs, les indications ™ et ® ne sont pas employées chaque fois qu'une marque est citée dans le présent mode d'emploi.

http://www.sony.net/

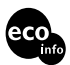

Imprimé sur papier 100 % recyclé avec de l'encre à base d'huile végétale sans COV (composés organiques volatils).

Printed in Japan

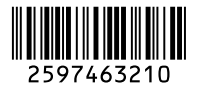